## SOFTWARE FOR C-64/C-128 ---- ----~ ~ --SOFTWARE FOR C·64/C·128. \_\_ ------

## BRODERBUND BRODERBUND

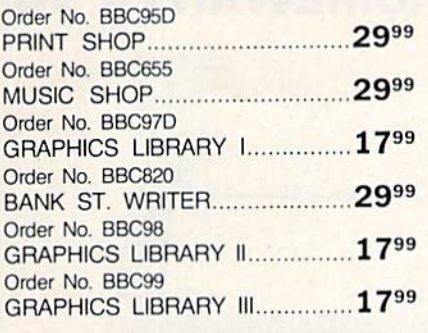

### BATTERIES INCLUDED BATIERIES INCLUDED

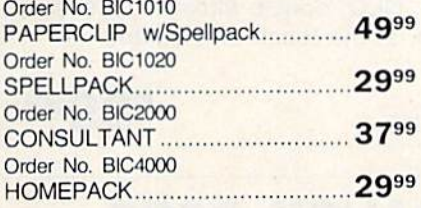

## Continental Software Continental Software

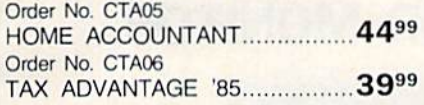

### ACTIVISION ACTIVISION

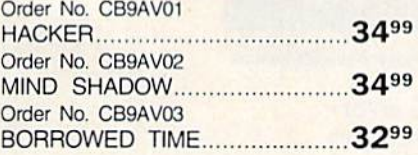

### COMMODORE . COMMODORE

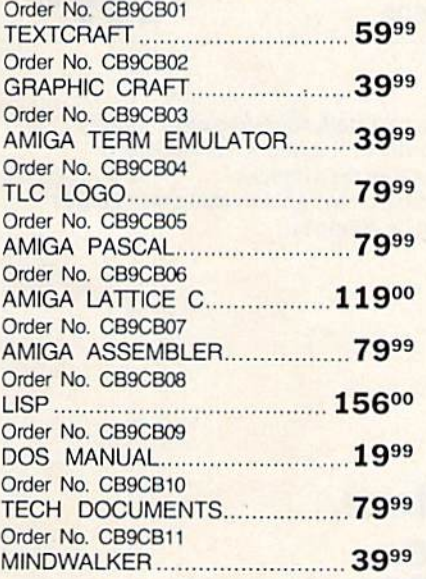

## Central Point Software Central Point Software

Order No.

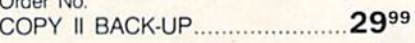

### ELECTRONIC ARTS ELECTRONIC ARTS

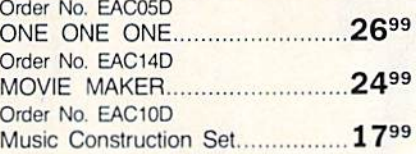

## EPYX EPYX

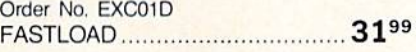

### MINDSCAPE MINDSCAPE

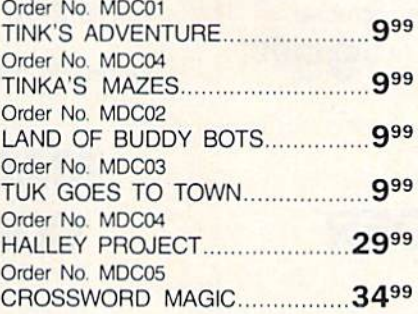

## MICROPROSE MICROPROSE

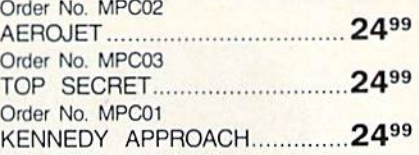

## Professional Software Professional Software

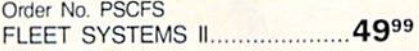

## Software Publishing Software Publishing

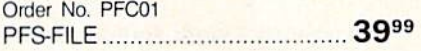

### SPRINGBOARD SPRINGBOARD

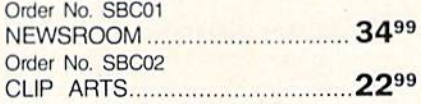

### SUB LOGIC SUB LOGIC

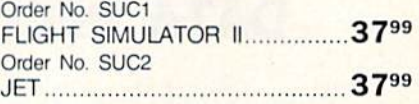

#### SOFTWARE FOR AMIGA SOFTWARE FOR AMIGA

### DISCOVERY DISCOVERY

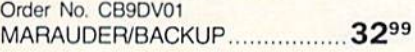

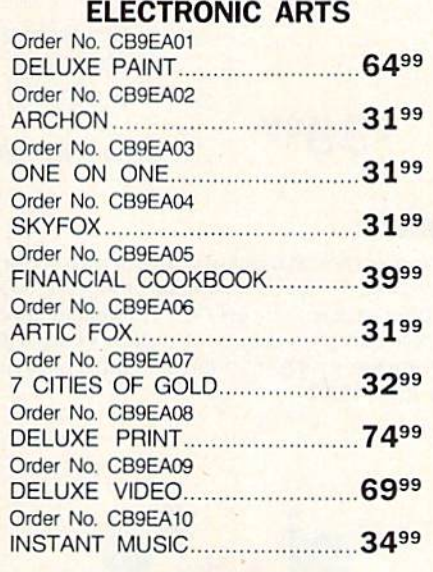

### MEGASOFT MEGASOFT

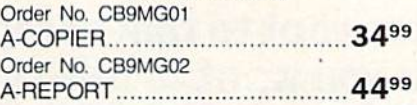

### INFOCOM INFOCOM

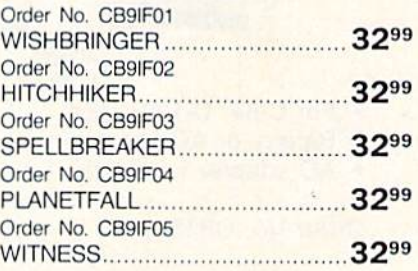

### MICRO SYSTEMS MICRO SYSTEMS

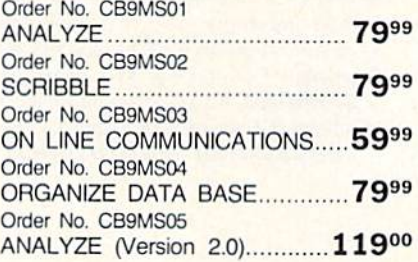

### MINDSCAPE MINDSCAPE

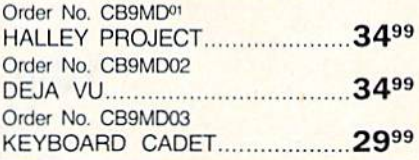

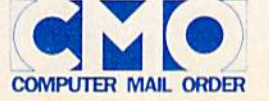

Call toll-free: **1800 233-8950.** All major credit COMPUTER MAIL ORDER Outside the U.S.A. 717 327-9575 Telex 5106017898 cards accepted.

All major credit cards accepted.

BUSH COMPUTER DESK The perfect work station for home or office. Quality The perfeci work station for home or office. Quality components shipped ready for easy assembly. components shipped ready for easy assembly. Specific step-by-step instructions are included. Specific step-by-step instructions are included. Order No. BU130 **\$9999** BUSH COMPUTER DESK | EPSON HOMEWRITER 10 "Select Type": NLQ, double strike, condensed • " Select Type": NLQ, double strike, condensed or emphasized, at the touch of a button. • 100 CPS Order No. EPHW10 Order No. EPHW10 \$9999 CASSETTE CASSETTE DATA RECORDER DATA RECORDER • For C-64, C-128,, V-20 Battery or AC operation • Battery or AC operation AC adapter included • AC adapter included **Order No. CB1530 999 9999** MAGNAVOX 8502 MAGNAVOX 8502 COLOR MONITOR COLOR MONITOR 13" Composite color • 13" Composite color 330 X 350 Resolution • 330 X 350 Resolution Green text switch • Green text switch Order No. NAP8502 **\*15900** - \- -----

## CMO. Policies and particulars. CMO. Policies and particulars.

 $\lambda$ 

FALL SPECIALS FALL SPECIALS

Next day shipping on all in-stock items. • Free technical support from our own factory-trained staff. • Toll-free order inquiry. • No surcharge on VISA or MasterCard orders. • Credit cards will not be charged until the order is shipped. • No limit and no deposit on COD orders. • No sales tax on orders shipped outside PA. • No waiting period for cashier's checks.

SHIPPING. Add 3% (minimum \$7.00) shipping and handling on all orders. • Larger shipments may require additional charges. • Returned items may be subject to a restocking fee. • All items subject to availability and price changes.

## EDUCATIONAL INSTITUTIONS: 1800 221-4283

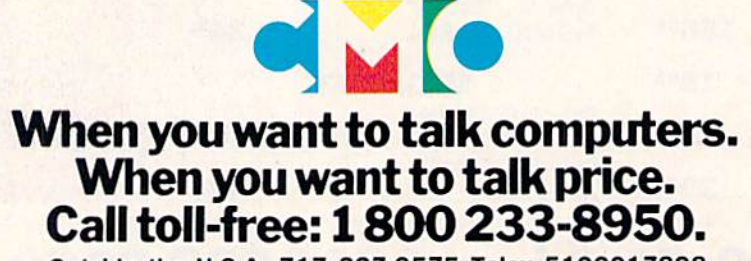

Outside the U.S.A. 717 327-9575 Telex 5106017898 CMO. 477 East Third Street, Dept A412, WHIlamsport, PA 17701 Atl major credit cards accepted All major credit cards accepted Outside the U.S.A. 717 327·9575 Telex 5106017898 CMO. 477 East Third Street, Dept. A412. WllIlamsport, PA 17701

### The suggested price is \$129. The suggested price is \$129.

The company is also introducing The company is also introducing the Complete Beginner's I/O Interface the Complete Beginner's I/O Interface Course, an introductory course on com Course, an introductory course on computer interfacing. The complete course puter interfacing. The complete course retails for \$159 and includes the DH100 retails for \$159 and includes the SHI 00 I/O interface, a beginner's module, and an illustrated course manual. The man an illustrated course manual. The manual can also be purchased separately for ual can also be purchased separately for \$15. \$15.

Intelligent I/O, P.O. Box 70, Pols-*Intelligent I/O, P.O. Box 70, Pols*dam, NY 13676. *dam, NY 13676.* 

Circle Reader Service Number 214. Circle Reider Service Number 214.

## Bulletin Board System Software Bulletin Board System Software

Blue Board, from SOTA Computing Sys *Blue Board,* from SOTA Computing Systems, is a BBS program for the Commodore 64. It supports over 200 online dore 64. It supports over 200 online messages (up to 1023 characters each), messages (up to 1023 characters each), up to 220 users, and over 25 SYSOP-up to 220 users, and over 25 SySOpdefinable sub-boards. The software is definable sub-boards. The software is written entirely in machine language written entirely in machine language and employs highly optimized disk driver routines, making it a very fast system. system.

Other features of the board include Other features of the board include remote SYSOP access, a private SYSOP sub-board, and unlimited session con sub-board, and unlimited session connect time. Each of these features is pass nect time. Each of these features is password-protected for system security. word -protected for system security. Blue Board also features "scribbles," *Blue Board* also features "scribbles," mini sub-boards where messages of 80 mini sub-boards where messages of 80 characters or less may be used for opin characters or less may be uscd for opinion forums, voting, chess games, or other applications. The system has been er applications. The system has been designed to provide the SYSOP with designed to provide the SYSOP with total system control. Suggested retail total system control. Suggested retail price is \$69.95. price is \$69.95.

SOTA Computing Systems Ltd., 213- *SOTA Computing* Systems Ltd., *213-* 1080 Broughton St., Vancouver, B.C., Canada V6G 2A8. *ada V6G lA8.* 

Circle Reader Service Number 215. Circle Reader Service Number 215.

## New Commodore-Compatible New Commodore-Compatible Printer Printer

Star Micronics has introduced the NX-Star Micronics has introduced the NX-10C Commodore-compatible printer, 10C Commodore-compatible printer, with NLQ (near-letter-quality) and draft modes. The printer connects di draft modes. The printer connects directly to the Commodore 64 and 128 rectly to the Commodore 64 and 128 computers through a built-in Commodore serial interface. Speeds range from dore serial interface. Speeds range from 120 characters per second (cps) for draft 120 characters per second (cps) for draft output to 30 cps for NLQ type.

Front-panel controls on the NX-Front-panel controls on the NX-10C make the printer easier to use, and lOC make the printer easier to use, and there's fingertip selection of draft or there's fingertip selection of draft or NLQ modes, typeface and print pitch, NLQ modes, typeface and print pitch, and margin settings and form alignment as well. Flipping the automatic-ment as well. Ripping the automatic· paper-feed lever feeds single sheets into position for printing on whatever into position for printing on whatever line you designate. An adjustable rear line you deSignate. An adjustable rear tractor feed, as well as friction feed, are tractor feed, as well as friction feed, arc standard features that allow for either fanfold or cut-sheet paper printing. In fanfold or cut-sheet paper printing. In addition, preprinted forms can be aligned by adjusting the forward and aligned by adjusting the forward and reverse micro feed. reverse micro feed.

The NX-10C has its own built-in The NX-10C has its own built-in character set, offering upper- and low character set, offering upper- and lowercase letters, numbers, and symbols in ercase letters, numbers, and symbols in NLQ mode with the addition of block NLQ mode with the addition of block graphics in high-speed draft mode. Full graphics in high-speed draft mode. Full Commodore MPS-803 emulation allows Commodore MPS·803 emulation allows graphics to be integrated into the print graphics to be integrated into the print· ing. The printer is bidirectional; also, ing. The printer is bidirectional; also, logic seeking is a standard feature of the NX-10C. The printer comes with a snap-in ribbon cassette. snap-in ribbon cassette.

The suggested retail price for the The suggested retail price for the NX-10C is \$349. NX-10C is \$349.

Star Micronics, 200 Park Avc, Suite *Slar M;cronics,* 200 *Park Ave., Suite*  3510, New York, NY 10166.

Circle Reader Service Number 216.

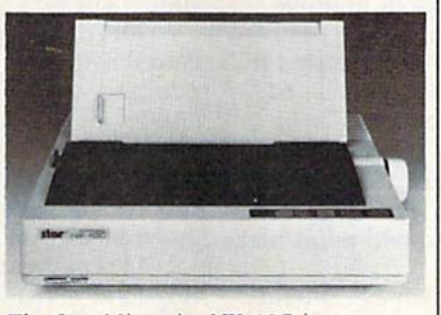

The Star Micronics NX-IOC is new *The* Stllr *Micronics NX· JOC* is *a* 'lew Commodore-compatible dot-matrix *Commodore -compatible dol·mairix*  printer. *printer.* 

## General Ledger Program General l edger Program

Bookkeeper-Si from Data count Software *Bookkteper-64* from Datacount Software is a single-entry general ledger program for home or small business use. This for home or small business use. This software for the Commodore 64 incor software for the Commodore 64 incorporates a chart of accounts, transaction register, and income statement. The displays are menu-driven, and the re displays are menu-driven, and the rcports can be printed out for permanent ports can be printed out for permanent record. record.

Two additional programs are in Two additional programs are included in the package. List-64 is list cluded in the package. *Lisl-64* is a list processing program with up to ten processing program with up to ten fields in each file. Biorhythm-64 pro fields in each file. *Biorlrytlrm·64* produces a biorhythm chart and a list of critical days, critical days.

Bookkeeper-64 is available for *Bookkeeper-64* is avai lab le for \$19.95 plus \$2 shipping and handling, \$19.95 plus \$2 shipping and handling. California residents should add 6% sales tax. sales tax.

Datacount Software, P.O. Box 1679, *DalaCOlmt Software, P. O. Box 1679,*  Coronado, CA 92718. *Coronado, CA 92118.* 

Circle Reader Service Number 217. Circle Reader Service Number 217.

## SpeedScript Customization

Speedmate is a customization program for the SpeedScript word processor (ver for the *SpeedScr;pt* word processor (versions 3.0-3.2) that lets you set the de sions 3.0-3.2) that lets you set the defaults you prefer and control the way faults you prefer and control the way text appears on the screen while editing. Speedmate includes an optional print preview routine which displays 80 print preview routine which displays 80 columns of text onscreen at once with columns of text onscreen at once with no horizontal scrolling. Speedmate also no horizontal scrolling. *Speedmate* also customizes COMPUTE!'s Preview-80 control commands for one-hand opera control commands for one-hand opera· tion, {SpeedScript and Previcw-80 are tion . *(SpeedScripl* and *Preview-80* are products of COMPUTE! Publications products of COMPUTE! Publications and are not included with Speedmate.) and arc not included with *Speedmate.)* 

The program lets you set and save The program lets you set and save defaults for right, left, top, and bottom defaults for right, left, top, and bottom margins; page length; spacing; continu margins; page length; spacing; continuous or single-sheet paper; first and starting page numbers; page width (for ing page numbers; page width (for centering); and more than 35 predefined centering); and more than 35 predefined printer code defaults, as well as screen printer code defaults, as well as screen and letter colors, among other features. and letter colors, among other features.

Speedmate is available for \$15 (outside US and Canada, add 52 per disk; side US and Canada, add \$2 per disk; North Carolina residents add 5% sales North Carolina residents add 5% sales tax). tax).

Upstart Publishing, Dept. NPGM, *Upstart Publishing, Dept. NPGM,*  P.O. Box 12011, Greensboro, NC 17420. *P.O. Box 22022, Gree'lsboro,* NC *27420.*  Circle Reader Service Number 218.

## 128 Software From Abacus 128 Software From Abacus

Three new productivity software pack Three new productivity software packages for the Commodore 128 are now ages for the Commodore 128 are now available from Abacus. SpeedTerm 128 available from Abacus. *SpeedTerm 128*  is a flexible, command-driven terminal software package that supports most software package that supports most modems for the 128. It contains the standard options found in most termi standard options found in most terminal software; plus SpeedTerm 128 sup nal software; plus *SpeedTerm* 128 supports Xmodem and Punter file-transfer ports Xmodem and Punter file-transfer protocols and VT52 and VT100 terminal emulation with cursor keys. It has nal emulation with cursor keys. It has a 45K capture buffer and user-definable 45K capture buffer and user-definable function keys. function keys.

TAS-128 is technical analysis sys *TAS-128* is a technical analysis system for stock market charting. With TAS-128, you can download indicators *TAS·128,* you can download indicators from DNJ/RS or Warner and then cre from DNJ/RS or Warner and then create a variety of charts on the split screen using seven moving averages, three os using seven moving averages, three oscillators, five volume indicators, com cillators, five volume indicators, com· parison charts, trading bands, and least squares. It also has macro capabilities, squares. It also has macro capabilities, automatic and unattended log-on, and automatic and unattended log-on, and fast draw charts using up to four fast draw charts using up to four windows. windows.

Abacus has upgraded the Personal Portfolio Manager for the 128. PPM-128 tracks the performance of stocks, bonds, options, or profits and losses. It bonds, options, or profits and losses. It also has very complete reporting capabilities. capabilities.

SpeedTerm 1128, TAS-128, and *SpeedTe rm* 1128, *TAS-128,* and PPM-128 all retail for \$59.95 each. *PPM-128* all retail for \$59.95 each.

Abacus Software, 2201, Kalamazoo *Abacus Software, 2201, Kalamazoo*  SE, P.O. Box 7211, Grand Rapids, MI 49510. *49510.* 

Circle Reader Service Number 219.

COMPUTE!'s GAZETTE TOLL FREE TOLL FREE Subscription Order Line Subscription Order Line 1-800-247-5470 1-800-247-5470 In 1A 1-800-532-1272 In IA 1-800-532-1272

COMPUTE!'s Gazette December 1966 121

# **COMPUTE!'s GAZETTE** Author's Guide **Author's Guide**

Here are some suggestions which serve to improve Here are some suggestions which serve to improve the speed and accuracy of publication for prospective the speed and accuracy of publication for prospective authors. COMPUTE!'s GAZETTE is primarily interested in new and timely articles on the Commodore 128, 64, new and timely articles on the Commodore 128, 64, Plus/4, and 16. We are much more concerned with the content of an article than with its style, but articles should as be clear and well-explained as possible.

The guidelines below will permit your good ideas The guidelines below will permit your good ideas and programs to be more easily edited and published: and programs to be more easily edited and published:

1. The upper left comer of the first page should 1. The upper left comer of the first page should contain your name, address, telephone number, and contain your name, address, telephone number, and the date of submission.

2. The following information should appear in the 2. The following information should appear in the upper right comer of the first page. If your article is upper right comer of the first page. If your article is specifically directed to one model of computer, please specifically directed to one model of computer, please state the model name. In addition, please indicate the state the model name. In addition, *please indicate the*  memory requirements of programs. *memory requirements of programs.* 

3. The underlined title of the article should start 3. The underlined title of the article should start about 2/3 of the way down the first page. about 2/3 of the way down the first page.

4. Following pages should be typed normally, 4. Following pages should be typed normally, except that in the upper right corner there should be except that in the upper right corner there should be an abbreviation of the title, your last name, and the an abbreviation of the title, your last name, and the page number. For example: Memory Map/Smith/2. page number. For example: Memory Map/Smith/2.

5. All lines within the text of the article must be 5. All lines within the text of the article must be double- or triple-spaced. A one-inch margin should be left at the right, left, top, and bottom of each page. No left at the right, left, top, and bottom of each page. No words should be divided at the ends of lines. And words should be divided at the ends of lines. And please do not justify. Leave the lines ragged. please do not justify. Leave the lines ragged.

6. Standard typing or computer paper should be 6. Standard typing or computer paper should be used (no erasable, onionskin, or other thin paper) and used (no erasable, onionskin, or other thin paper) and typing should be on one side of the paper only typing should be on one side of the paper only (upper- and lowercase). (upper- and lowercase).

7. Sheets should be attached together with 7. Sheets should be attached together with a paper clip. Staples should not be used. paper clip. Staples should not be used.

8. If you are submitting more than one article, 8. If you are submitting more than one article, send each one in a separate mailer with its own tape or disk. or disk.

9. Short programs (under 20 lines) can easily be 9. Short programs (under 20 lines) can easily be included within the text. Longer programs should be included within the text. Longer programs should be separate listings. It is *essential that we have a copy of* the program, recorded twice, on tape or disk. If your *th e program, recorded twice, on a tape* or *disk.* If your article was written with a word processor, we also appreciate a copy of the text file on the tape or disk. Please use high-quality 10 or 30 minute tapes with Please use high-quality 10 or 30 minute tapes with the program recorded on both sides. The tape or disk the program recorded on both sides. The tape or disk should be labeled with the author's name and the title should be labeled with the author's name and the title of the article. Tapes are fairly sturdy, but disks need of the article. Tapes are fairly sturdy, but disks need to be enclosed within plastic or cardboard mailers to be enclosed within plastic or cardboard mailers {available at photography, stationery, or computer (available at photography, stationery, or computer

supply stores). supply stores).

10. A good general rule is to spell out the numbers zero through ten in your article and write higher zero through ten in your article and write higher numbers as numerals (1024). The exceptions to this numbers as numerals (1024). The exceptions to this are: Figure 5, Table 3, TAB(4), etc. Within ordinary are: Figure 5, Table 3, TAB(4), etc. Within ordinary text, however, the zero through ten should appear as text, however, the zero through ten should appear as words, not numbers. Also, symbols and abbreviations words, not numbers. Also, symbols and abbreviations should not be used within text: use "and" (not &), should not be used within text: use "and" (not &), "reference" (not ref.), "through" (not thru). " reference" (not ref.), "through" (not thru).

11. For greater clarity, use all capitals when referring to keys (RETURN, CTRL, SHIFT), BASIC words ring to keys (RETURN, CTRL, SHIFT), BASIC words (LIST, RND, GOTO), and the language BASIC. Head (LIST, RND, GOTO), and the language BASIC. Headlines and subheads should, however, be initial caps only, and emphasized words are not capitalized. If you wish to emphasize, underline the word and it will be italicized during typesetting. be italicized during typesetting.

12. Articles can be of any length-from a singleline routine to a multi-issue series. The average article is about four to eight double-spaced, typed pages. is about four to eight double-spaced, typed pages.

13. If you want to include photographs, they 13. If you want to include photographs, they should be either 5X7 black and white glossies or should be either 5X7 black and white glossies or color slides. color slides.

14. We do not consider articles which are submitted simultaneously to other publishers. If you wish to send an article to another magazine for consideration, send an article to another magazine for consideration, please do not submit it to us. please do not submit it to us.

15. COMPUTE!'s GAZETTE pays between \$70 and \$800 for published articles. In general, the rate reflects \$800 for published articles. In general. the rate reflects the length and quality of the article. Payment is made the length and quality of the article. Payment is made upon acceptance. Following submission (Editorial upon acceptance. Following submission (Editorial Department, COMPUTE!'s GAZETTE, P.O. Box 5406, Greensboro, NC 27403) it will take from two to four Greensboro, NC 27403) it will take from two to four weeks for us to reply. If your work is accepted, you weeks for us to reply. If your work is accepted, you will be notified by a letter which will include a contract for you to sign and return. Rejected manuscripts are returned to authors who enclose a self-addressed, stamped envelope.

16. If your article is accepted and you have since 16. If your article is accepted and you have since made improvements to the program, please submit an made improvements to the program, please submit an entirely new tape or disk and a new copy of the article reflecting the update. We cannot easily make revisions reflecting the update. We cannot easily make revisions to programs and articles. It is necessary that you send to programs and articles. It is necessary that you send the revised version as if it were a new submission entirely, but be sure to indicate that your submission is a revised version by writing, "Revision" on the envelope and the article. envelope and the article.

17. COMPUTE!'s GAZETTE does not accept unsolicited product reviews. If you are interested in serving on product reviews. If you are interested in serving on our panel of reviewers, contact our Features Editor for details. details.

## How To Type In COMPUTE's GAZETTE Programs **How To Type In COMPUTE!'s** GAZE I If **Programs**

Each month, COMPUTE!'s GAZETTE publishes programs for the Com pub1ishes programs for the Commodore 128, 64, Plus/4, 16, and modore 128, 64, Plus/4, 16, and V1C-20. Each program is clearly VIC-20. Each program is clearly marked by title and version. Be sure marked by title and version. Be sure to type in the correct version for to type in the correct version for your machine. All 64 programs run your machine. All 64 programs run on the 128 in 64 mode. Be sure to on the 128 in 64 mode. Be sure to read the instructions in the corresponding article. This can save time sponding article. This can save time and eliminate any questions which and eliminate any questions which might arise after you begin typing. might arise after you begin typing.

We frequently publish two We frequently publish two programs designed to make typing programs designed to make typing easier: The Automatic Proofreader, easier: The Automatic Proofreader, and MLX, designed for entering and MLX, designed for entering machine language programs. machine language programs.

When entering BASIC pro When entering a BASIC program, be especially careful with DATA statements as they are ex DATA statements as they are extremely sensitive to errors. tremely sensitive to errors. A mistyped number in DATA state mistyped number in a DATA statement can cause your machine to ment can cause your machine to "lock up" (you'll have no control over the computer). If this happens, oyer the computer). If this happens, the only recourse is to turn your the only recourse is to turn your computer off then back on, erasing computer off then back on, erasing whatever was in memory. So be whatever was in memory. So be sure to *save a copy of your program* before you run it. If your computer crashes, you can always reload the crashes, you can always reload the program and look for the error. program and look for the error.

## Special Characters Special Characters

Most of the programs listed in each Most of the programs listed in each issue contain special control charac issue contain special control characters. To facilitate typing in any pro ters. To facilitate typing in any programs from the GAZETTE, use the grams from the GAZETIE, use the following listing conventions, following listing conventions.

The most common type of con The most common type of control characters in our listings appear as words within braces: {DOWN} as words within braces: {DOWN} means to press the cursor down means to press the cursor down key; {5 SPACES} means to press key; {5 SPACES} means to press the space bar five times. the space bar five times.

To indicate that a key should be shifted (hold down the SHIFT be *shifted* (hold down the SHIFT key while pressing another key), key while pressing another key), the character is underlined. For ex the character is underlined. For example,  $\underline{A}$  means hold down the SHIFT key and press A. You may SHIFT key and press A. You may see strange characters on your see strange characters on your screen, but that's to be expected. If you find a number followed by an you find a number followed by an underlined key enclosed in braces underlined key enclosed in braces (for example,  $\{8 \text{ A}\}\)$ , type the key as many times as indicated (in our as many times as indicated (in our example, enter eight SHIFTed A's). example, enter eight SHIFTed A's).

if key is enclosed in special brackets, K 4, hold down the Commodore key (at the lower left Commodore key (at the lower left corner of the keyboard) and press corner of the keyboard) and press the indicated character. the indicated character. If a key is enclosed in special brackets,  $\&$   $\frac{1}{2}$ , hold down the

Rarely, you'll see single letter Rarely, you'll see a single letter of the alphabet enclosed in braces. of the alphabet enclosed in braces. This can be entered on the Com This can be entered on the Commodore 64 by pressing the CTRL key while typing the letter in key while typing the letter in braces. For example, {A} means to braces. For example, {A} means to press CTRL-A. press CTRL-A.

## The Quote Mode The Quote Mode

Although you can move the cursor Although you can move the cursor around the screen with the CRSR around the screen with the CRSR keys, often a programmer will want to move the cursor under program to move the cursor under program control. This is seen in examples control. This is seen in examples such as {LEFT} and {HOME} in the program listings. The only way the program listings. The only way the computer can tell the difference the computer can teU the difference between direct and programmed between direct and programmed cursor control is the quote mode.

Once you press the quote key, Once you press the quote key, you're in quote mode. This mode you're in quote mode. This mode can be confusing if you mistype can be confusing if you mistype a character and cursor left to change character and cursor left to change it. You'll see a reverse video character (a graphics symbol for cursor ter (a graphics symbol for cursor left). In this case, you can use the left). In this case, you can use the DELete key to back up and edit the DELete key to back up and edit the line. Type another quote and you're line. Type another quote and you're out of quote mode. If things really get confusing, you can exit quote get confusing, you can exit quote mode simply by pressing RETURN. mode simply by pressing RETURN., Then just cursor up to the mistyped Then just cursor up to the mistyped line and fix it.

COMPUTEL's Gazette December 1986 123

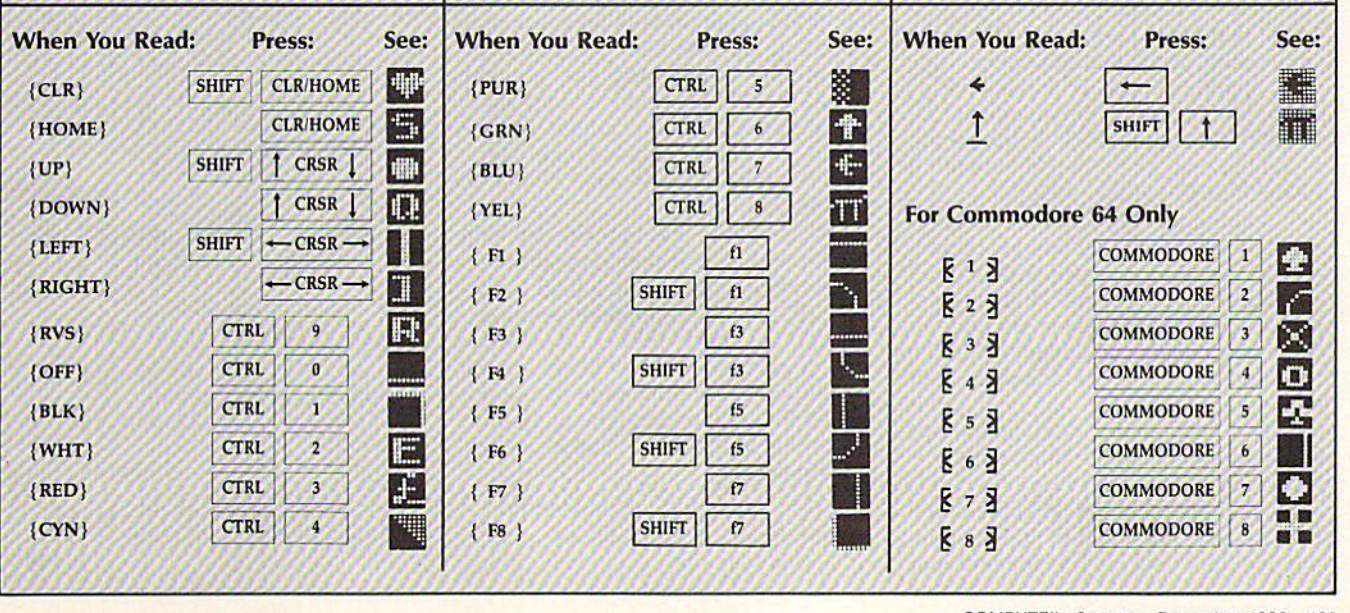

## The Automatic Proofreader **The Automatic Proofreader**

## Philip I. Nelson, Assistant Editor Philip I. Nelson, Assistant Editor

"The Automatic Proofreader" helps you type in program listings for the you type in program listings for the 128, 64, Plus/4, 16, and VIC-20 and 128, 64, Plus/4, 16, and VIC-20 and prevents nearly every kind of typing prevents nearly every kind of typing mistake. mistake.

Type in the Proofreader exactly as Type in the Proofreader *exactly* as listed. Since the program can't check it listed. Since the program can't check itself, type carefully to avoid mistakes. Don't omit any lines, even if they contain unfamiliar commands. After finish tain unfamiliar commands. After finishing, save copy or two on disk or tape ing. save a copy or two on disk or tape before running it. This is important because the Proofreader erases the BASIC cause the Proofreader erases the BASIC portion of itself when you run it, leav portion of itself when you run it, leaving only the machine language portion ing only the machine language portion in memory. in memory.

Next, type RUN and press RE-TURN. After announcing which computer it's running on, the Proofreader puter it's running on, the Proofreader displays the message "Proofreader displays the message "Proofreader Active". Now you're ready to type in Active". Now you're ready to type in a BASIC program. BASIC program.

Every time you finish typing a line and press RETURN, the Proofreader and press RETURN, the Proofreader displays a two-letter checksum in the upper-left corner of the screen. Com upper-left comer of the screen. Compare this result with the two-letter pare this result with the two-letter checksum printed to the left of the line in the program listing. If the letters match, it's almost certain the line was matCh, it's almost certain the line was typed correctly. If the letters don't match, check for your mistake and cor match, check for your mistake and correct the line. rect the line.

The Proofreader ignores spaces not The Proofrcader ignores spaces not enclosed in quotes, so you can omit or enclosed In quotes, so you can omit or add spaces between keywords and still add spaces between keywords and still see a matching checksum. However, since spaces inside quotes are almost al since spaces inside quotes are almost always significant, the Proofreader pays attention to them. For example, 10 attention to them. For example, 10 PRINT'THIS IS BASIC" will generate PRINT"THlS IS BASIC" will generale a different checksum than 10 PRINT'THIS ISBA SIC". PRINT"THIS ISBA SIC" .

common typing error is transpo A common typing error is transposition-typing two successive characters in the wrong order, like PIRNT instead of PRINT or 64378 instead of instead of PRINT or 64378 instead of 64738. The Proofreader is sensitive to 64738. The Proofreader is sensitive 10 the position of each character within the the *position* of each character within the line and thus catches transposition line and thus catches transposition errors. errors.

The Proofreader does not accept keyword abbreviations (for example, keyword abbreviations (for example, ? instead of PRINT). If you prefer to use instead of PRINT). If you prefer to use abbreviations, you can still check the abbreviations, you can still check the line by LISTing it after typing it in, moving the cursor back to the line, and moving the cursor back to the line, and

pressing RETURN. LISTing the line substitutes the full keyword for the ab substitutes the full keyword for the abbreviation and allows the Proofreader breviation and allows the Proofreader to work properly. The same technique to work properly. The same technique works for rechecking programs you've works for rechecking programs you've already typed in. already typed in.

If you're using the Proofreader on If you're using the Proofreader on the Commodore 128, Plus/4, or 16, do the Commodore 128, Plus/4, or 16, do not perform any GRAPHIC commands while the Proofreader is active. When *while the Proofreader* is *active.* When you perform a command like GRAPH-IC 1, the computer moves everything at IC 1, the computer moves everything at the start of BASIC program space—in the start of BASIC program space-in· cluding the Proofreader-to another memory area, causing the Proofreader memory area, causing the Proofreader to crash. The same thing happens if you to crash. The same thing happens if you run any program with a GRAPHIC command while the Proofreader is in command while the Proofreader is in memory. memory.

Though the Proofreader doesn't Though the Proofreader doesn't interfere with other BASIC operations, interfere with other BASIC operations, it's a good idea to disable it before running another program. However, the ning another program. However, the Proofreader is purposely difficult to dis Proofreader is purposely difficult.to dislodge: It's not affected by tape or disk operations, or by pressing RUN/ operations, or by ptessing RUN / STOP- RESTORE. The simplest way to STOP- RESTORE. The simplest way to disable it is to turn the compuler off disable it is to tum the computer off then on. A gentler method is to SYS to the computer's built-in reset routine the computer's built-in reset routine (SYS 65341 for the 128, 64738 for the (SYS 65341 for the 128, 64738 for the 64, 65526 for the Plus/4 and 16, and 64, 65526 for the Plus/4 and 16, and 64802 for the VIC). These reset routines 64802 for the VIC). 'fhese reset routines erase any program in memory, so be erase any program in memory, so be sure to save the program you're typing sure to save the program you're typing in before entering the SYS command. in before entering the SYS command.

If you own a Commodore 64, you may already have wondered whether may already have wondered whether the Proofreader works with other pro the Proofreader works with other programming utilities like "MetaBASIC." gramming utilities like "MetaBASIC." The answer is generally yes, *if you're* using 64 and activate the Proofreader using *a* 64 *alld activate the Proofreader*  after installing the other utility. For example, first load and activate Meta ample, first load and activate Meta-BASIC, then load and run the Proofreader. Proofreader.

When using the Proofreader with When using the Proofreader with another utility, you should disable both another utility, you should disable *both*  programs before running BASIC pro programs before running a BASIC program. While the Proofreader seems un gram. While the Proofreader seems unaffected by most utilities, there's no way to promise that it will work with way to promise that it will work with any and every combination of utilities any and every combination of utilities you might want to use. The more utili you might want to use. The more utilities activated, the more fragile the sys ties activated, the more fragile the system becomes.

### The New Automatic Proofreader The New Automatic Proofreader

10 VEC=PEEK(772)+256\*PEEK(773)  $: LO = 43 : H1 = 44$ 

- 20 PRINT "AUTOMATIC PROOFREADE  $FOR$  "; IF VEC=42364 THEN R FOR ";:IF VEC=42364 THEN<br>[SPACE}PRINT "C-64"
- 30 IF VEC=50556 THEN PRINT "VI C-20" *C-2a"*
- 40 IF VEC=35158 THEN GRAPHIC C  $LR:PRINT$  "PLUS/4 & 16"
- 50 IF VEC=17165 THEN LO=45:HI= 46:GRAPHIC CLR: PRINT"128"
- 60 SA={PEEK(LO)+256\*PEEK(HI)>+ 60 SA- (PEEK(LO)+256 \*PEEK (1II»)+  $6:ADR = SA$
- 70 FOR J=0 TO 166:READ BYT:POK E ADR, BYT: ADR=ADR+1: CHK=CHK +BYT:NEXT +BYT,NEXT
- 80 IF CHK<>20570 THEN PRINT "\* ERROR\* CHECK TYPING IN DATA STATEMENTS":END STATEMENTS": END
- 90 FOR J=1 TO 5:READ RF, LF, HF:  $RS = SA + RF : HB = INT(RS/256) : LB =$ RS-(256\*HB) RS-{ 256 ·HB)
- 100 CHK=CHK+RF+LF+HF:POKE SA+L F.LB:POKE SA+HF.HB:NEXT
- 110 If CHK<>22054 THEN PRINT 110 U' CIlK <> 2205 4 'MIEN PRlNT " \*ERROR\* RELOAD PROGRAM AND [SPACEjCHECK FINAI, LINE";EM (SPACE )CIlIc!CK F I NAl. 1,IN£" , EN o
- 120 POKE SA+149, PEEK(772): POKE SA+150,PEEK(773) SA+150,PEEK(77J)
- 130 IF VEC=17165 THEN POKE SA+ 130 IF VElC- 17165 THEN POKE SA+ 14,22:POKE SA+18,23:POKESA+ 14,22:POKE SA+18 , 23 , POKESA+ 29,224:POKESA+139,224 29 , 224:POKESA+IJ9,224
- 140 PRINT CHR\$(147); CHR\$(17); " PROOFREADER ACTIVE": SYS SA
- 150 POKE HI. PEEK(HI)+1:POKE (P EEK(LO)+256\*PEEK(HI))-1,0:N EW EW
- 160 DATA 120,169,73,141,4,3,16 160 DATA 120 , 169 ,73,141,4,3.16 9,3,141,5,3
- 170 DATA 88, 96, 165, 20, 133, 167, 165,21,133,168,169 165 , 21,133.168,169
- 180 DATA 0,141,0,255,162,31,18 1,199,157,227,3 1,199,157 , 227 ,3
- 190 DATA 202,16,248,169,19,32, 213,255,169,18,32 2 10, 255 .169 ,1 6 . 32
- 200 DATA 210,255,160,0,132,180 200 DATA 210 , 255 , 160,0 . 132,180 ,132,176,136,230,180 ,132,176 . 136,230 , 180 210 DATA 200,185,0,2,240,46,20 210 DATA 200.185 , 0.2,240 , 46 , 20
- i,34,208,8,72 1,34,208 , 8 , 72
- 220 DATA 165,176,73,255,133,17 2 20 DATA 165.176.73 . 255,133 ,J7 6,104,72,201,32,208 6,104,72,201,32,208<br>230 DATA 7,165,176,208,3,104,2
- 08, 226, 104, 166, 180 230 DATA 7,165 , 176.208,3,104,2
- 240 DATA 24,165,167,121,0,2,13 240 DATA 24 , 165 , 167,121,0,2,13 3,167,165,168,105
- 250 DATA 0,133,168,202,208,239 250 DATA 0,133 .)68,202,208.239 ,240,202,165,167,69
- , 240, 202, 165, 167, 69<br>260 DATA 168, 72, 41, 15, 168, 185, 211,3,32,210,255 211 . 3,32,210,255
- 270 DATA 104,74,74,74,74,168,1 85,211,3,32,210 270 DATA 104,74,74 ,74, 74, 168 , 1 85,211 , 3 , J2 ,210
- 2f!0 DATA 255,162,31,189,227,3, 280 nATA 255 ,162, 31 , 189 , 227 ,3, 149,199,202,16,248 149 ,199,202,16 . 248 290 DATA 169,146,32,210,255,76 290 DATA 169,146, 32 ,210,255, 76
- ,86,137,65,66,67 , 86 , 137 , 65 . 66.67 300 DATA 68,69,70,71,72,74,75, 300 DATA 68,69,70 , 71 , 72 , 74 , 75. 77,80,61,82,83,88 77 , 60,81 , 82 , 83 , 88 310 DATA 13,2,7,167,31,32,151, 310 DATA 13,2,7,167,31,32,151,<br>| 116,117,151,128,129,167,136

,1 37 •

,137

## \y|| Machine Language Entry Program /VILA. For Commodore <sup>64</sup> and <sup>128</sup> **MLX** Machine Language Entry Program **For Commodore 64 and 128**

"MLX" is a labor-saving utility that allows almost fail-safe entry of allows almost fail-safe entry of machine language programs. Included machine language programs.lncluded are versions for the Commodore 64 are venians for the Commodore 64 and 126. and 128.

Type in and save some copies of which Type in and save some copies of whichever version of MLX is appropriate for your computer (you'll want to use it to your computer (you'll want to use it to enter future ML programs from COM-enter fu ture M L programs from COM-PUTE!'s GAZETTE). Program 1 is for the Commodore 64, and Program 2 is for the 128 (128 MLX can also be used to the 128 (128 MLX can also be used to enter Commodore <sup>64</sup> ML programs for enter Commodore 64 ML programs for use in 64 mode). When you're ready to use in 64 mode). When you're ready to enter an ML program, load and run MLX. It asks you for a starting address and an ending address. These addresses appear in the article accompanying the appear in the article accompanying the MLX-format program listing you're MLX-fo rmat program listing you're typing. typing.

If you're unfamiliar with machine If you're unfamiliar with machine language, the addresses (and all other values you enter in MLX) may appear language, the addresses (and all other values you enter in MLX) may appear strange. Instead of the usual decimal strange. instead of the usual decimal numbers you're accustomed to, these numbers you're accustomed to, these numbers are in *hexadecimal*—a base 16 numbering system commonly used by numbering system commonly used by ML programmers. Hexadecimal—hex ML programmers. Hexadecimal-hex for short—includes the numerals 0-9 for short-includes the numerals 0-9 and the letters A-F. But don't worry— and the letters A-F. But don't worryeven if you know nothing about ML or hex, you should have no trouble using hex, you should have no trouble using MLX. MLX.

After you enter the starting and After you enter the starting and ending addresses, you'!! be offered the ending addresses, you'll be offered the option of clearing the workspace. Choose this option if you're starting to Choose this option if you're starting to enter new listing. If you're continuing enter a new listing. If you're continuing listing that's partially typed from a listing that's partially typed from a previous session, don't choose this previous session, don 't chOOSe this option.

functions menu will appear. The A functions menu will appear. The first option in the menu is ENTER first option in the menu is ENTER DATA. If you're just starting to type in DATA. If you're just starting to type in a program, pick this. Press the E key, and type the first number in the first and type the first number in the first tine of the program listing. !f you've al line of the program listing. If you've already typed in part of a program, type the line number where you left off typ the line number where you left off Iyping at the end of the previous session ing at the end of the previous session (be sure to load the partially completed (be sure to load the partially completed program before you resume entry). In any case, make sure the address you en program before you resume entry). In any case, make sure the address you enter corresponds to the address of a line in the listing you are entering. Other in the listing you are entering. Otherwise, you'll be unable to enter the data wise, you'l! be unable to enter the data correctly. If you pressed E by mistake, you can return to the command menu correctly, If you pressed E by mistake, you can return to the command menu by pressing RETURN alone when asked for the address. (You can get back asked for the address. (You can get back to the menu from most options by to the menu from most options by pressing RETURN with no other input.) pressing RETURN with no other Input.)

## **Entering A Listing**

Once you're in Enter mode, MLX prints Once you're in Enter mode, MLX prints the address for each program line for you. You then type in all nine numbers you. You then type in all nine numbers on that line, beginning with the first on that line, beginning with the first two-digit number after the colon (:). two-digit number after the colon (:). Each line represents eight data bytes and checksum. Although an MLX-and a checksum. Although an MLXformat listing appears similar to the "hex dump" listings from a machine language monitor program, the extra language monitor program, the extra checksum number on the end allows checksum number on the end allows MLX to check your typing. (Commo MLX to check your typing. (Commodore 128 users can enter the data from an MLX listing using the built-in moni an MlX listing using the built-in monitor if the rightmost column of data is tor if the rightmost column of data Is omitted, but we recommend against it. omitted, but we recommend against it. It's much easier to let MLX do the proof It's much easier to lei MLX do the proofreading and error checking for you.) reading and error checking for you.)

When you enter a line, MLX recalculates the checksum from the eight culates the checksum from the eight bytes and the address and compares this value to the number from the ninth column. If the values match, you'll hear column. If the values match, you'll hear bell tone, the data will be added to the a bell lone, the data will be added to the workspace area, and the prompt for the workspace area, and the prompt (or the next line of data will appear. But if MLX next line of data will appear. But if MLX detects a typing error, you'll hear a low buzz and see an error message. The line buzz and see an error message. The line will then be redisplayed for editing. will then be redisplayed for editing.

## Invalid Characters Banned Invalid Characters Banned

Only few keys are active while you're Only a few keys are active while you're entering data, so you may have to un entering data, so you may have to un-<br>learn some habits. You *do not* type spaces between the columns; MLX spaces between the columns; MLX automatically inserts these for you. You automatically inserts these for you. You do not press RETURN after typing the last number in a line; MLX automatically enters and checks the line after you ly enters and checks the line after you type the last digit.

type the last digit.<br>Only the numerals 0–9 and the letters A-F can be typed in. If you press ters A-F can be typed in. If you press any other key (with some exceptions any other key (with some exceptions noted below), you'll hear a warning buzz. To simplify typing, 128 MLX re buzz. To simplify typing, 128 MLX redefines the function keys and  $+$  and  $$ keys on the numeric keypad so that you can enter data one-handed. (The 64 version incorporates the keypad modi version incorporates the keypad modification from the March 1986 "Bug-Swatter" column, lines 485-487.) In Swatter" column, lines 485-487.) In either case, the keypad is active only either case, the keypad is active only while entering data. Addresses must be while entering data. Addresses must be entered with the normal letter and number keys. The figures below show the keypad configurations for each version. versIOn. defines the function keys and + and -<br>keys on the numeric keypad so that you<br>can enter data one-handed. (The 64

MLX checks for transposed charac MLX checks for transposed characters. If you're supposed to type in A0 and instead enter OA, MLX will catch and instead enter OA. MLX will catch your mistake. There is one error that your mistake. There is one error that

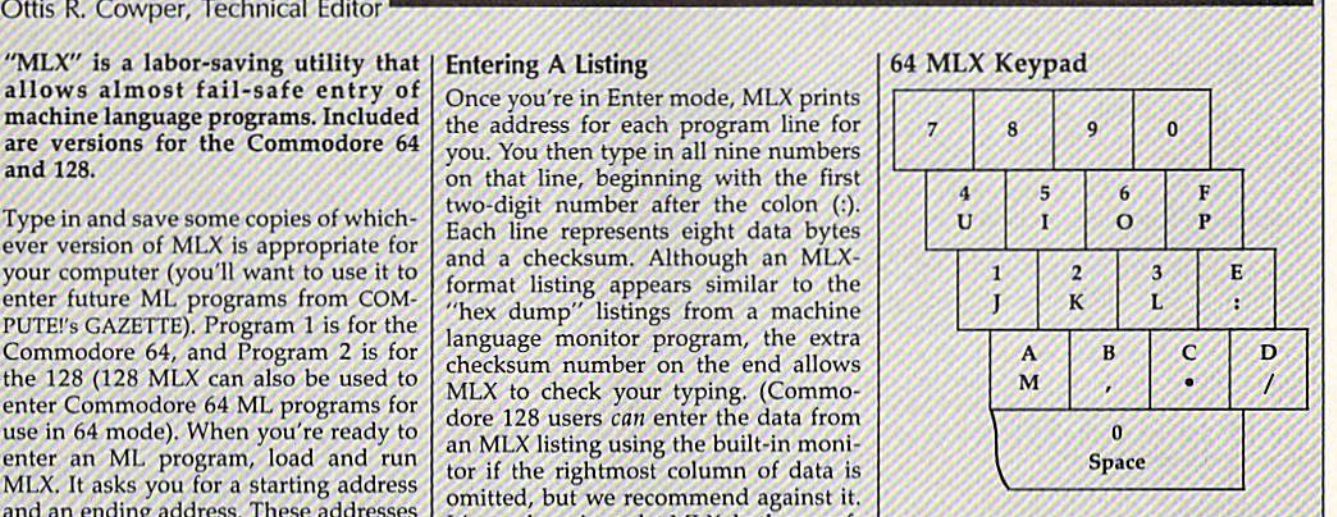

## 128 MLX Keypad

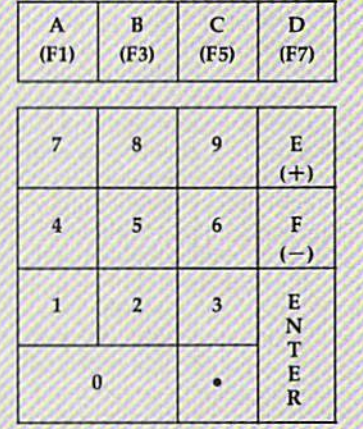

can slip past MLX: Because of the can slip past MLX: Because of the checksum formula used, MLX won't notice if you accidentally type FF in place of 00, and vice versa. And there's very slim chance that you could gar a very slim chance that you could gar· ble a line and still end up with a combination of characters that adds up to the nation of characters that adds up to the proper checksum. However, these mis proper checksum. However, these mistakes should not occur if you take reasonable care while entering data.

## Editing Features Editing Fealures

To correct typing mistakes before fin To correct typing mista kes before finishing a line, use the INST/DEL key to delete the character to the left of the delete the character to the left of the cursor. (The cursor-left key also deletes.) If you mess up a line really badly, press CLR/HOME to start the line over. press CLR/HOME to start the line over.<br>The RETURN key is also active, but only before any data is typed on a line. only before any data is typed on a line.<br>Pressing RETURN at this point returns you to the command menu. After you you to the command menu. After you type a character of data, MLX disables RETURN until the cursor returns to the start of a line. Remember, you can press CLR/HOME to quickly get to a line

#### number prompt. number prompt.

More editing features are available More editing features are available when correcting lines in which MLX when correcting lines in which MLX has detected an error. To make correc has detected an error. To make corrections in a line that MLX has redisplayed for editing, compare the line on the for editing. compare the line on the screen with the one printed in the listing, then move the cursor to the mis ing. then move the cursor to the mistake and type Ihe correct key. The take and type the correct key. The cursor left and right keys provide the cursor left and right keys provide the normal cursor controls. {The INST/ normal cursor controls. (The INST / DEL key now works as an alternative DEL key now works as an alternative cursor-left key.) You cannot move left cursor-left key.) You cannot move left beyond the first character in the line. If beyond the first character in the line. If you try to move beyond the rightmost you try to moye beyond the rightmost character, you'll reenter the line. Dur character, you'll reenter the line. During editing, RETURN is active; pressing ing editing. RETURN Is active; pressing it tells MLX to recheck the line. You can it tells MLX to recheck the line. You can press the CLR/HOME key to clear the press the CLR/HOME key to clear the entire line if you want to start from scratch, or if you want to get to a line number prompt to use RETURN to get number prompt to use RETURN to get back to the menu. back to the menu.

### Display Data Display Data

The second menu choice, DISPLAY The second menu cho ice, DISPLAY DATA, examines memory and shows DATA, examines memory and shows the contents in the same format as the the contents in the same fonnat as the program listing (including the check program listing (including the checksum). When you press D, MLX asks you sum). When you press D, MLX asks you for a starting address. Be sure that the starting address you give corresponds starting address you give corresponds to a line number in the listing. Otherwise, the checksum display will be wise, the checksum display will be meaningless. MLX displays program lines until it reaches the end of the pro lines until it reaches the end of the program, at which point the menu is redis gram, at which point the menu is redisplayed. You can pause the display by played. You can pause the display by pressing the space bar. (MLX finishes printing the current line before halting.) printing the current line before halting.) Press space again to restart the display. Press space again to restart the display. To break out of the display and get back To break out of the display and get back to the menu before the ending address to the menu before the ending address is reached, press RETURN. is reached, press RETURN.

### Other Menu Options Other Menu Options

Two more menu selections let you save Two more menu selections let you save programs and load them back into the programs and load them back into the computer. These are SAVE FILE and computer. These are SAVE FILE and LOAD FILE; their operation is quite LOAD FILE; their operation is quite straightforward. When you press S or L, MLX asks you for the filename. You'll MLX asks you for the filename, You'll then be asked to press either D or T to select disk or tape. select disk or tape.

You'll notice the disk drive starting You'll notice the disk drive starting and stopping several times during and stopping several times during a load or save (save only for the 128 ver load or save (save only for the 128 version). Don't panic; this is normal behavior. MLX opens and reads from or havior. MLX opens and reads from or writes to the file instead of using the writes to the file instead of using the usual LOAD and SAVE commands usual LOAD and SAVE commands (128 MLX makes use of BLOAD). Disk (128 MLX makes use of BLOAD). Disk users should also note that the drive users should also note that the drive prefix 0: is automatically added to the prefix 0: is automatically added to the filename (line 750 in 64 MLX), so this filename (line 750 in 64 MlX), so this should not be included when entering the name. This also precludes the use of the name. This also precludes fhe use of for Save-with-Replace, so remember @ for Save-with-Replace, so remember to give each version you save different to give each version you save a different

name. The 12S version makes up for name. The 128 version makes up for this by giving you the option of scratching the existing file if you want to reuse filename. a filename.

Remember that MLX saves the en Remember that MLX saves the entire workspace area from the starting tire workspace area from the starting address to the ending address, so the address to the ending address, 50 the save or load may take longer than you save or load may take longer than you might expect if you've entered only might expect if you've entered only a small amount of data from a long listing. When saving a partially completed listing, make sure to note the address listing. make sure to note Ihe address where you stopped typing so you'll where you stopped typing so you'll know where to resume entry when you know where to resume entry when you reload. reload.

MLX reports the standard disk or tape error messages if any problems are tape error messages if any problems are detected during the save or load. (Tape detected during the save or load. (Tape users should bear in mind that Commo users should bear in mind that Commodore computers are never able to detect dore computers are never able to detect errors during a save to tape.) MLX also has three special load error messages: has three special load error messages: INCORRECT STARTING ADDRESS, which means the file you're trying to which means the file you're trying to load does not have the starting address load does not have the starting address you specified when you ran MLX; you specified when you ran MLX; LOAD ENDED AT address, which LOAD ENDED AT *address,* which means the file you're trying to load ends before the ending address you ends before the ending address you specified when you started MLX; and specified when you started MLX; and TRUNCATED AT ENDING AD-DRESS, which means the file you're DRESS, which means the file you're trying to load extends beyond the end trying to load extends beyond the ending address you specified when you started MLX. If you see one of these messages and feel certain that you've messages and feel certain that you've loaded the right file, exit and rerun MLX, being careful to enter the correct MLX, being careful to enter the correct starting and ending addresses. starting and ending addresses. ing address you specified when you started MLX. If you see one of these

The 128 version also has a CATA-LOG DISK option so you can view the LOG DISK option so you can view the contents of the disk directory before contents of the disk directory before saving or loading. saving or loading.

The QUIT menu option has the ob The QUIT menu option has the obvious effect—it stops MLX and enters vious effect-it stops MLX and enters BASIC. The RUN/STOP key is dis BASIC. The RUN/STOP key is disabled, so the Q option lets you exit the program without turning off the com puter. (Of course, RUN/STOP-RE STORE also gets you out.) You'l! be asked for verification; press Y to exit to BASIC, or any other key to return to the BASIC, or any other key to return to the menu. After quitting, you can type RUN again and reenter MLX without RUN again and reenter MLX without losing your data, as long as you don't losing your data, as long as you don't use the clear workspace option. use the clear workspace option. program without turning off the computer. (Of course, RUN/STOP-RE-STORE also gets you out.) You'll be

## The Finished Product The finished Product

When you've finished typing all the When you've finished typing all the data for an ML program and saved your data for an ML program and saved your work, you're ready to see the results. work, you're ready to see the results. The instructions for loading and using The instructions for loading and using the finished product vary from program the finished product vary from program to program. Some ML programs are de to program. Some ML programs are designed to be loaded and run like BASIC Signed to be loaded and run like BASIC programs, so all you need to type is programs, so all you need to type is<br>LOAD "fil*ename"*,8 for disk (DLOAD ■■filename" on the 128) or LOAD "file *"filename"* on the 128) or LOAD *"file*name" for tape, and then RUN. Such LOAD *"filename",8* for disk (DLOAD

programs will usually have a starting address of 0801 for the 64 or 1C01 for address of 0801 for the 64 or lCOI for the 128. Other programs must be reloaded to specific addresses with a command such as LOAD "filename",8,1 for mand such as LOAD *"fi/ename",8, 1* for disk (BLOAD "filename" on the 128) or LOAD "filename",1,1 for tape, then started with a SYS to a particular memory address. On the Commodore 64, ory address. On the Commodore 64, the most common starting address for the most common starting address for such programs is 49152, which corre such programs is 49152, which corre· sponds to MLX address CO00. in either sponds to MLX address COOO. In either case, you should always refer to the ar case, you should always refer to the article which accompanies the ML listing ticle which accompanies the ML listing for information on loading and running for in formation on loading and running the program. the program.

### An Ounce Of Prevention An Ounce Of Prevention

By the time you finish typing in the data for a long ML program, you may have several hours invested in the project. several hours invested in the project. Don't take chances—use our "Auto Don't take chances-use our "Automatic Proofreader" to type the new MLX, and then test your copy *thorough-ly* before first using it to enter any sigly before first using it to enter any sig nificant amount of data. Make sure all nificant amount of data. Make sure all the menu options work as they should. the menu options work as they should. Enter fragments of the program starting Enter fragments of the program starting at several different addresses, then use at several different addresses, then use the Display option to verify that the the Display option to verify that the data has been entered correctly. And be data has been entered correctly. And be sure to test the Save and Load options sure to test the Save and Load options several times to ensure that you can re several times to ensure that you can recall your work from disk or tape. Don't call your work from disk or tape. Don't let a simple typing error in the new MLX cost you several nights of hard MLX cost you several nights of hard work. work.

## Program 1: MLX For Commodore Program 1: MLX For Commodore 64 64

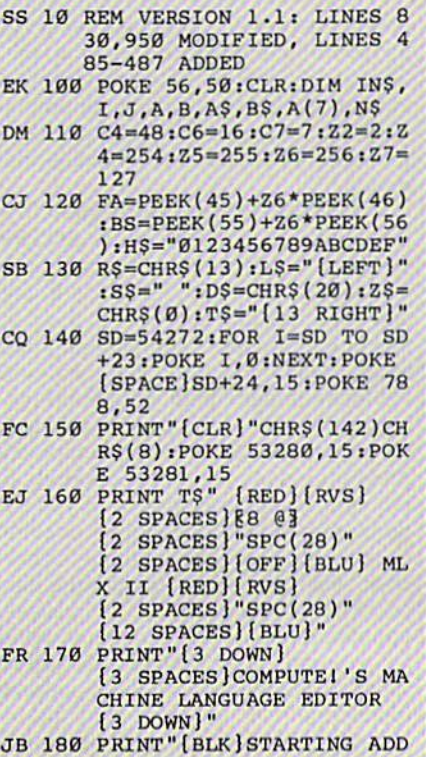

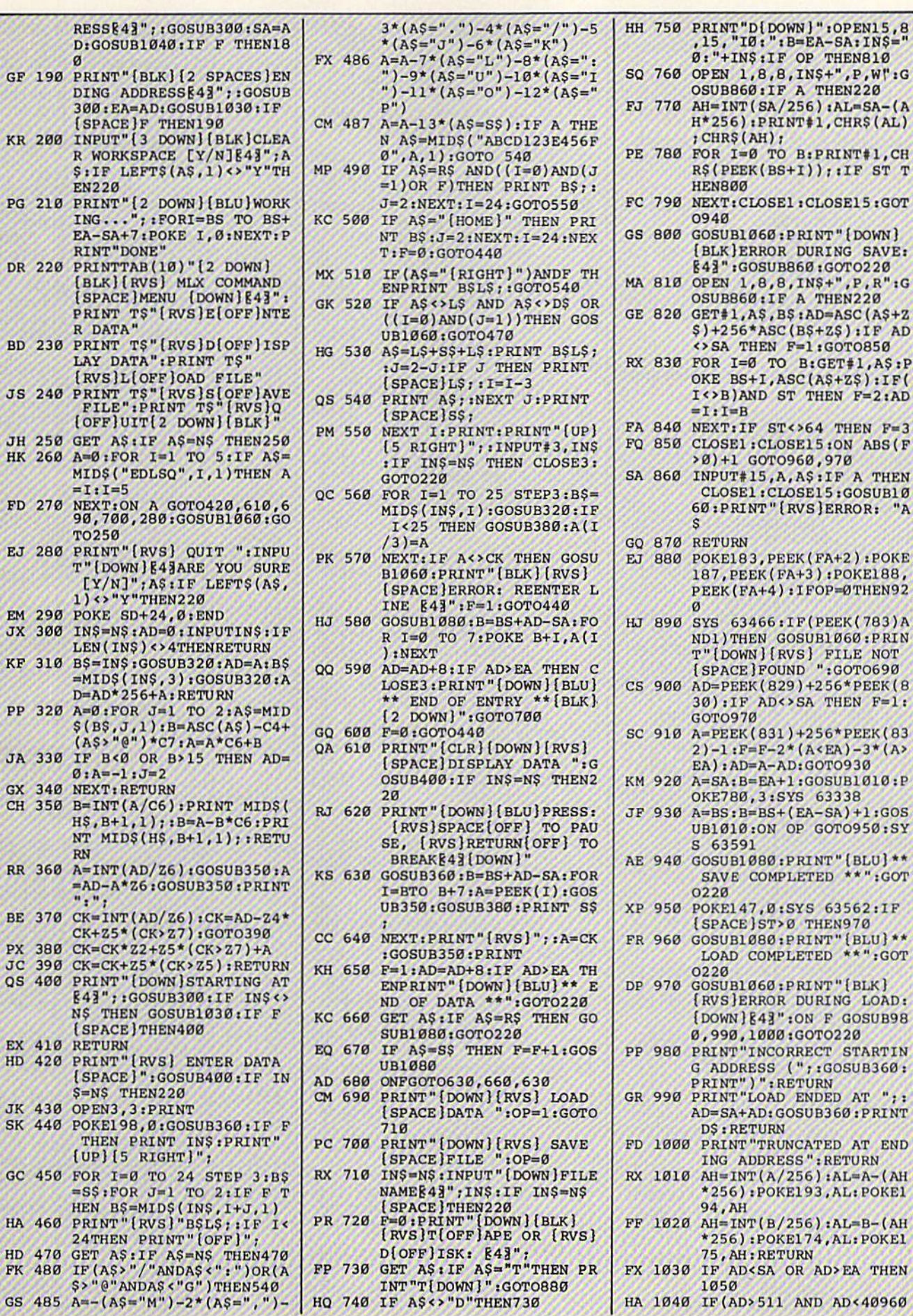

INT"T[DOWN]":GOTO880

HQ 740 IF A\$<> "D"THEN730

RESSE43" D:GOSUB1  $\alpha$ 

300:EA=A  ${Space}$ KR 200 INPUT" { 3

> R WORKSP. **SIIF LEF**

 $ING...$ "  $EA-SA+7:$ **RINT**"DON

 $[BLK]$  $[RV]$ 

[SPACE]M PRINT T\$

R DATA"

LAY DATA  $[RVS]L[0]$ 

(OFF)UIT

MID\$ ("ED

90,700,2 **TO250** EJ 280 PRINT"[R]

T" [DOWN]

 $[Y/N]$ ";

 $1)$   $\leftrightarrow$  " $Y$ "T

LEN(INS) KF 310 B\$=IN\$:G

 $=MID$$ (IN

 $D = AD*256$ 

 $$ (B$, J, 1)$ <br> $(A$ > "0")$ 

 $H<sup>S</sup>, B+1, 1$ 

 $=AD - A * Z6$ 999 BE 370 CK=INT(A  $CK+25*(C)$ 

**E41":: GOI** 

NS THEN

 $[SPACE]$ 

{SPACE}"  $S=NS$  THE

THEN PR

 $[UP]$   $[5 R]$ 

 $=$ S\$:FOR

HEN  $BS=M$ 

24THEN P HD 470 GET A\$:11

 $=1:1=5$ 

**EN220 PG 210 PRINT"[2** 

DR 220 PRINTTAB

BD 230 PRINT T\$

**JS 240 PRINT TS**<br>FILE"1P

JH 250 GET A\$: I HK 260 A=0:FOR

FD 270 NEXT:ON

**EM 290 POKE SD+** 

JX 300 INS=NS:A

PP 320 A=0:FOR

JA 330 IF B<0 0  $0: A = -1: J$ 

GX 340 NEXT: RET CH 350 B=INT(A/

**RN** 

RR 360 A=INT (AD)

PX 380 CK=CK\*Z2

JC 390 CK=CK+Z5 QS 400 PRINT" (D

EX 410 RETURN

HD 420 PRINT" [R

GC 450 FOR  $I = \emptyset$ 

GF 190 PRINT" [B] DING ADD

HA 1040 IF (AD>511 AND AD<40960

1050

g

Ą,

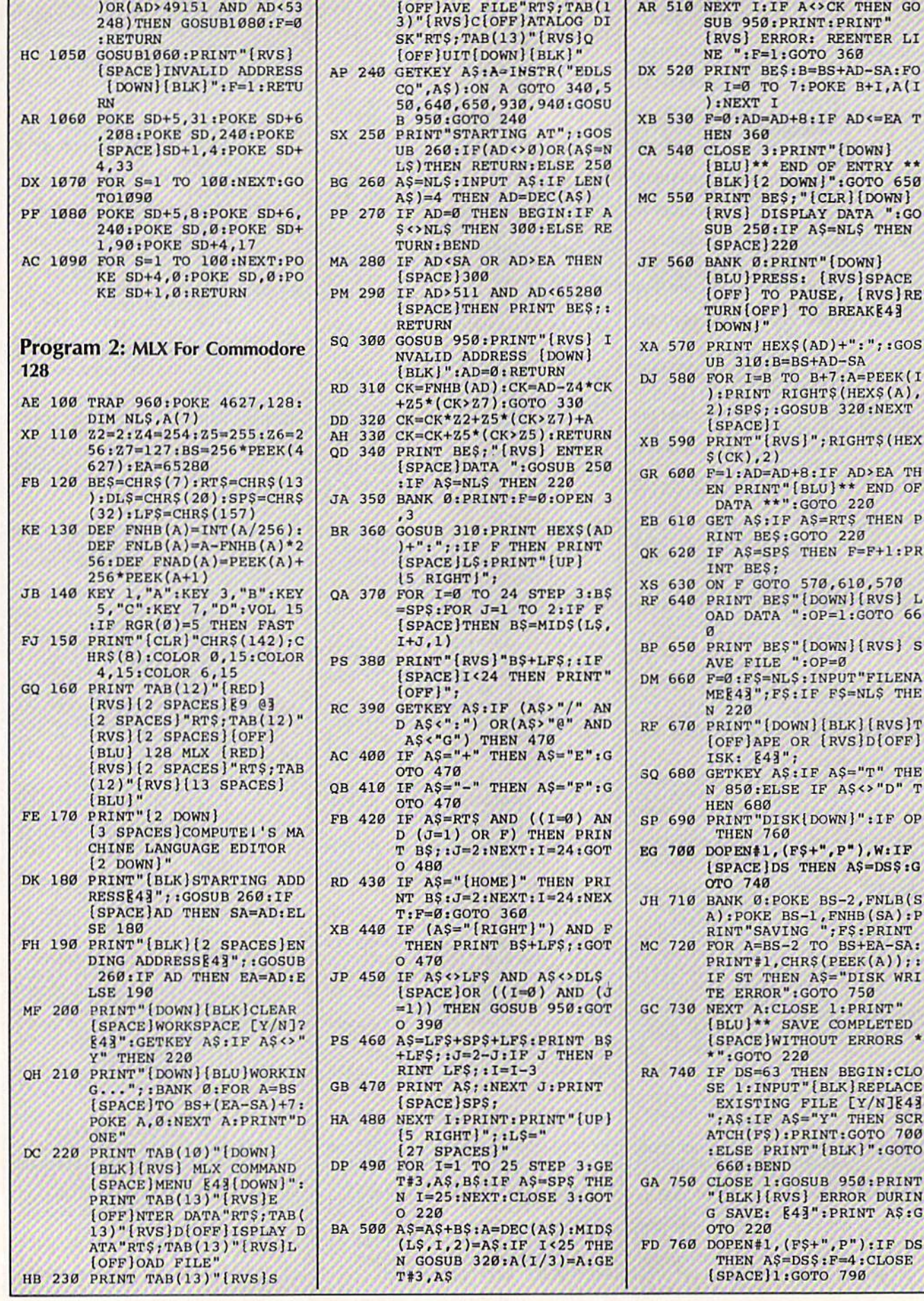

## 128 COMPUTE!'s Gazette December 1986

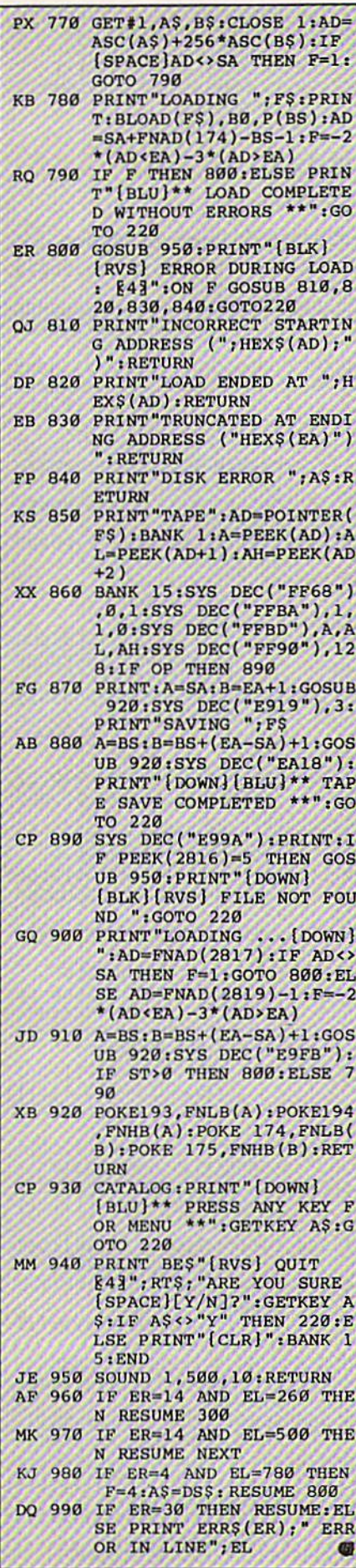

## **Moon Rescue**

Article on page 50.

AJ 10 GRAPHIC 1,1

- FJ 20 COLOR4, 12: COLOR0, 1: COLOR 1,2:GRAPHICØ, 1:FORI=1TO4 : MOVSPR I, Ø, Ø: NEXT
- HS 30 CHAR1, 14, 8, "MOON RESCUE" : CHAR1, 10, 15, "MAKE NEW R OCKS (Y/N)"
- FR 40 GETKEY A\$:GRAPHIC1:FAST AX 50 WIDTH2:DRAW 1,100,99TO10 0,104:DRAW1,220,99TO220, 104: WIDTH1: DRAW1, 100, 104 TO100, 107TO102, 107TO102, 104, 104, 102TO105, 103, 103 ,101T098,101,97,100T097, 99
- JM 60 DRAW1, 219, 104TO219, 107, 2 21,107T0221,104,224,101T 0225, 99, 223, 101T0218, 101 , 217, 102TO216, 103
- EM 70 CIRCLE1, 21, 21, 10, 8: BOX1, 14, 26, 28, 29, Ø, 1: PAINT1, 2 1,21
- ME 80 DRAW1, 15, 30TO15, 31, 13, 32 TO17, 32, 27, 28TO27, 31, 25, 32TO29,32
- CG 90 BOX0, 11, 10, 14, 16, 0, 1: BOX 0,28,10,33,16,0,1:BOX0,1 8, 15, 24, 21: BOXØ, 18, 24, 20 26:BOXØ, 24, 24, 22, 26
- JA 100 DRAW0, 15, 17TO15, 26, 27, 1 7TO27, 26: WIDTH2: DRAWØ, 1 8,28TO17,29,23,28TO24,2
- SA 110 DRAW0, 12, 21TO12, 22, 29, 2 1T029, 22: WIDTH1
- CP 120 SSHAPEM1\$,97,99,106,107 :SSHAPEM2\$,216,99,226,1 07: SSHAPEE\$, 70, 70, 79, 78
- XK 130 SSHAPE LP\$, 9, 12, 32, 32<br>HP 140 SSHAPEC\$(1), 9, 10, 22, 32: SSHAPEC\$(2), 10, 9, 32, 22
- JR 150 GSHAPEE\$, 97, 99: GSHAPEE\$ , 216, 99: BOXØ, 9, 12, 32, 32  $.0.1$
- GE 160 IF AS <> "Y"THEN260 CG 170 FORW=1TO25:I=(INT(76\*RN  $D(W)$  +45): X=INT (19\*RND)  $W$ )+1)/2:Y=INT(20\*RND(W)  $+1)/2$ : A=INT (360 \* RND (W) +  $1)$
- AB 180 CIRCLE1, 100, 100, X, Y, (36 0-A), W, I:NEXTW: SSHAPEA\$ ,88,90,111,110
- RE 190 FORS=1T04:SPRSAVA\$, S:SP RITES, 1, 9, 0, 0, 0, 1: SPRCO LORI, 11:NEXTS CE 200 BOX0,88,90,111,110,0,1 BH 210 SCNCLR
- SM 220 FORW=1TO15:X=INT (320\*RN  $D(1)$  +1: Y=INT (75 \*RND(1) )+45: DRAW1, X, Y: NEXTW

 $\mathbf{r}$ 

 $\epsilon$ 

 $\epsilon$ 

I

- EC 230 COLOR1, 8:CIRCLE1, 300, 20 ,15,15: PAINT1,300,20: BO X1, 155, Ø, 165, 6, Ø, 1: COLO R1,2:DRAW1,150,9TO160,1 TO170,9
- EX 240 COLOR1, 6: DRAW1, 0, 150TO4 Ø,150,40,150TO105,175,1 05, 175T0215, 175, 215, 175 то280,150,280,150то320, 150: WIDTH2: PAINT1, 1, 151 :WIDTH1
- XG 250 PAINT 1, 1, 151: DRAW0, 30, 200TO105, 175: DRAW0, 215, 175T0290,200
- XD 260 COLOR1, 2: CHAR1, 15, 24, "M

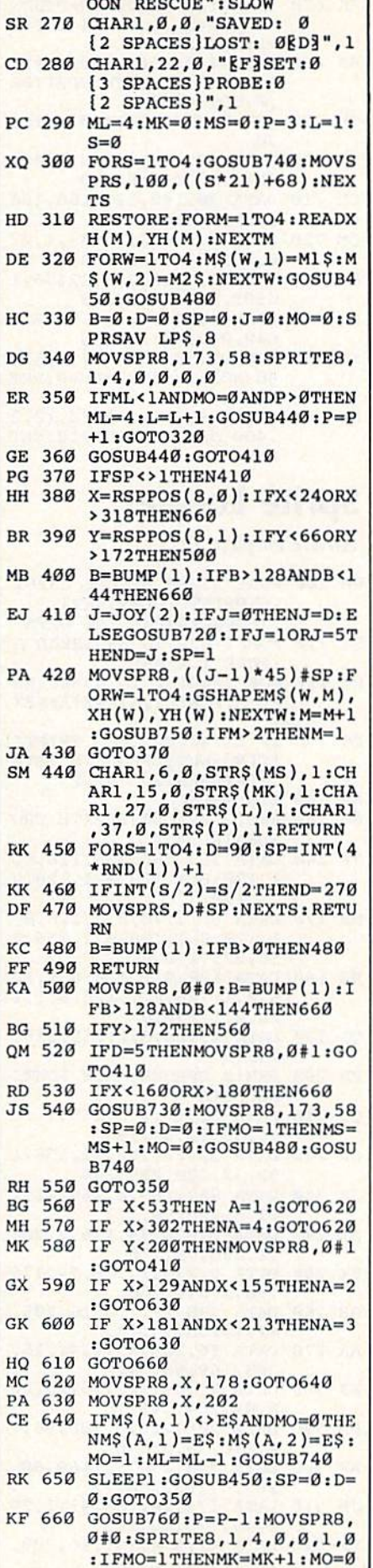

- SK 670 IFML<1ANDMO=0ANDP>0THEN  $ML=4:L=L+1:GOSUB440:P=P$ +1:GOTO320 +1 :GOT0320
- SS GOSUB440:FORW=1TO4:SPRS SS 680 GOSUB440:FORW=IT04:SPRS AVC\$(W),8:NEXTW:SPRITE8<br>,0:GOSUB480 ,0:GOSUB480
- GK 690 IFP>0THENGOSUB440;GOTO3 690 IFP>0THENGOSUB440:GOTO3<br>30<br>RX 700 FORS=1TO4:MOVSPRS,0#0:N 30
- RX EXTS;SLEEP3:RUN20 EXTS:SLEEP3:RUN20
- CM CM 710 DATA 20,140,125,165,180 ,165,300,140 .165,300.140
- QM 720 SOUND2,54630,(S+5),l,27 OM 720 SOUND2 .54630 ,(S+5) ,l, <sup>27</sup> 8,0,3,3119:RETURH 8,0,3,3119:RETURN
- HX 730 SOUND!,6330,2,1,22376,1 fiX 730 SOUNDl . 6330,2,1,22376,1 6585, 1,756: RETURN
- MQ MQ 740 SOUND3, 25911, 2, 1, 3043, 3 750 640,0,3194:RETURN 640.0,3194:RETURN
- SQ SOUND!,885,(DU+2),1,120 SO 750 SOUNOl. 885.( DU +2),1,120 48,8021,3,1427:DU=0:RET 48 , 8021,3,1427: DU\_0: RET URN URN
- KR 760 DU=18:SOUND3,12000,10,2 ,400,900,3:GOSUB7 50:RET , 400,900 , 3:GOSUB7 50:RET URN URN

## Sprite Locater Sprite locater

## Article on page 72. *Article Oil page* 72.

- PM 100 POKE 53280, 6: POKE 53281 ,6:PRINT"(CLR}{WHT] ,6 : PRINT " {CLR} {WIlT) [3 SPACES}READING DATA {3 SPACES )READING DATA
- SC 110 FOR 1=832 TO 895:READ SC 110 FOR 1- 832 TO 895 : READ A :POKE I,A:NEXT : POKE I.A :NEXT
- **RM** 120 RM 120 FOR I=49152 TO 49486:RE AD AlPOKE I,A:X=X+A:NEX AD A: POKE I , A: X- X+A:NEX T
- PE 130 IF X<>41606 THEN PRINT" [CLR)[WHTjERROR IN DATA {CLR) {WHT}ERROR IN DATA STATEMENTS. ": STOP
- MR 140 SYS 49152
- HM 150 REM[2 SPACES]SPRITE CRO HM 150 REM[2 SPACES)SPRITE CRO SSHAIR DATA
- JP 160 JF 160 DATA 255,255,255,128,8, 1,12S,8,1,128,8,1,12B,8 1,128,8,1,128,8,1,128,8 ,1,128 ,1,128
- DH 170 DATA 8,1,128,8,1,128,8,<br>1,128,8,1,128,8,1,255,2 1,128,8,1,255,2 55,255,128,8,1 5S ,255,128,8,1
- RA 180 DATA 128,8,1,128,8,1,12 8,8,1,128,8,1,128,8,1,1 8 , 8 , 1 ,128 , 8 ,1,1 28 , 8 , 1 ,1 28,8,1,128,8 28 , 8 ,1, 128 , 8
- CG 190 DATA 1, 128, 8, 1, 255, 255, 255,0 255 .0
- PD 200 REM(2 SPACES) MAIN ROUTI NE DATA NE DATA
- QD 210 DATA 32,17,193,169,1,13 002113 DATA 32,17, 193 , 169,1,13 3,255,32,44,193 3,255 ,32, 44 ,19 3 SR 220 DATA 32,29,192,32,154,1
- SR 220 JP 230 DATA 242,169,0,160,21,1 92,32,228,255,240 92,32,228,255 , 240
- XR 240 DATA 0,220,74,176,3,206 53, 0, 208, 96, 173
- EX 250 DATA 3, 238, 1, 208, 74, 176 ,1,208,74,176
- QB 260 DATA 208,29,173,16,208, ,38,173,0,208
- AA AA 270 DATA 16,208,9,1,141,16, 41,1,208,14,173
- AJ 280 DATA 0,208,96,173,16,20 208,169,80,141 208 , 169 , 80,141
- PM 290 DATA 208,206,0,208,96,7 8,41,254,141,16 8 ,41 , 254 , 141 , 16
- AF AF 300 DATA 208,240,52,169,80, 4,176,33,238,0 4,176,33,238.0
- JM 310 DATA 173,16,208,41,1,24 205,0,208,208,53 0,46,173,16,208
- PP PP 320 DATA 41,254,141,16,208, 169,0,141,0,208
- BJ 330 DATA 96,74,176,29,162,1 BJ 330 DATA 96,74, 176,29,162 , 1 12,160,255,32,48 12,160,255,32,48
- AX 340 DATA 193,165,255,24,105<br>1,201,16,48,2 ,1,201,16,48,2 SE 350 DATA 169,1,133,255,96,1 SE 350 DATA 169,1,133,255,96,1
- 73,16,208,9,1 73,16,208,9,1 AK 360 DATA 141,16,208,96,160, AK 360 DATA 141,16,208,96,160,
- 0,185,55,193,32 0,185,55 ,193, 32 HG 370 DATA 210,255,200,192,3, fiG 370 DATA 210,255,200,192,3,
- 208,245,173,0,208 208,245,173,0,208 RP 380 DATA 32,203,192,185,55, RP 380 UATA 32,203,192,185,55,
	- 193,32,210,255,200 193,32,210,255,200
- AK 390 DATA 192,6,208,245,173, AK 390 DATA 192,6,208,245,173, 1,208,32,203,192 1,208,32,203,192 EF 400 DATA 185,55,193,32,210, EF 400 DATA 185,55,193,32,210,
- 255,200,192,11,208 255 , 200.192,11 , 208 DD 410 DATA 245,165,255,141,66 DO 410 DATA 245 ,165,255,141 , 66
- ,193,162,255,56,141 ,193,162.255,56,141 AM 420 DATA 66,193,233,100,232 AM 420 DATA 66,193 , 233 ,100,232
- ,176,248,138,201,0 ,176,248 , 138 , 201,0 KB 430 DATA 208, 6, 32, 12, 193, 76
- ,231,192,32,6 ,231,192,32,6 PC 440 DATA 193,173,66,193,162 PC 440 DATA 193,173,66,193,162
- ,255,56,141,66,193 ,255,56,141.66,193
- GF 450 DATA 233,10,232,176,248<br>138,201,0,208,6 ,138,201,0,208,6 HA 460 DATA 32,12,193,76,3,193
- ,32,6,193,173 ,32,6,193,173 HK 470 DATA 66,193,24,105,48,7 HK 470 DATA 66,193,24,105,48,7
- 6,210,255,169,48 6,210,255,169,48 QC 480 DATA 76,210,255,160,0,1 OC 480 DATA 76,210,255,160,0,1
- 85,67,193,201,255 85,67 ,193,201,25 5 KR 490 DATA 240,12,170,200,185 KR 490 DATA 240,12,170,200,185 , 67, <sup>193</sup> ,157,0, <sup>208</sup> ,67,193,157,0,208
- SS 500 DATA 200,76,19,193,169, SS 500 DATA 200,76,19,193 , 169, 13,141,248,7,96 13,141 ,248 , 7 , 96
- HQ 510 DATA 166,255,160,0,136, HO 510 DATA 166,255,160,0,136, 208,253,202,208,250 208 , 253 ,202,208,250
- BJ 520 DATA 96,19,88,61,32,89, BJ 520 DATA 96 ,19, 88,61 , 32 , 89, 61,32,83,80,68,61,0,0 61,32,83 ,80,68 , 61,0 , 0
- QP 530 DATA 120,1,120,16,0,21, 1,39,1,255,255,0,255,0, 1,39,1,255,255,0,255.13, 255,0 255,0

#### Sprit  $C$

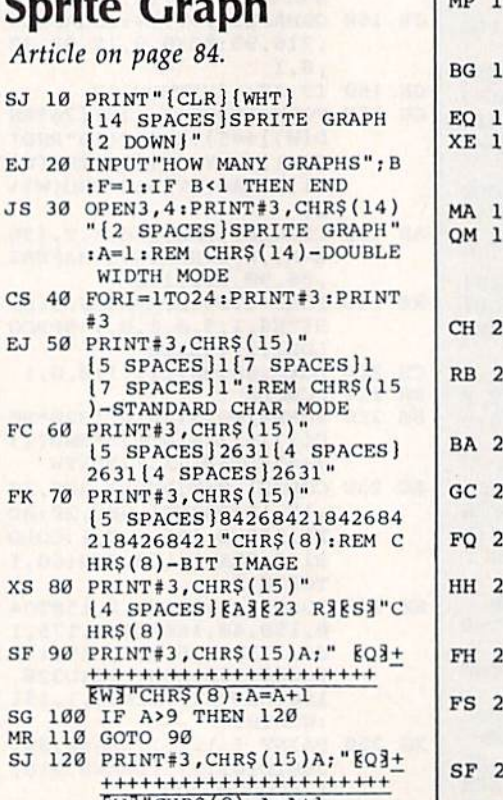

 $W$ <sup>"</sup>CHR\$ (8): A=A+1

 $SFQ$ 

BC 130 IF A=21 THEN 150

- MM 140 GOTO 120
- HM 150 PRINT#3, CHR\$ (15)" 21 EZ3E23 E3EX3" CHRS(8)
- AF 160 PRINT#3:PRINT F:F=F+1
- RG 170 IF F<B+1 THEN A=1:GOTO ISPACEJ40 I SPACE/40
- SQ 180 CLOSE3:END

## Pegs Pegs

Article on page 52. *Article* on *page 52.* 

- Program 1: Pegs—64 Version **Program** 1: Pegs-64 Version DR 10 DIMP(15), O(8), C(8), TC(14 ,15),M\$(36) ,15),M\$(36) AR 20 BL\$="":FORI=1T039:BL\$=BL \$+" ":NEXT:DC=54272;C=64 iP^49152:B=0:SP=32 IP 49152:B~e'SP 32 CH 30 FORI=1TO15:READP(I):NEXT BD 40 FORI=1TO8:READC(I):NEXT: BD 40 FORI=1TO8:READC(I):NEXT:<br>FORI=1TO8:READO(I):NEXT XR 50 FORI=1TO18:READM\$(I) KF 60 M\$(I+18)=RIGHT\$(M\$(I),1) +MID5(MS(I),2,1J+LEFT\$(M +MIDS(MS(I} , 2 ,1}+LEFT\$(M  $$(I),1)$ ; NEXT XJ 70 FORI=PTOP+22:READD:POKEI, D:NEXT ,DiNEXT FK 80 PRINT" [CLR] [BLK]"; : POKE5 3280,6:POKE53281,15 RR 90 PRINT"{RVS}{BLU} [18 SPACESjPEGS (18 SPACES }PEGS 118 SPACESJlOFFj"; US SPACES}{OFFJ", GH 100 SYSP, 2, 1: PRINT " { BLK } SCO RE: "; S: FORI=1TO15: POKEP (l),IiPOKEP(I)+DC,2 ( I),I , POKEP(I)+DC,2 PQ 110 NEXT: FORI=2TO15: FORJ=1T 08: POKEP(I) + O(J), C(J): P OKEP(I)+0(J)+DC,B:NEXT OKEP{I)+O(J)+DC,B.NEXTI NEXT NEXT PP 120 FORI=1T08:POKEP(1)+0(I) PP 120 FORI=IT08 :POKEP(1 )+O(I ) DC,B POKEP{1)+0(I), S P +DC,B : POKEP( 1) +O( I), SP: NEXT NEXT HA 130 T=1:FORI=2TO15:TC(T, I)=  $1:NEXT:TC(T,1)=0:5=0$ HA 130 T=1:FORI=2TO15:TC(T,I)=<br>1:NEXT:TC(T,1)=0:S=0<br>MP 140 SYSP,23,0:PRINTBL\$:SYSP ,23,14:PRINT"YOUR MOVE" , 23 , 14 :PRINT"YOUR MQVE M BG 150 INPUTA\$:IFT>lANDA\$ = "4"T HEK340 UEN340 EQ 160 IFLEN(A\$) <>2THEN310 XE 170 BM=1:FORI=1TO36:IFA\$=LE  $FTS(MS(I),1) + RIGHTS(MS)$  $1$ ), 1) THEN BM= $\emptyset$ : MC= $I$ : I=36 MA 180 NEXT: IFBM>0THEN310 QM 190 ME-ASC(LEFTS(AS,1))-C:J  $P=ABC(MIDS(MS(MC), 2, 1))$  $-C:$   $MT = ASC(RIGHTS(RS,1))$  $-c$ IFTC(T,MF)=0ORTC(T,MT)= 200 CH 200 IFTC(T,MF)=00RTC(T,MT)=<br>10RTC(T,JP)=0THEN310 RB 210 FORI=1TO8:POKEP(MF)+O(I ),SP POKEP(MT)+O(I),C11 ), SP IPOKEP (MT)+O( I) , C (I ): NEXT BA 220 FORI=1TO8:POKEP(JP)+O(I ),EPiNEXTiGOSUB460 ),SPINEXTIGOSUB460 GC 230 T=T+1:FORI=1TO15:TC(T, I  $)=TC(T-1,I) : NEXT$ FQ 240  $TC(T, MF)=0:TC(T, MT)=1:T$  $C(T, JP)=0: S=S+1$ HH 250 SYSP, 2, 1:PRINT"SCORE:";<br>S;" {LEFT} ":IFS=13THENG S;"[LEFT} ":IFS=13THENG OTO440 OT0 44e FH  $260$  LC=0: FORI=1TO36: X=TC(T,  $ASC (LEFT$ (M$ (I),1)) -C)$ FS  $270 \text{ Y=TC(T, ASC(MID$(M$T),2])$ 160 170 80 190  $10$ 250 270
- $(1)$ ) C): Z=TC(T, ASC(RIGH  $TS(M$(1),1)$  ) – C) SF 280 IFX>0THENIFY>0THENIFZ=0 THENLC=1:I=36 280
- PC 290 NEXT:IFLC=0THEN380

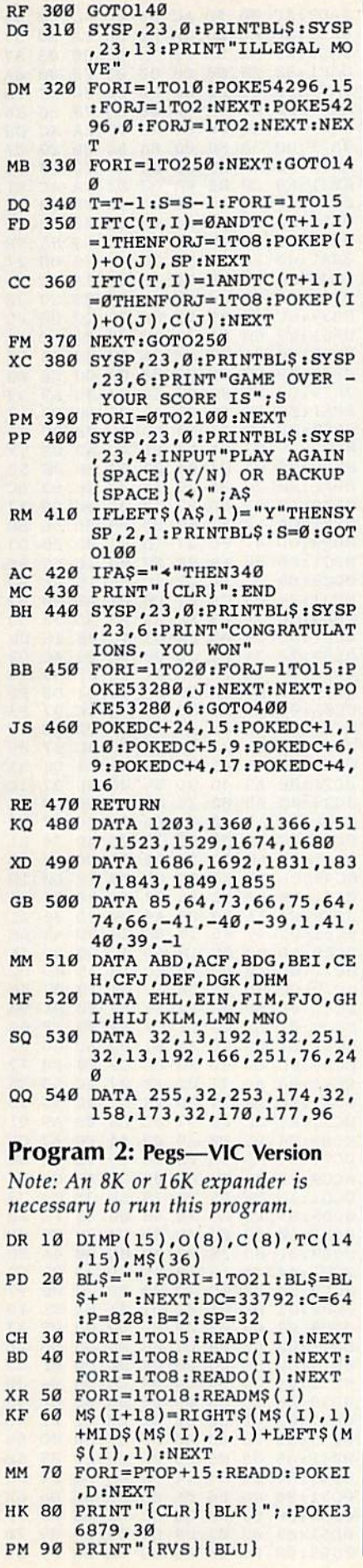

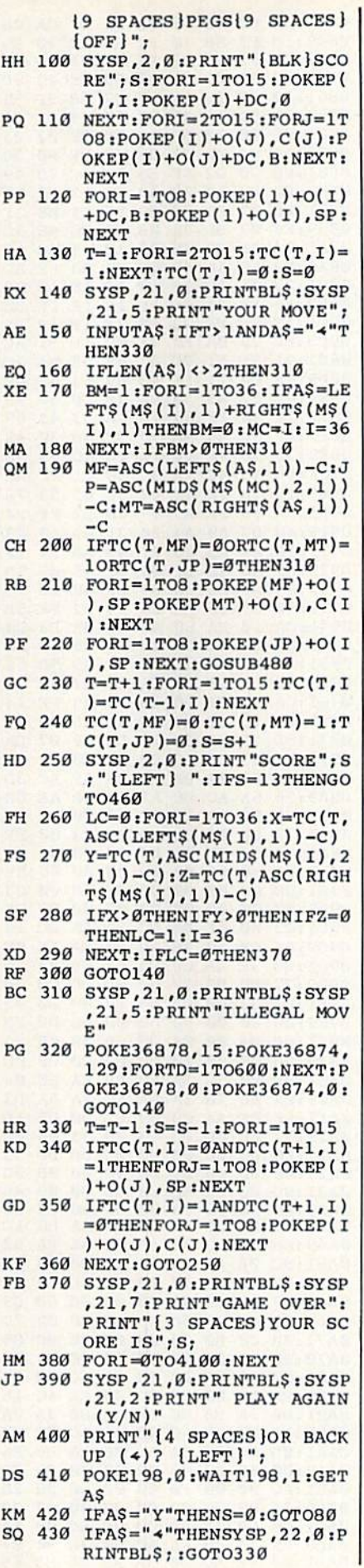

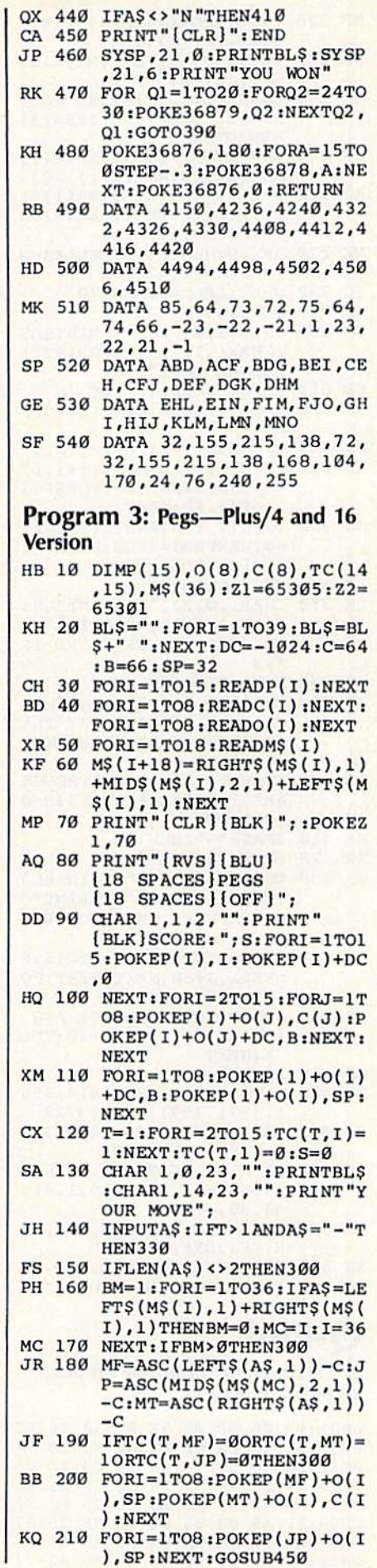

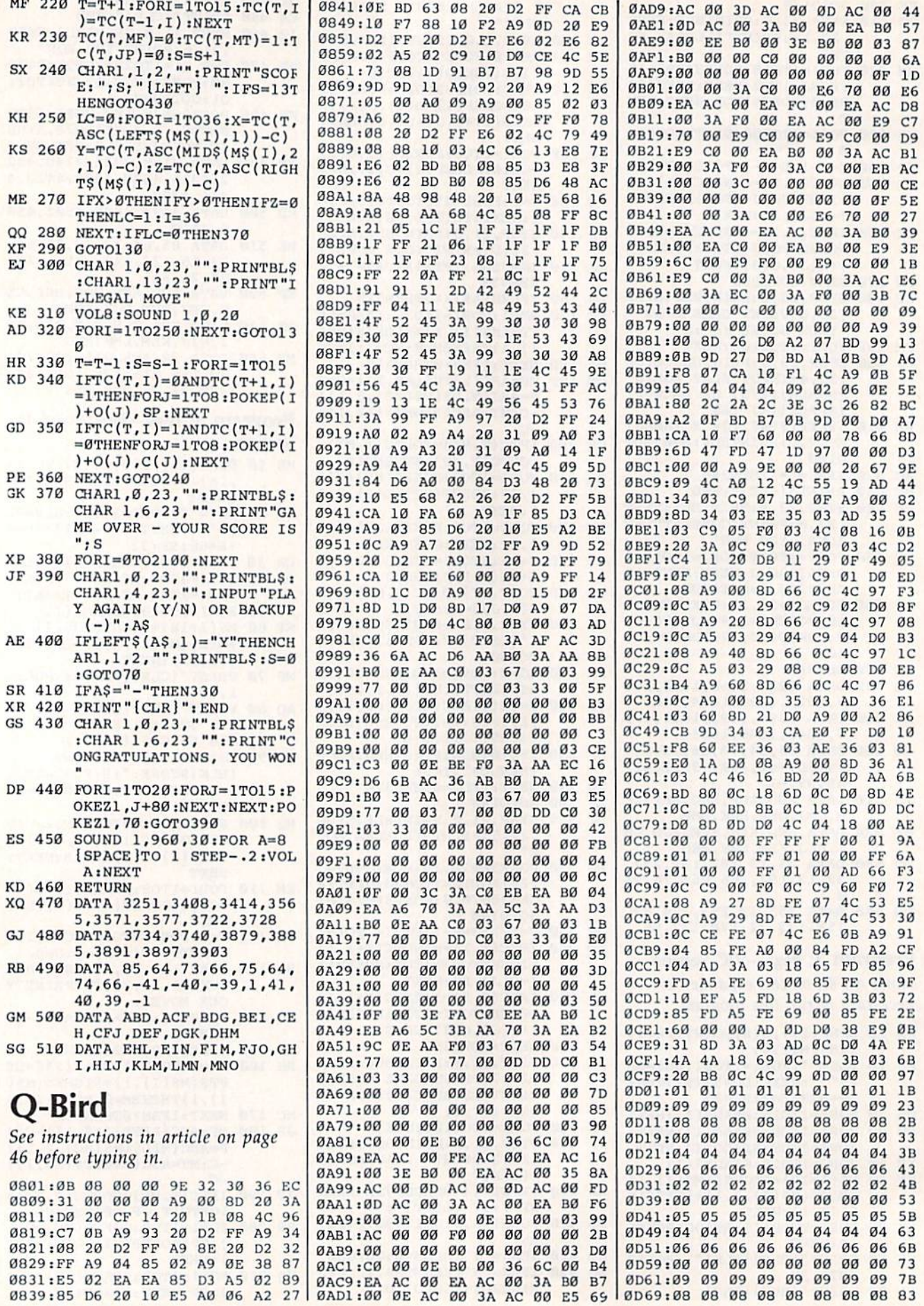

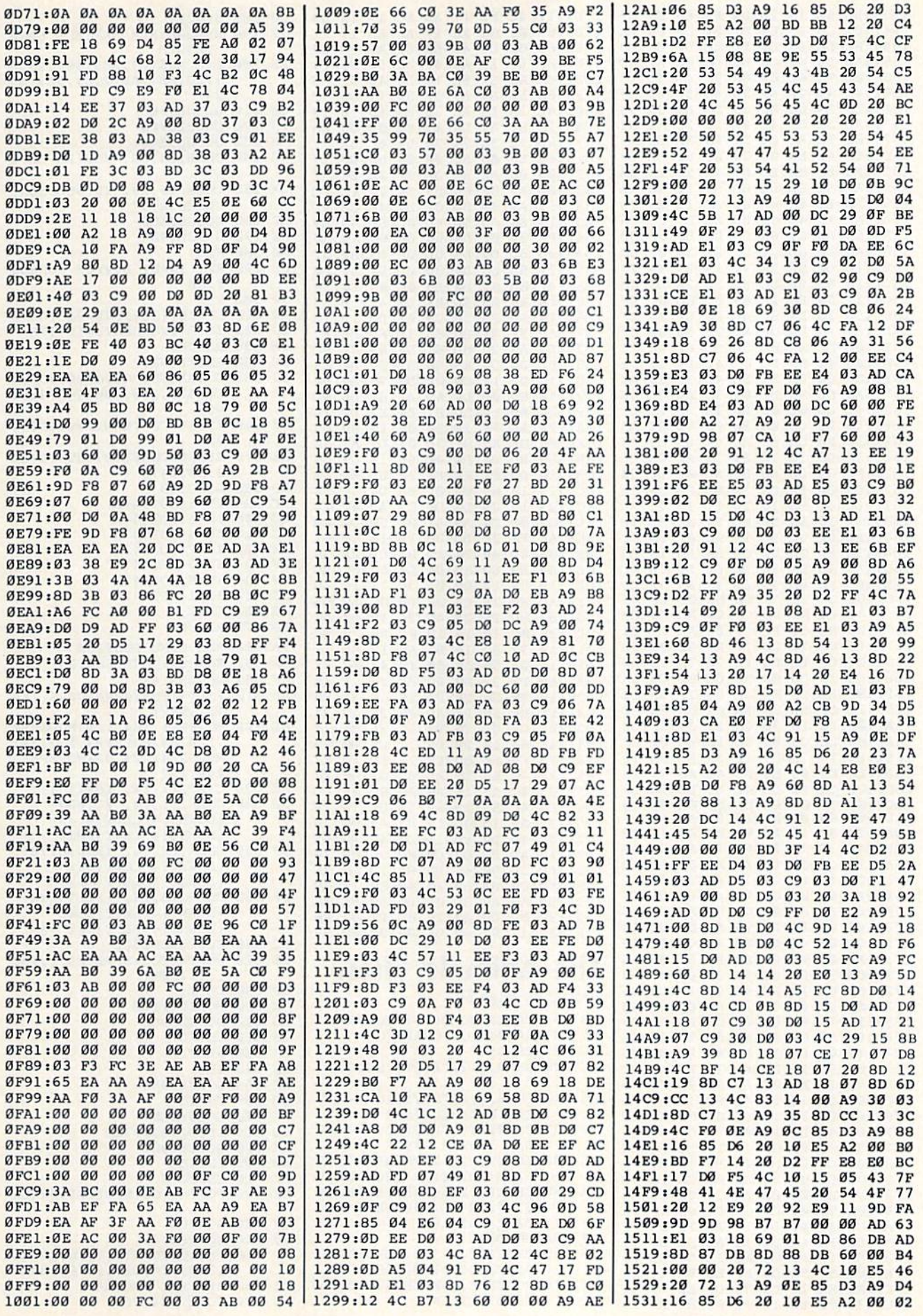

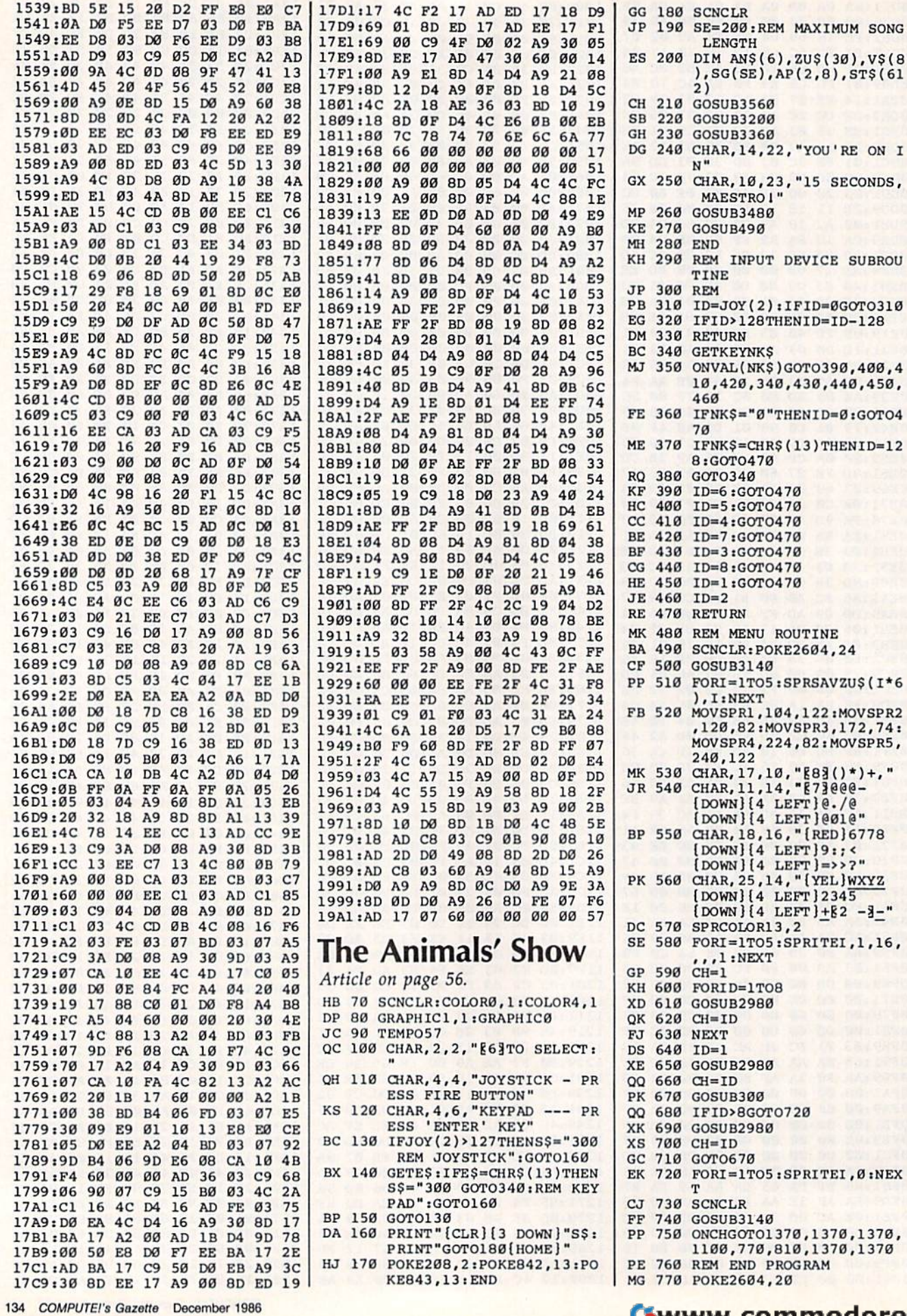

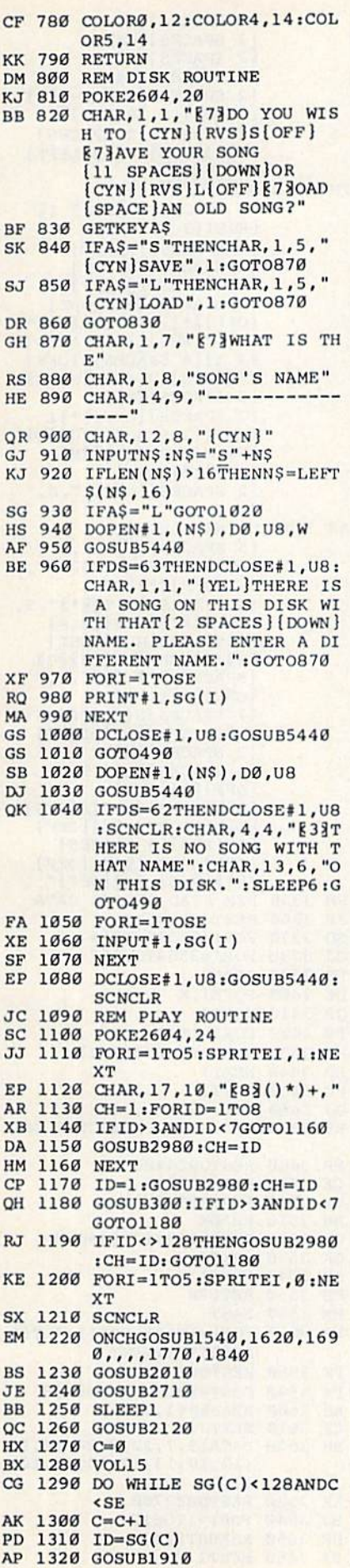

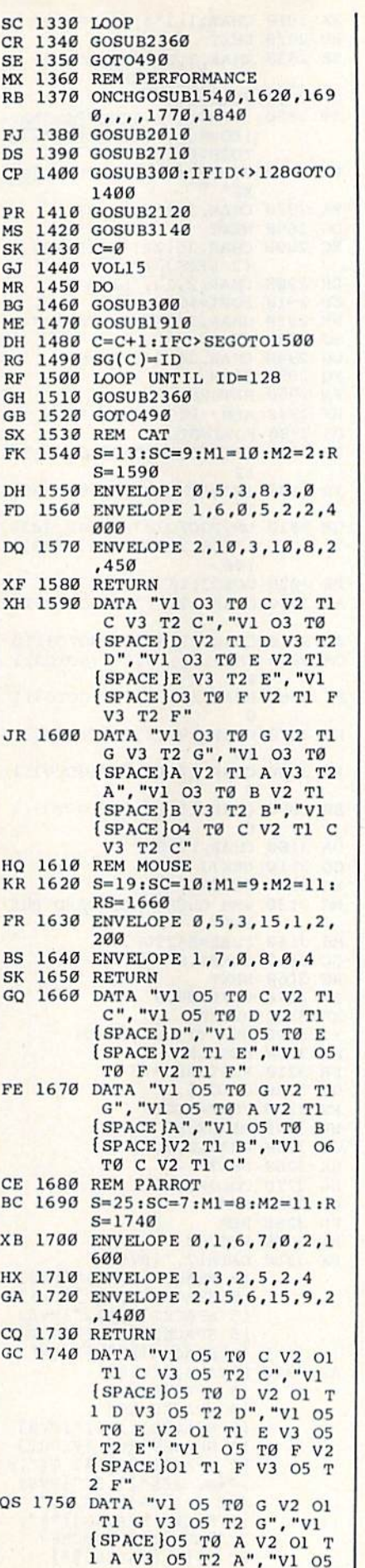

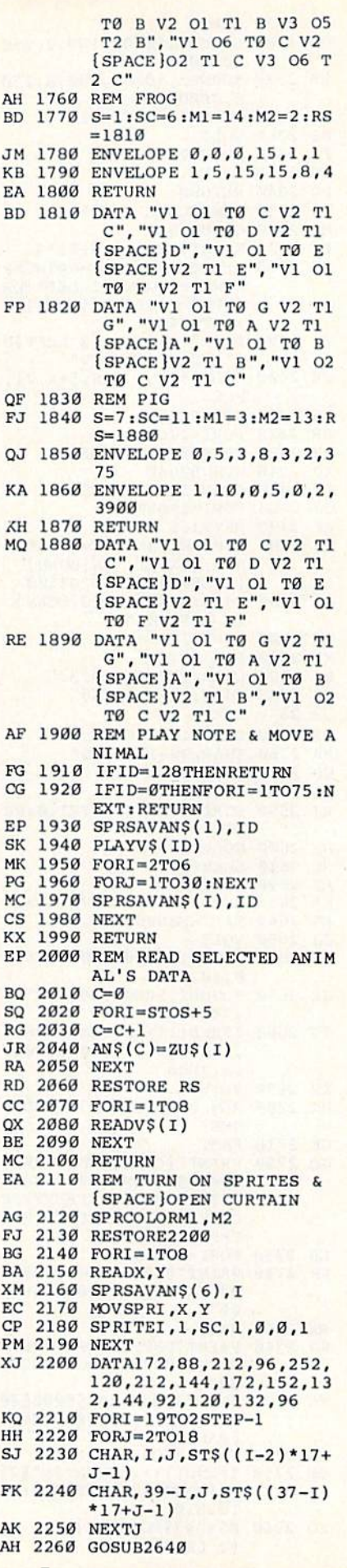

DJ 2270 NEXTI GM 2280 SOUND1,50000,180,2,350 00,30,3 SR 2290 SOUND2,50000,180,2,250 0,7000,3 FORI=5TOØSTEP-1 GE 2300 HO 2310 VOLI FE 2320 FORJ=1T0250 GP 2330 NEXTJ, I  $PC$ 2340 RETURN HD 2350 REM CLOSE CURTAIN MQ 2360 GOSUB2640 PK 2370  $X=INT(RND(1)*6+1)*4$  $IFPEEK(1869+X)=64THENP$ OP 2380  $C\frac{2}{5} = \frac{4 \cdot P}{100} \left[ \frac{12}{12} \frac{1}{100} \right]$ <br> $T = \frac{120}{12} = \frac{120}{120} \left[ \frac{120}{120} \right] \left[ \frac{120}{120} \right]$ :GOTO2400 FX 2390 PC\$="TG(DOWN){2 LEFT]U<br>  $I''$ :PO\$="{DOWN}V" CR 2400 COLOR5, 15: CHAR, 5+X, 21, PCS HS 2410 GOSUB2640 DB 2420  $FORI = 1TO5$ PE 2430 CHAR, 5+X, 21, POS XD 2440 GOSUB2640 CX 2450 CHAR, 5+X, 21, PC\$ OJ 2460  $FORJ = 1TO100$ 2470 NEXTJ, I **RF** KE 2480 IFPEEK (1869+X)=64THENC HAR, 5+X, 21, "\*A [DOWN]<br>[2 LEFT]BC": GOT02500 BJ 2490 CHAR, 5+X, 21, "FG [DOWN] AE 2500 FORI=2TO18 XE 2510 FORJ=2TO17 CHAR, I, J, "{RED}@J" **BO** 2520 KG. 2530 CHAR, 38-I, J, "K@" OP 2540 NEXTJ GR 2550 CHAR, I, J, "FH" CHAR, 38-I, J, "IG" **BR** 2560 CP 2570 GOSUB2640 DQ 2580 NEXTI **RJ** 2590 FORI=1TO8:SPRITEI, Ø:NE  $XT$ DM 2600 GOSUB2280 HF 2610 **SLEEP1** AF 2620 RETURN KB 2630 REM SOUND OF APPLAUSE 2640 FILTER2000, 1,0,0,0 **ES** JJ 2650 VOL5 BK 2660 SOUND1,50000,60,2,3500  $0, 30, 3$ JX 2670 SOUND2,50000,60,2,2500 ,7000,3 JC 2680 IFRND(1)>.85THENSOUND3 ,55000,55,2,35000,2000  $.2.2000$ XP 2690 RETURN DK 2700 REM DRAW STAGE & AUDIE NCE GE 2710 FAST GQ 2720 PRINT" [CLR] [RED] @@@@@@ 0000000000000000000000 aaaaaaaaaaaaFFFFFFFFFFF FFFFFFFFFFFFFFFFFFFFFFFF FFFFFFFF": EB 2730 FORI=1TO16 PRINT "@@@@@@@@@@@@@@@@ KH 2740 000JK0000000000000000  $a \cdot a$ RX 2750 **NEXT** PRINT "FFFFFFFFFFFFFFFFFF XJ 2760 FFFH1GGGGGGGGGGGGGGGGG  $GG'$ XC 2770 PRINT "E83CBA@Z[@@@Z[@@ @z[@@@z[@@@z[@@@z[@@@z Гельс" PX 2780 FORI=1TO8 CR 2790 IFRND(1) > .5THENP\$="E73 \*A[DOWN][2 LEFT]BC":GO T02810 SQ 2800  $P$ = "E7]FG[DOWN]$ [2 LEFT]HI" 136 COMPUTE!'s Gazette December 1986

BX 2810 CHAR, 1+1\*4, 21, P\$ RD 2820 NEXT CHAR, 3, 22, "\*A [DOWN]<br>[2 LEFT]BEEE"  $R$  $F$ 2830 OR 2840 FORI=1TO7 XB 2850  $IFRND(1)$ .5THENPS="\*A [DOWN] [2 LEFT] DEEE ": GO **TO2870** MA 2860  $P$="FG[DOWN] [2 LEFT]JK$ EE" RA 2870 CHAR, 3+I\*4, 22, P\$ **2880 NEXT**  $DG$ CHAR, 35, 22, "FG [DOWN] [2 LEFT] JI"  $RC$ 2890 2900 DR CHAR, 2, 24, "LEEO" 2910 **SB**  $FORT=1T07$ **HR**  $2920$ CHAR, 2+I\*4, 24, "NEEO" 2930 SJ **NEXT**  $CG$ 2940 CHAR, 34, 24, "NEEM"  $2950$ EO **SLOW PM** 2960 **RETURN** RF 2970 REM POSITION ARROW **PG** 2980 FORJ=0TO1 2990 IFJ=ØTHENTP=CH:COLOR5, DE  $12$ JR 3000 IFJ=1THENTP=ID:COLOR5, 16 ONTPGOT03030,3040,3050 OM 3010 , 3060, 3070, 3080, 3090, 3  $100$ PR 3020 GOT03110 AP 3030 CHAR, 19, 7, "£]": GOT031  $10$ CHAR, 22, 8, "<sup>1</sup>": GOT03110 JB 3040 CM 3050 CHAR, 24, 10, "4": GOTO311  $\alpha$ FS 3060 CHAR, 22, 12, "I": GOTO311  $\alpha$ KH 3070 CHAR, 19, 13, "#\$": GOTO31  $10$ **RB** 3080 CHAR, 17, 12, "%": GOTO311  $\alpha$ BH 3090 CHAR, 15, 10, "&": GOT0311  $\alpha$ DA 3100 CHAR, 17,8, "'" QQ 3110 NEXTJ KC 3120 RETURN REM CLEAR KEYBOARD BUF  $MC$ 3130 FER MH 3140 FORI=842T0851 3150 POKEI,0 GC  $RG$ 3160 NEXT 3170 POKE208,0 **FM** XK 3180 **RETURN XS** 3190 REM TITLE SCREEN KM 3200 **SCNCLR** FR 3210 RESTORE3310 COLOR5, 11 3220  $c_{\rm Y}$  $R<sub>S</sub>$  $3230$  $FORY = 1 TO19$ MR 3240 READX, A\$ 3250 CHAR, X, Y, AS **JR HX** 3260 NEXT 3270 COLOR5,15  $SG$  $GD$ 3280 **REM** PD 3290 **REM PX** 3300 **RETURN** 3310 DATA12, "{RVS}  $FX$ (9 SPACES)", 12, "(RVS)<br>(9 SPACES)", 14, "(RVS)<br>(5 SPACES)", 14, "(RVS)  $\overline{15}$ SPACES | [G3 [RIGHT] [2 SPACES] EG3 E2 @3" DATA14, "{RVS} AP 3320  $[5$  SPACES  $]$  $[6]$ [4 SPACES] [G] SPACES | ", 14, " [RVS ]  $\overline{2}$ SPACES | [G] [RIGHT]  $15$  ${2$  SPACES  ${63 \t273}, 6$ <br>  ${r \t{RVS}}{E*3", 5, "RVS}$ <br>  ${f \t2$  SPACES  ${F*3", 4, "}$  $[\text{RVS}] \pounds [4 \text{ SPACES}]$  $3, "[R\overline{V}s] \pounds [2]$  SPACES]  $82$  I<sub>3</sub> $(2$  SPACES} $k*$ 3

 ${2$  SPACES  $\}$  $\overline{2}$ SPACES | KG3  $\overline{2}$ SPACES } [M3]  $[2$  SPACES  $]$  $[*]$ £  $\sqrt{2}$  $SPACES$   $[RIGHT]$  $E$ <sup>\*</sup>} [RIGHT][2 SPACES]  ${2$  RIGHT  $f(2)$  SPACES  $}$ *k*\* } { OFF }  $L$  [UP } {2 LEFT }  $[RVS]$ DATA2, "{RVS}£ FH 3330  $[3$  SPACES  $]$  [OFF]  $[2]$   $[3]$ [RVS] [3 SPACES]M  $\{4 \text{ SPACES}\} \{RIGHT\}$  $\sqrt{2}$ SPACES ] [RIGHT]  $6$  SPACES  $LED3EF3E*3$ SPACES | [2 RIGHT]  $\overline{2}$  $[OFF]$  $*$ }[RVS] $[0]$  $[TT]$  $*$ } ", 1, " $[\text{RVS}]$ £ $[4 \text{ SPACES}]$ I][4 SPACES]M[OFF]  $k<sub>2</sub>$  $k*3$ [RVS]  $\{2$  SPACES]  $kG3$ [2 SPACES] EM3  $\left\{2\right\}$  $SPACES | [OFF]$  $[\text{RVS}](2 \text{ SPACES}) [\text{SG}]\text{FD}]$ EFE M(2 SPACES) EME  $[OFF]$  $*$ } $[RVS]$  $[2$  SPACES  $[0$ FF $]$ £", 0, " AS 3340 DATA9, "{RVS}  $[5$  SPACES] $\frac{1}{2}$ , 8,  $[\text{RVS}] \underline{f}$  [7 SPACES] $[\frac{1}{2}]$ , 8, "[OFF][\*][RVS] [4 SPACES] [2 T] [8\*]", 9, "[OFF] $\xi$ \*][RVS] $\xi$ 2 @3 [4 SPACES]M [RIGHT]  $MJf[3$  SPACES  $K*JEG$  $[SP\overline{ACE}].E$ \*}  $[M]^n$ ,8,  $[OFF]$  $\frac{1}{2}$  $[RVS]$ [7 SPACES]N[3 SPACES] **EMI** [2 SPACES] [RIGHT]  $[2$  SPACES  $]$  $[63]$ [4 SPACES] [M]", 9, "  $[OFF]$  $*$ } $[RVS]$  $[5$  SPACES  $[0$ FF $]$ £ $[RVS]$  $6G3$ [RIGHT] [M] TOFF]  $k \times 3$  [RVS] [3 SPACES]  $[OFF]E[RVS]E[G]$   $[OFF]$ £E\*}{RVS} EM}{OFF}" SM 3350 REM READ SPRITE DATA 3360 RESTORE 3820 JR. 3370 FORI=ØTO24STEP6 SQ 3380 FORJ=3584T03967 **GJ**  $_{\rm RR}$ 3390 **READK** 3400 DE. POKEJ, K 3410 NEXTJ OB FR 3420 FORJ=1T06 SPRSAVJ, ZU\$(I+J) HP 3430 3440 NEXTJ HD PC 3450 NEXTI  $GJ$ 3460 **RETURN**  $RF$ 3470 REM READ CHARACTER DAT FP 3480 RESTORE4480 CE 3490 FORI=0T093  $FORJ = 0TO7$ MF 3500 3510 READK BH 3520 POKE8192+(I\*8)+J,K **CM** OK 3530 **NEXTJ** AK 3540 **NEXTT** 3550 RETURN KS HM 3560 FAST RA 3570  $FORI=1TOSE:SG(I)=INT(R$  $ND(1)*9):NEXT$ **FK** 3580 RESTORE 3620 3590 FORI=1TO2:FORJ=1TO8 **FX** 3600 READAP(I,J) AH 3610 NEXTJ, I CP DATA19,7,22,8,24,10,22 **RH** 3620 , 12, 19, 13, 17, 12, 15, 10, 17.8 XX 3630 RESTORE3700  $FORI = 1TO612$ **BJ** 3640 3650 READST\$(I) **HR** BB 3660 NEXTI

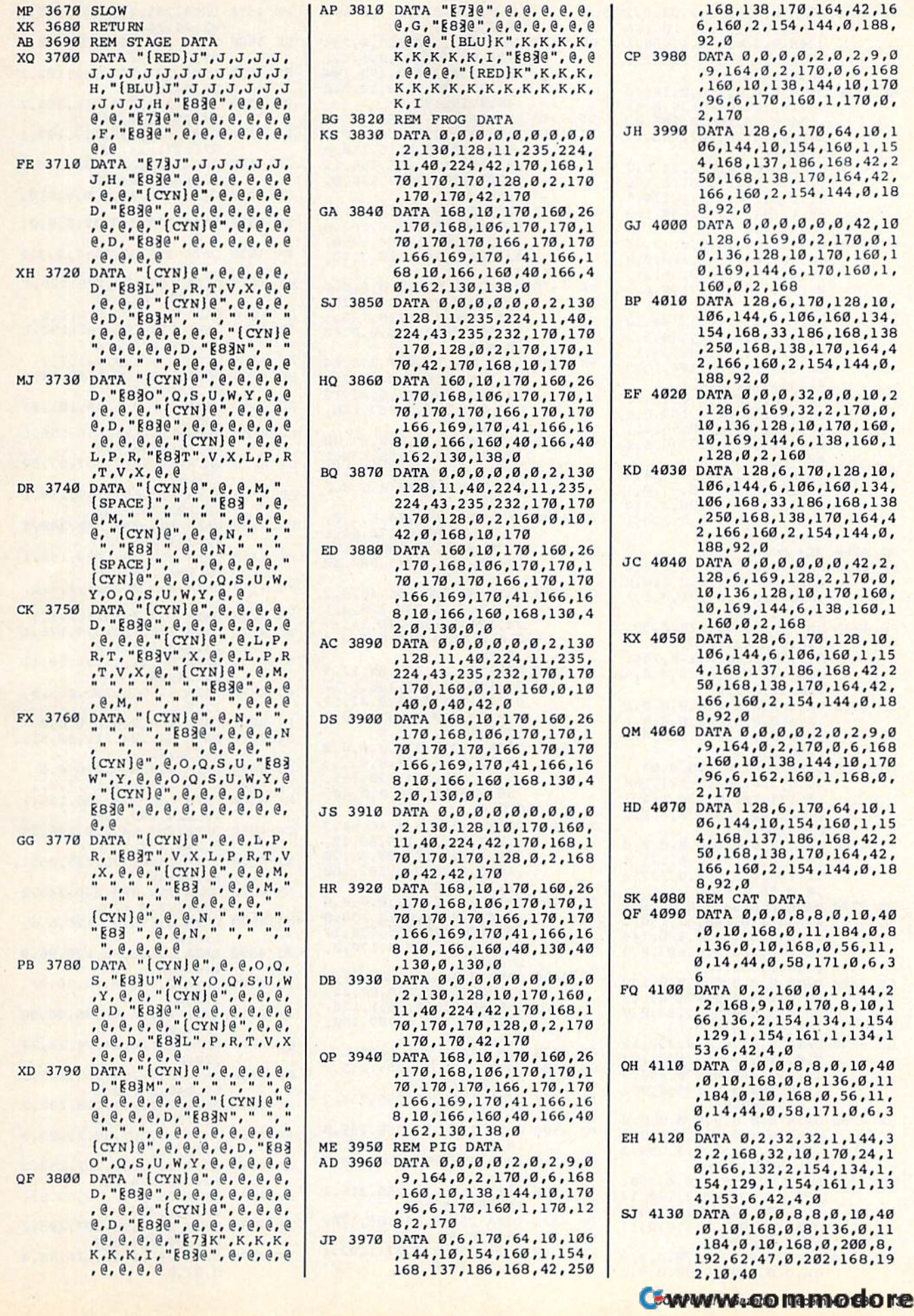

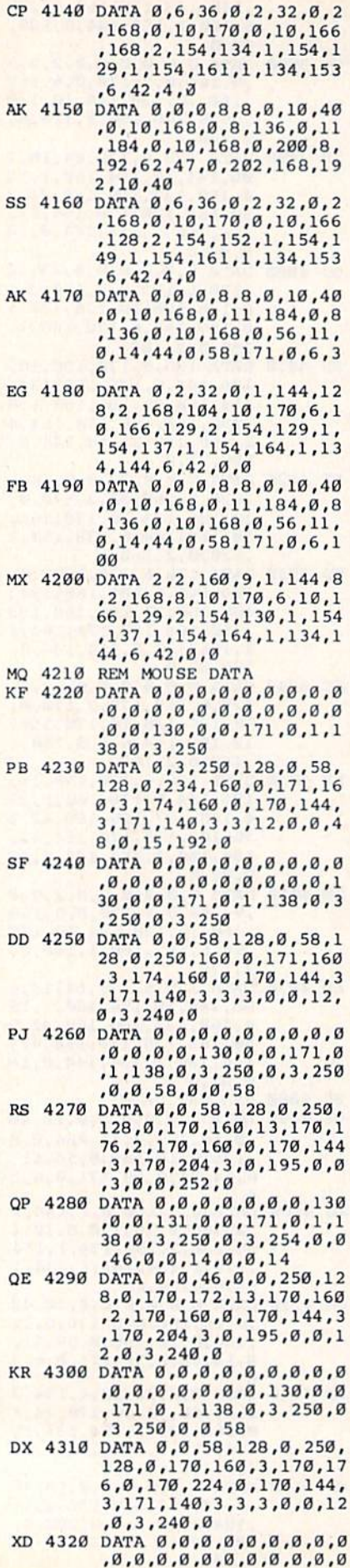

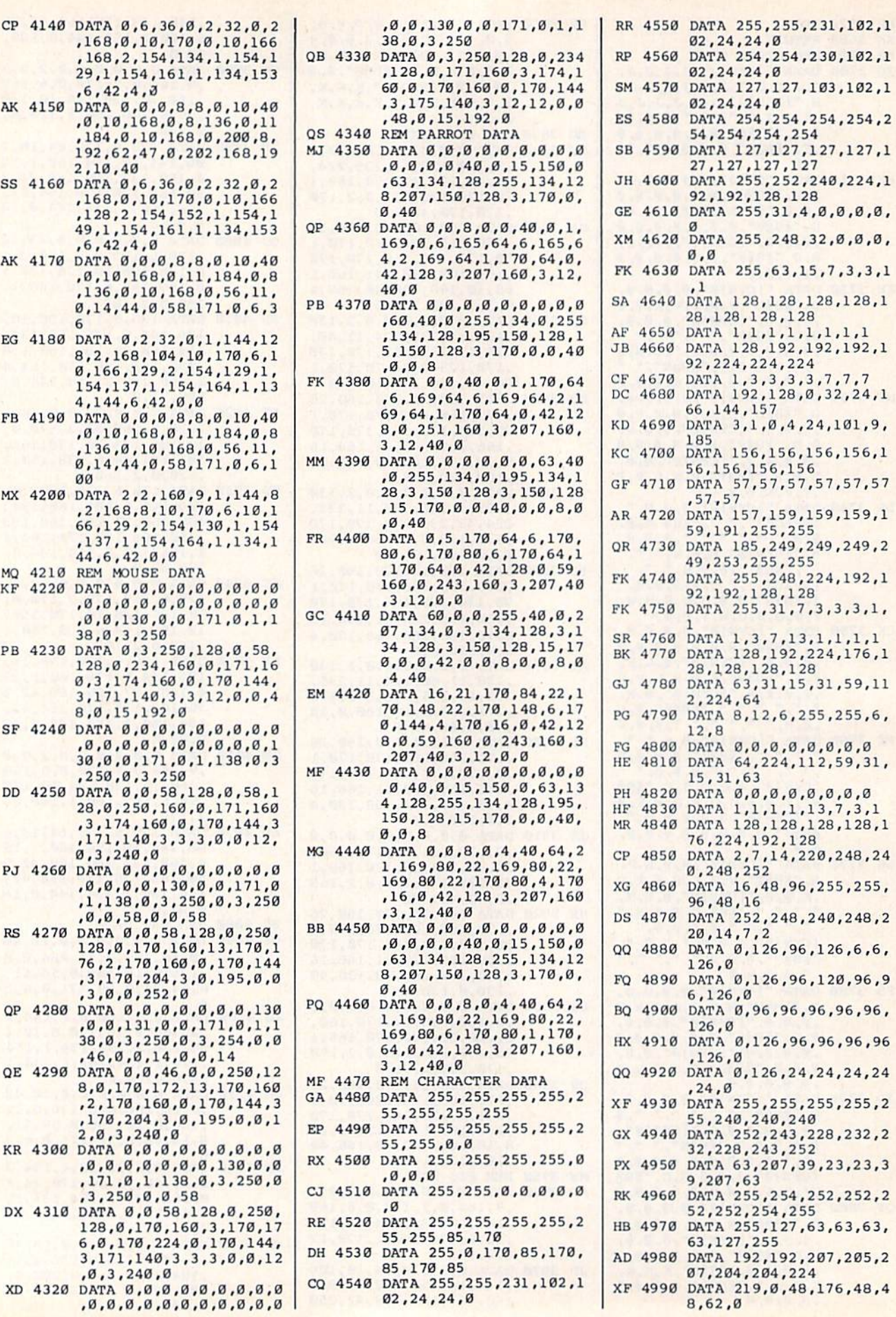

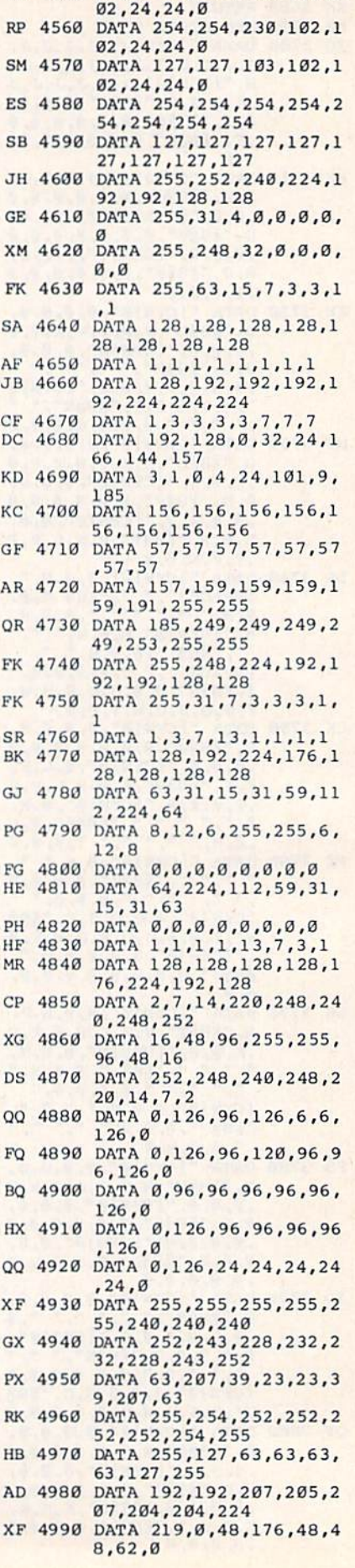

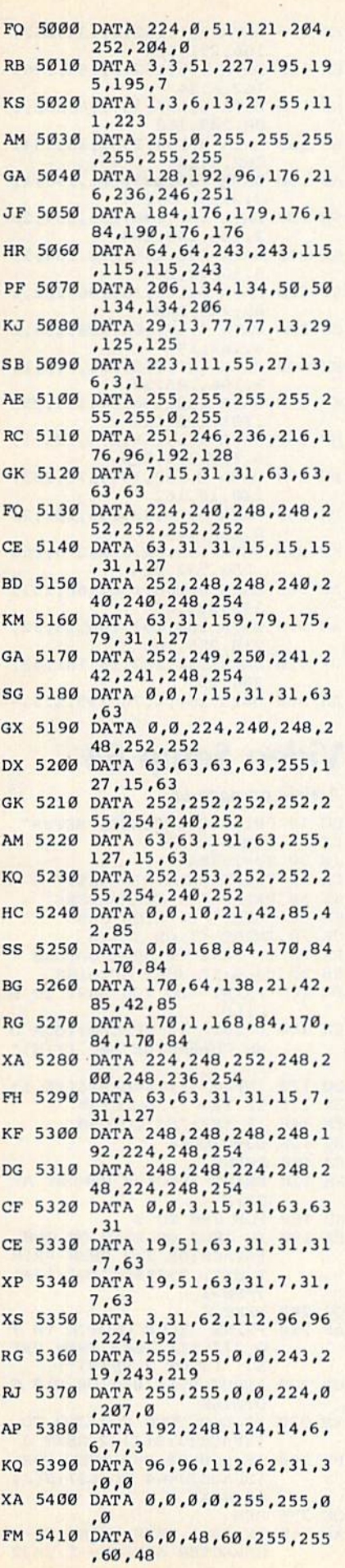

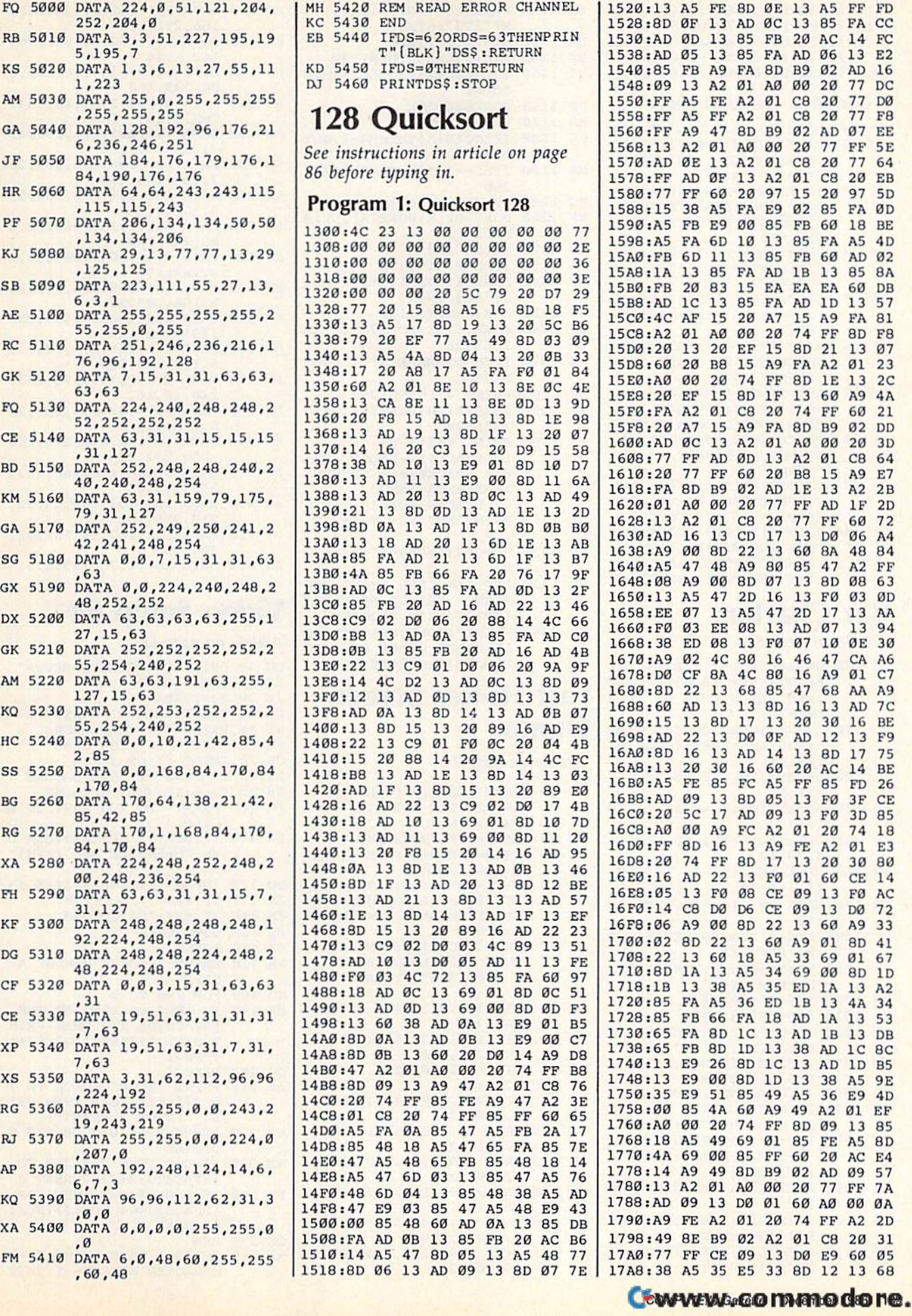

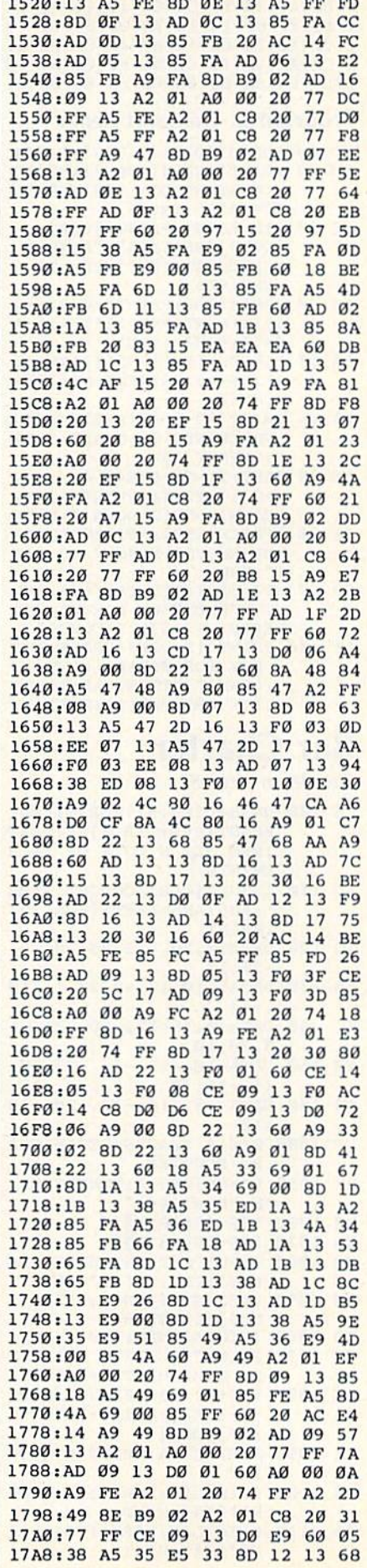

A5 FE

8D 0E

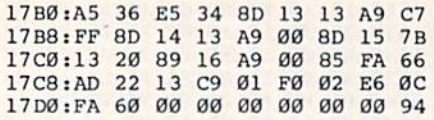

### Program 2: Quicksort Demo Program 2: Quicksort Demo

- HD 10 BLOAD TO 10 BLOCK CORPORATION CONTINUES INTO A REPORT OF DESCRIPTION AND LOCAL COMPANY OF THE COMPANY OF THE COMPANY OF THE COMPANY OF THE COMPANY OF THE COMPANY OF THE COMPANY OF THE COMPANY OF THE COMPANY OF THE CO KM 20 PRINT"{CLR}{DOWN}{WHT}HO <sup>W</sup> MANY RANDOM STRINGS TO W MANY RANDOM STRINGS TO HD 10 BLOAD "SORT128.OBJ", P4864
- CREATE":INPUT CREATE" : INPUT N BQ <sup>30</sup> DIM AS(N):PRINT"(CLR) BO J0 OIM AS(N):PRINT"ICLRj DOWNJCREATIMG"N"RANDOM \ OOWNjCREATING"N"RANDOM  $\texttt{SPACE}$   $\texttt{STRINGS}$  " : SD=-TI:A
- -RND(SD) RND(SD) FC 40 FORI=1TON:PRINTI;CHR\$(14 5):N1=INT(RND(1)\*10+1):A  $s = " " : FORJ=1TON1"$  $=$ RND $(SD)$
- EG <sup>50</sup> B?=CHRS(INT(RND(1)\*26+65 EG 50 BS- OIRS(INT(RNO(I)\*26+65  $)$ ):AŞ=AŞ+BŞ:NEXT:AŞ(I)=A S:NEXT S :NEXT
- RA 60 PRINT" {2 DOWN } PRESS ANY SSPACEjKEY TO START SORT !SPACEjKEY TO START SORT ":GETKEY AS ":GETKEY AS
- FX <sup>70</sup> FAST;Tl=TIiSYS4B64,,,,,N FX 70 FAST:T1=TI:SYS4864,,,,,N<br>AS(1):T2=TI:PRINT"|CLR} lDOWN)DONi;f2 DOWN|":SLOW ! DoWN/ DONE!2 OOWN/" : SLOW , A\$ (1) : T2=TI : PRINT " [CLR ]
- JK 80 IFPEEK(250)<>0THENPRINT" NOT ENOUGH MEMORY TO SOR T":END T":END
- BP 90 MT\$=STR\$((T2-Tl)/60):PRI NT N"ELEMENTS SORTED IN" NT N"ELEMENTS SORTED IN"<br>LEFT\$(MT\$,6)" SECONDS"
- DF 100 PRINT" (2 DOWN JPRESS ANY KEY FOR SORTED LIST lDOWNj":GETKEY A?:FORI= \ DOWN j" :GETKEY AS :FORI-1TON:PRINTA?(I):NEXT ITON:PRINTAS(I):NEXT

LEFTS(MTS,6)" SECONDS"

#### -------------Bar Charter

Article on page 82. *Article* 011 *page 82.* 

- PA 100 N=38:DIMB(N):FORI=1TON: READTiB=B+T:B(I)=BiNEXT READT : B-B+T : B( I )- BINEXT REM SET N TO # OF INCR EMENTS EMENTS AD <sup>110</sup> INPUT"{CLR)ACCOUNT NAME AD 110 INPUT"!CLR)ACCOUNT NAME  $"$ ; AN\$: AN\$ = LEFT\$(AN\$, 39) **PRINTED** XQ <sup>120</sup> DATA50,20,-15,25,30,12, XO 12a DATA50,20, -1 5,25 ,J0, 12 ,  $-20, 17$ XS <sup>130</sup> DATA5,10,13,-9,22,11,10 XS 1J0 DATA5 ,10,lJ,-9,22,ll,10 IPRINT
- $, -17$ XQ <sup>140</sup> DATA10,15,12,-30,-25,-l XO 140 DATAI0 , 15 ,12,-J0,-2 5, -1
- 0,30,10 0 , J0,10 FR <sup>150</sup> DATA-10,-25,-16,-27,10, FR 150 DATA-10,-25,-16,-27,10, 15,-16,10 15,-16,10
- QH <sup>160</sup> DATA-15,-16,-12,-20,-10 QH 160 DATA-15,-16,-12,-20,-10 .12 ,12
- GP 1000 REM(2 SPACES)BEGIN CHA RT ROUTINE RT ROUTINE
- ilX <sup>1010</sup> POKE53280,0!POKE53281, IIX 1010 POKE5J280,0:POKE5J281,  $0$ :PRINT" $643"$
- FR 1020 L5\$="5838 T3" KB 1030 L0\$="0638 T3"
- XB <sup>1040</sup> INPUT"SET INCREMENT VA XB 1040 INPUT"SET INCREMENT VA
- LUE";INC:PRINT"{CLR}" SS 1050 INC\$=STR\$(INC):IFLEN(I
- NC\$) > 5 THEN 1 3 4 0 CD 1060 IFINC<1THEN1340 PX 1070 PRINT"RELATIVE BALANCE
- $S.$  INCREMENTS =  $$"IN$ HE 1080 FORI=1TO39:PRINT"[RVS] ";:NEXT:PRINT:PRINT"
- $[\texttt{UP}]\{\texttt{OFF}\}$ " XX 1090 FORI=1T04:PRINT "[T]":N EXT EXT
- MH 1100 PRINTL5\$:FORI=1TO4:PRI AF 1110 PRINTL0S: FORI=1TO4: PRI NT"ET3":NEXT
- NT" ET3":NEXT

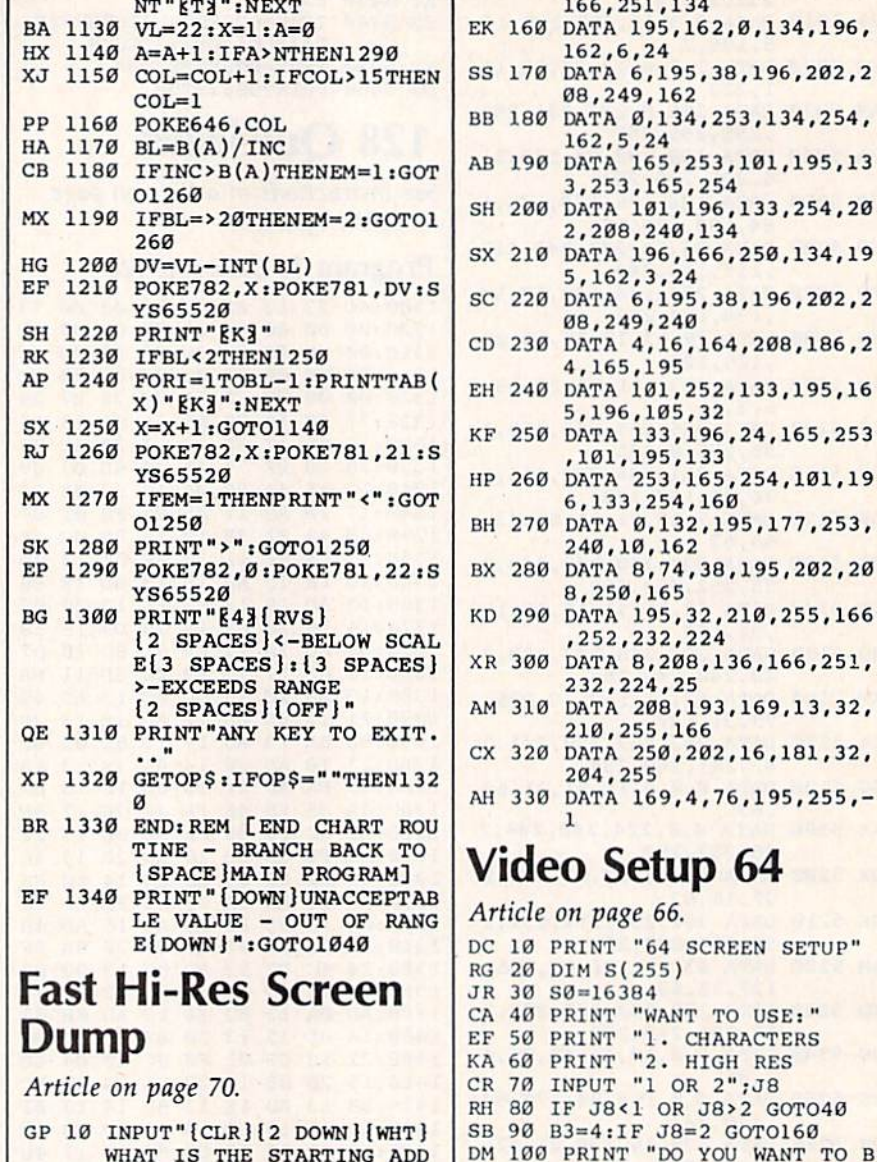

EB 1120 PRINTL5\$:FORI=1TO4:PRI ED 150 DATA 251,162,0,134,252,

- WHAT IS THE STARTING ADD RESS";L:LL=L RESS" :L:LL-L CD 20 READ A: IFA<0 THEN40 EQ 30 CKSUM=CKSUM+A:POKE LL, A:
- LL=LL+1:GOTO2Ø ME 40 IF CKSUM<> 33095 THEN PR INT "[CLR}(2 DOWNjERROR INT " (CLRli2 OOWN}ERROR space Jin data statement ! SPACE) IN DATA STATEMENT S":END S":END
- QJ <sup>50</sup> PRINT"[CLRH2 DOWNjHIRES OJ 50 PRINT"lcLRJI2 DOWNjHlRES DUMP INSTALLED"jPRINT" DUMP INSTALLED",PRINT" <sup>12</sup> DOWNJSYS"L"TO ACTIVAT \2 OOWN/SYS"L"TO ACTIVAT E" E"
- PM 60 DATA 169,0,32,189,255,16 9,4,170 9,4,170
- FQ 70 DATA 160,4,32,186,255,32 ,192,255,162 ,192,255 , 162
- GC 80 DATA 4,32,201,255,169,27 ,32,210 ,J2,21B
- JJ <sup>90</sup> DATA 255,169,64,32,210,2 JJ 99 DATA 255,169 , 64,J2,210,2 55,169,27 55,169,27
- SJ 100 DATA 32,210,255,169,65, 32,210,255
- GS <sup>110</sup> DATA 169,8,32,210,255,1 OS lIB DATA 169,8,J2,21B,255, 1 62,39,134 62,J9,1J4
- AC 120 DATA 250,169,27,32,210, 255,169,75 255,169,75
- XJ 130 DATA 32,210,255,169,200 , 32, 210, 255
- DS 140 DATA 169,0,32,210,255,1 62,0,134 62,a,1J4

162,6,24 162,6,24 SS <sup>170</sup> DATA 6,195,33,196,202,2 SS 170 DATA 6,195,J8,196 , 202,2 08,249,162 08,249,162 BB 180 DATA 0,134,253,134,254, 162,5,24 162 , 5 ,24 AB 190 DATA 165,253,101,195,13 3,253,165,254 J,25J , 165,254 SH <sup>200</sup> DATA 101,196,133,254,20 SH 200 DATA 191,196 ,1JJ,254,29 2,208,240,134 SX 210 DATA 196,166,250,134,19 5,162,3,24 5 ,162,J,24 SC <sup>220</sup> DATA 6,195,38,196,202,2 SC 220 DATA 6,195,J8 ,196,292 , 2 08,249,240 08,249,2413 CD <sup>230</sup> DATA 4,16,164,20B,186,2 CD 2J0 DATA 4,16,164,208 , 196,2 4,165,195 4,165 , 195 EH 240 DATA 101,252,133,195,16 5,196,105,32 5,196 , 195,J2 KF 250 DATA 133,196,24,165,253 ,101,195,133 iiP <sup>260</sup> DATA 253,165,254,101,19 HI' 260 DATA 25J,165 , 254,101.19 6,133,254,160 6,lJJ,254 , 169 BH 270 DATA 0,132,195,177,253, 240,10,162 240 , 19,162 BX 280 DATA 8,74,38,195,202,20 8,250,165 8 ,250 ,165 KD 290 DATA 195,32,210,255,166 ,252,232,224 , 252,2J2,224 XR 300 DATA 8,208,136,166,251, 232,224,25 AM 310 DATA 208,193,169,13,32, 210,255,166 210,255,166 CX <sup>320</sup> DATA 250,202,16,181,32, CX J20 DATA 250,202,16 , 181,J2, 204,255 204,255 All <sup>330</sup> DATA 169,4,76,195,255,- All JJO DATA 169,4,76 , 195 , 255, - Video Setup <sup>64</sup> Video Setup 64 Article on page 66. *Article* <sup>011</sup>*page 66.*  DC <sup>10</sup> PRINT "64 SCREEN SETUP" DC 19 PRINT "64 SCREEN SETUP " RG <sup>20</sup> DIM S(255) RG 20 DIM 5 ( 255) JR 30 S0=16384 CA 40 PRINT "WANT TO USE: " EF 50 PRINT "1. CHARACTERS KA <sup>60</sup> PRINT "2. HIGH RES KA 60 PRINT ~2, HIGH RES CR 70 INPUT "1 OR 2";J8 RH 80 IF J8<1 OR J8>2 GOT040 SB DM 100 PRINT "DO YOU WANT TO B 1111 112 112 112 QQ <sup>120</sup> INPUT YS:YS=LEFTS(YS,1) , 00 120 INPUT Y\$ : Y\$ - LEFT\$(Y\$,l) EX <sup>130</sup> IF YS="Y" GOTO160 EX 130 IF *Y\$ " "Y"* GOT0160 FM 140 IF Y\$<>"N" GOT090  $EQ$  150  $B3=0:C=64$  $-$ PA <sup>170</sup> PRINT "PICK MEMORY AR PA 170 PRINT "PICK A MEMORY AR GD  $180$  FOR  $J=0$  TO 3 EA 190 IF J8=2 OR B3>0 OR J=0 SB 90 B3=4:IF J8=2 GOT0160 --UILD CX 110 PRINT "[3 SPACES]YOUR O WN CHARACTER SET {Y/N)" WN CHARACTER SET *( yIN)"* **PRINTED PRINT**  $EA: "$  $[SPACE]$ OR J=2 THEN PRIN J;": ";J\*S0;"TO";(J+l T J:" : ";J\*S0; '"TO " :[J+1 1 UILD EB 160 PRINT

166,251,134 166,251,1 J4

- $\blacksquare$  $200$ AS 210 PRINT "YOUR CHOICE (ØT )\*S0-1 )\*50-1 QC 200 NEXT J 3)";:IF J8=2 THEN PRI O 3)";: IF J8=2 THEN PRI NT "( 1 OR J BEST)":
- GB 220 INPUT B: IF B<0 OR B>3 G  $\mathbb{R}$  . The state  $\mathbb{R}$  of  $\mathbb{R}$  is the state  $\mathbb{R}$  of  $\mathbb{R}$ OTO160 OT0160
- $XM$  230 IF  $B=0$  THEN FOR  $J=0$  TO  $\{SPACE\}$ 3:S $(J) = 2:NEXT$  J
- $PR$  240 IF  $B=0$  OR  $B=2$  THEN FOR  $[SPACE]J=64$  TO  $127: S(J)$  $=2:NEXT$  J
- OK <sup>250</sup> REM OK 250 REM
- AB 260 AB 260 IF J8=1 THEN PRINT "--C HARACTER SCREEN -- ": S=32

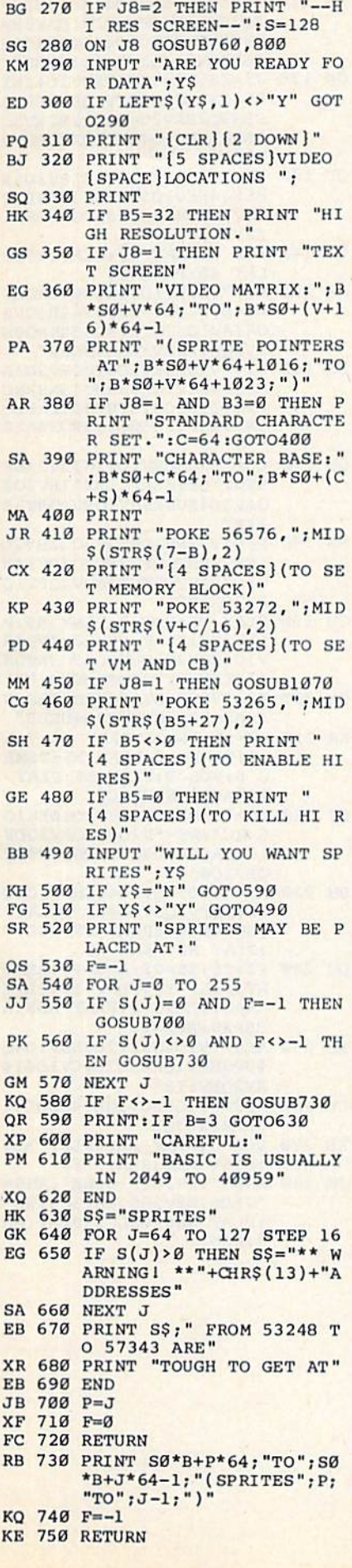

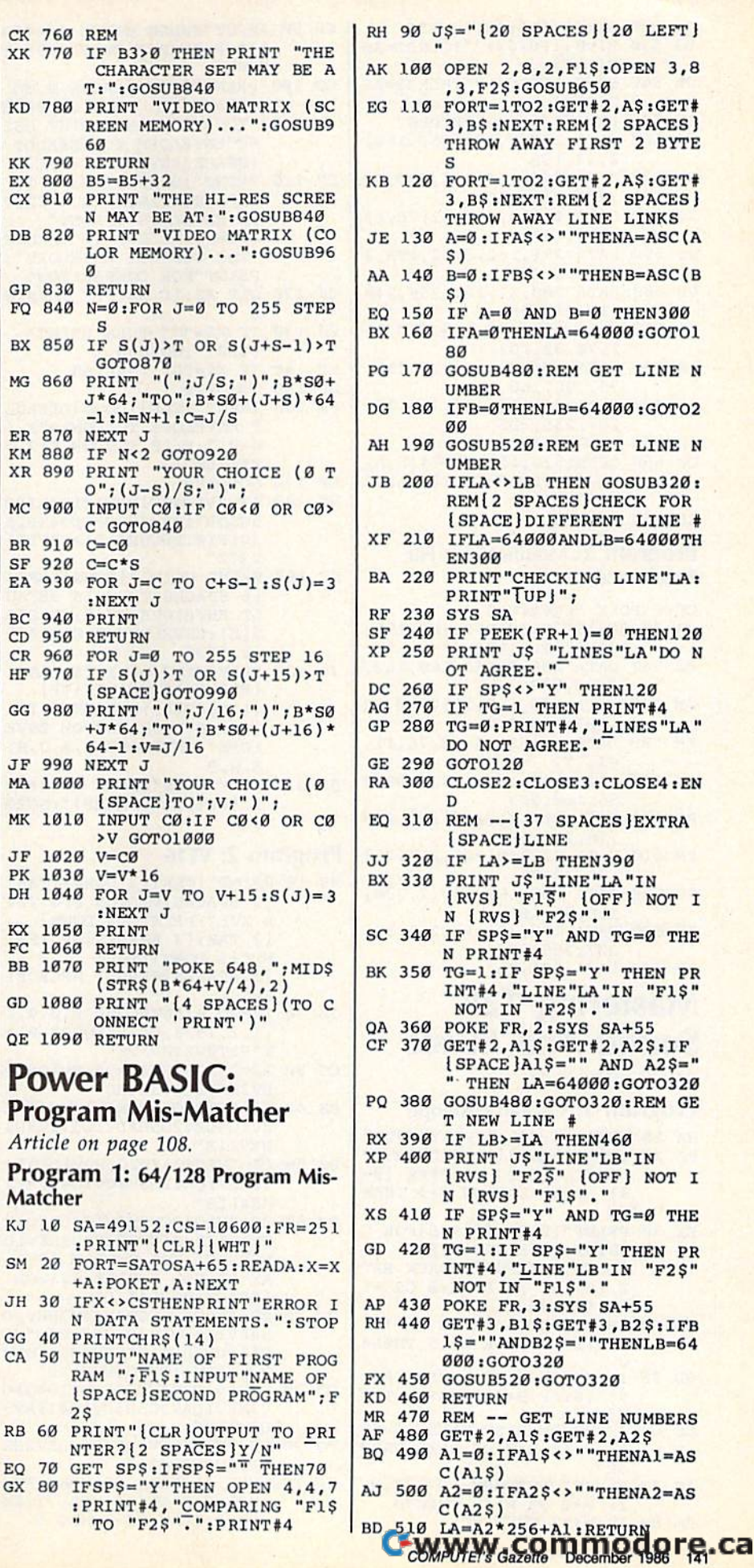

CK<sub>7</sub> XK 7

KD 7

KK 7

EX 8

CX 8

DB 8

GP 8

BX 8

MG<sub>8</sub>

KM 8

 $MC<sub>9</sub>$ 

**BR** 9

SF 9

BC<sub>9</sub>

 $CD<sub>9</sub>$ 

CR 9

HF 9

JF 9 MA 1

MK 1

 $JF_1$ 

PK 1

DH 1  $KX$  1

 $FC<sub>1</sub>$ 

BB<sub>1</sub>

 $GD<sub>1</sub>$ 

QE 1

P<sub>o</sub>

Pro

 $KJ<sub>1</sub>$ 

 $SM<sub>2</sub>$ 

 $GG<sub>4</sub>$ 

CA<sub>5</sub>

EQ 7

GX 80

Ø J\$="[20 SPACES][20 LEFT] 00 OPEN 2,8,2, F1\$:OPEN 3,8 , 3, F2\$: GOSUB650 10 FORT=1TO2:GET#2,A\$:GET# 3, B\$:NEXT:REM [2 SPACES] THROW AWAY FIRST 2 BYTE S 20 FORT=1TO2:GET#2,A\$:GET# 3, B\$:NEXT:REM [2 SPACES] THROW AWAY LINE LINKS 30 A=0: IFAS <> " "THENA=ASC (A S) 40 B=0:IFB\$ <> ""THENB=ASC(B  $s<sub>1</sub>$ 50 IF A=0 AND B=0 THEN300 60 IFA=0THENLA=64000:GOTO1  $80$ 70 GOSUB480:REM GET LINE N **UMBER** 80 IFB=0THENLB=64000:GOTO2  $90$ 90 GOSUB520:REM GET LINE N **UMBER** 00 IFLA<>LB THEN GOSUB320: REM [2 SPACES] CHECK FOR [SPACE]DIFFERENT LINE # 10 IFLA=64000ANDLB=64000TH **EN300** 20 PRINT "CHECKING LINE"LA: PRINT"TUP!"; 30 SYS SA 40 IF PEEK(FR+1)=0 THEN120 50 PRINT J\$ "LINES"LA"DO N OT AGREE." 60 IF SP\$<>"Y" THEN120 70 IF TG=1 THEN PRINT#4 80 TG=0: PRINT#4, "LINES"LA" DO NOT AGREE. " 90 GOTO120 00 CLOSE2: CLOSE3: CLOSE4: EN D 10 REM -- [37 SPACES ]EXTRA [SPACE JLINE 20 IF LA>=LB THEN390 30 PRINT J\$"LINE"LA"IN<br>[RVS] "F1\" [OFF] N N (RVS) "F15" (OFF) NOT I 40 IF SPS="Y" AND TG=0 THE N PRINT#4 50 TG=1:IF SP\$="Y" THEN PR INT#4, "LINE"LA"IN "F1\$" NOT IN "F2\$"." 60 POKE FR, 2: SYS SA+55 70 GET#2, A1\$: GET#2, A2\$: IF<br>{SPACE}A1\$="" AND A2\$=" "THEN LA=64000:GOT0320 80 GOSUB480:GOTO320:REM GE T NEW LINE # 90 IF LB>=LA THEN460 88 PRINT J\$"LINE"LB"IN<br>{RVS} "F2\$" (OFF} NOT I N [RVS] "F1\$"." 10 IF SP\$="Y" AND TG=0 THE N PRINT#4 20 TG=1:IF SP\$="Y" THEN PR INT#4, "LINE "LB"IN "F2\$" 30 POKE FR, 3:SYS SA+55 40 GET#3, B1\$: GET#3, B2\$: IFB  $1$ = "'MDB2$ = "THENLB=64"$ 000:GOTO320 50 GOSUB520:GOT0320 **60 RETURN** 70 REM -- GET LINE NUMBERS 80 GET#2, A1\$: GET#2, A2\$ 90 Al=0:IFAl\$ <> "THENAl=AS  $C(A1S)$ 00 A2=0:IFA2\$<>""THENA2=AS  $C(A2S)$ 

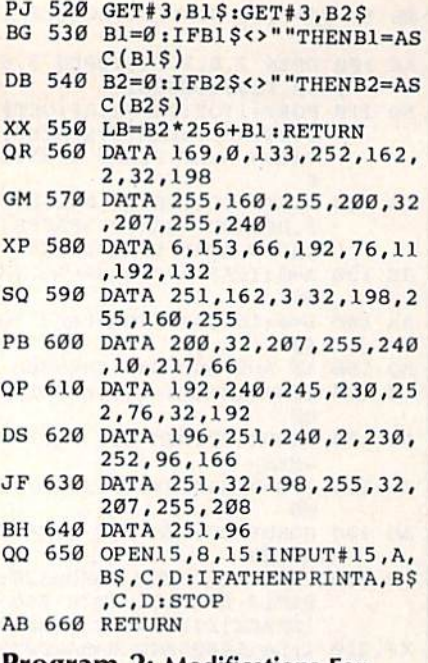

## Program 2: Modifications For Program 2: Modifications For Plus/4 And 16 Plus/4 And 16

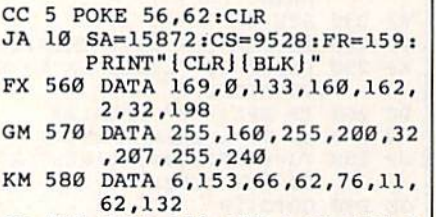

- GJ 590 DATA 159,162,3,32,198,2 OJ 590 DATA 159 , 162 , 3 , 32 , 198 , 2 55,160,255 55, 160 , 255
- PB 600 DATA 200,32,207,255,240 pa 600 DATA 200,32 , 207, 255 , 240 ,10,217,66 ,10,217 , 66
- PM 610 DATA 62,240,245,230,160 ,76,32,62 , 76 , 32,62
- EP 620 DATA 196,159,240,2,230, EP 620 DATA 196 , 159 , 240,2 , 230 , 160,96,166 160 , 96,166 DM 630 DATA 159, 32, 198, 255, 32,
- 207,255,208 207,255 , 208 BH 640 DATA 251,96 8H 640 DATA 251 ,96

## Mastering 128 Mastering 128 **Sound And Music**

Article on page 88.

## Program 1: Custom Envelope Program 1: Custom Envelope

- HA 10 TEMPO 8:VOL 8:PLAY"XØU9" RS 20 INPUT" [CLR) [DOWN [DEFAULT RS 20 INPUT " (CLR J {OOWN JDEFAULT ENVELOPE TO COMPARE (0- 9)")EiIF E<0 OR E>9 THEN 20 ENVELOPE TO COMPARE (0-9)";E:IF E<0 OR E>9 THEN 20
- EX 30 PRINT" [2 DOWN ] [RVS ] FOR C USTOM ENVELOPE(OFP) USTOM ENVELOPEloFFj (DOWN)"(INPUT"ATTACK RAT {OOWN)",INPUT"ATTACK RAT  $E$  ( $\emptyset$ -15)"; A:IF A< $\emptyset$  OR A> 15 THEN30
- EH 40 INPUT "DECAY RATE (0-15) ";D:IF D<0 OR D>15 THEN4
- PUTT DED OR DELS THEN4 5)";SiIF S<0 OR S>15 THE 5)" ; S.IF S<0 OR S>15 THE **N50**
- CE 60 INPUT "RELEASE RATE (0-15 )";R:IF R<0 OR R>15 THEN )" ; RI IF R<0 OR R> 1 5 THEN  $60$ JG 70 INPUT"WAVEFORM (0-4)";Wi •• JG 70 INPUT"WAVEFORM (0-4)";Wr
- IF W<0 OR W>15 THEN70 FK 80 IF W<>2 THEN100
- $KF$  140 IF  $X$="D"$  THEN160 SP 150 GOT0120 PK 160 INPUT" {CLR } {DOWN } DEFAUL EP 170 GOT0100 HB 180 A\$ = "V104QCIDIEIFIGIAIBO KH 90 INPUT"PULSE WIDTH (0-409 KH 90 INPUT " PULSE WIDTH (0-409 5)";PtIF P<0 OR P>4095 S)";PrIF P<0 OR P>4095 T HEN90 HEN90 KQ 100 PRINT" {DOWN } PRESS P TO JSPACE)PLAY AND COMPARE !SPACEJ PLAY AND COMPARE YOUR CUSTOM": PRINT USI NG-ENVELOPE TO DEFAULT NG"ENVELOPE TO DEFAULT (SPACE)ENVELOPE #";E SP 110 PRINT" [DOWN ] PRESS C TO [SPACEJCHANGE YOUR CUST (SPACE ICHANGE YOUR CUST OM ENVELOPE"IPRINT" OM ENVELOPE" ,PRINT" (DOWN) PRESS D TO CHANGE THE DEFAULT ENVELOPE": PRINT-FOR COMPARISON" PRINT"POR COMPARISON" CJ 120 GET  $X$:IF X$=""$  THEN18  $H$  120 GET  $X$ \$:1F  $X$ \$="P" THEN<br>  $\theta$ <br>
HH 130 IF  $X$ \$="C" THEN PRINT"  $[CLR]$ ":GOT030 ENVELOPE TO COMPARE T ENVELOPE TO COMPARE ( 0-9)";EIF E<0 OR E>9 T HEN160 HEN16" 5WCQR'iBS-"V2O5QCO4IBIA 5WCQR",8\$-"V205QC0418IA IGIFIEIDWCQR": PLAY"V1T1 V2T2" V2T2 <sup>M</sup> SC 190 PRINT USING"[DOWN][OFF} SC 190 PRINT USING"{OOWN )!OPF} [6 SPACES}THIS IS DEFAU 16 SPACES JTHIS IS DEPAU LT ENVELOPE  $#$ "; E:T \$=STR  $$ (E):$  ENVELOPE  $0, 0, 9, 0, 0$ ,2,1536 , 2 , 1536 JP 200 PLAY"VlT"iPLAY TSiPLAY JP 200 PLAY"V1T"; PLAY T\$; PLAY<br>{SPACE}A\$; PRINT"{UP} [6 SPACES)[RVSJTHIS IS 16 SPACES I I RVS}THIS IS [SPACEjYOUR CUSTOM ENVE (SPACE)YOUR CUSTOM ENVE LOPE": ENVELOPE Ø, A, D, S, R,H,P R, W, P QM 210 PLAY"V2T0": PLAY B\$: PRIN T" [UP] [34 SPACES] ":GOTO 120 12. Program 2: VF16 MB 10 PRINT" [CLR] [5 DOWN] [TAB] [2 SPACESjVISION FUGITIV 12 SPACES}VISION PUGITIV XVI ":PRINT"[5 DOWN) E XVI " : PRINT " {5 DOWN) {2 TAB}[3 SPACES)BY":PRI (2 TAB}!3 SPACES}BY" : PRI NT" [5 DOWN] [TAB] [3 SPACESjSERGEI PROKOFI [3 SP ACES}SERGEI PROKOFI EV" EV" JS 20 TEMPO 6:ENVELOPE 0,0,9,2 JS 20 TEMPO 6 : ENVELOPE 0 , 0,9,2 ,1,2,15 36:PLAY"X0U9":PLA , l,2,lS36:PLAY"X0U9" I P LA Y"VITØV2TØV3TØ" CC 30 A\$="V105HEV3QR04HEV105Q# DV2HFV1QDV3O4HE" DV2HFVIQDV304HE" BS 40 B\$="V105Q#CV2HEV1QCV304H EV104QBV205H#DV105ICV304 HEVlIB" HEV1I8" BS 50 C\$="V104Q#FV205HDV104Q#G V3HEV1QAV2O5H#CV1O4I#AV3 HEVlIB" HEVIIB "  $EF$  60 D\$="V1O5QCV2HCV1I#CV3O4H EV105ID.Q#DV204HBV3HEV10 5SES#G":VOL 9:PLAY A\$:PL 5SES'G";VOL 9 : PLAY A\$ l PL AY BS:VOL 7:PLAY C?:VOL AY B\$ : VOL 7;PLAY C\$ :VOL [SPACE)9iPLAY DS ISPACE}9 , PLAY 0\$ QK 70 E\$="V1O5HEV2O4H#AV3HEV2O 5HFV1Q#DQDV3O4HE":FS="V1 SHFV10'OODV304HE ": F\$ - "Vl 05Q#CV2HEV1QCV304HEV1QBV 2O5HIDV1ICV3O4HEV1IB" 20SH' *r:N* 1 ICV304!1EVI I B" QQ 80 G\$="V104Q#FV205HDV104Q#G V3HEV1QAV2O5H#CV1O4I#AV3 HEVlIB" HEV1IB " FQ 90 H\$="V105HCV2HCV304HEV2HB V1O5HEV3O4QE" VI 0S HEV304QE"  $[$  SPACE  $]$ A\$  $:$  PRINT" $[$  UP $]$
- KX 100 VOL 11: PLAY E\$: PLAY F\$: VOL 9: PLAY G\$: VOL 7: TEM PO 5: PLAY H\$: TEMPO 6

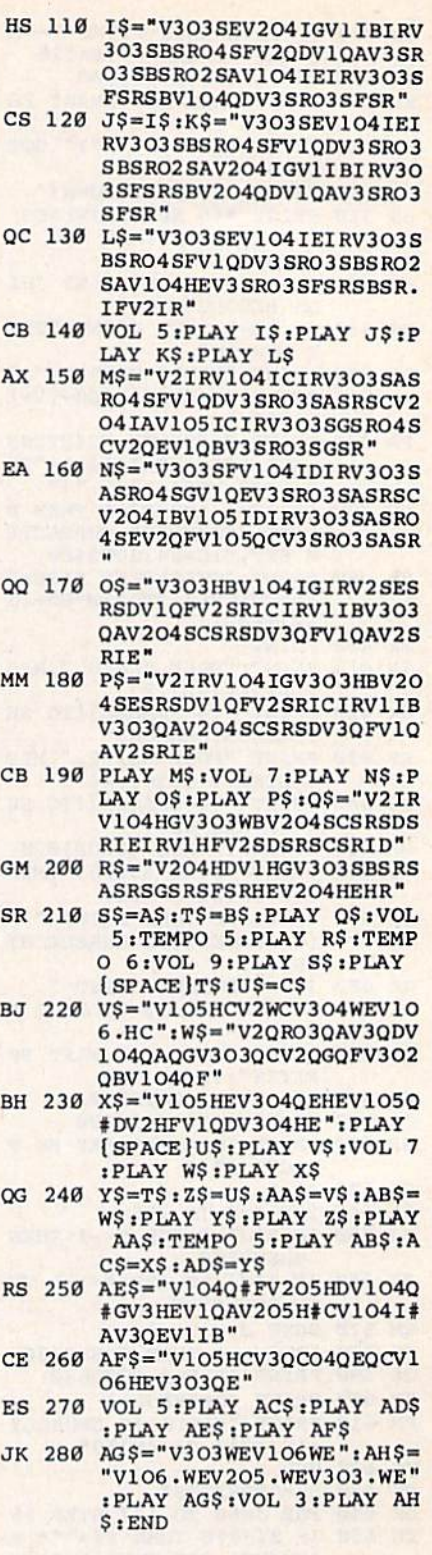

## Sensational Prices! . . On Our Most Popular Items! *Sensational Prices!* ... On *Our Most Popular Items!*

COMMODORE COMMODORE C-128" Computer<br>1571 Disk Drive 1571 Disk Drive<br>1902A Monitor 1670 Modern

THE BEST PRICES \* THE BEST PRICES \* THE BEST SERVICE \* THE BEST SERVICE \* WHY SHUP ANYWHERE ELSE?

EDUCATORS! We have a catalog just for you! It's chock full of software, hardware and accessories designed for use in schools ... from elementary to college level. Products are for<br>Apple, IBM, Commodore, TI and other computers used in schools across the country.

And here's the best part: our low, low prices tablished the will subticit your collars fariher and let you Call 1-800-348-2778 now and request our Education Catalog

**DUST COVER and** "EVERYTHING BOOK' "EVERYTHING BOOK" SPECIAL OFFER

Get to know us by ordering this great dust<br>cover for your C-64 or C-128 and our catalog. "The Everything Book for the C-64 and C-128<br>Home Computers," for \$2.95 (no extra ship-<br>ping and handling charges). Cover is antistatic.

**SCALL** SCAIL **SCALL** SCALL

 $\begin{array}{ll}\n\texttt{SCALL}\n\texttt{SCALL}\n\texttt{SCALL}\n\texttt{SCALL}\n\end{array}$ 

EPSON EP60N FX-85<br>FX-286 STAR MICRONICS STAR MICRONICS NX-10 NX-10C NL-10

## from microfal®... THE **394** DISKETTE!

Are you paying too much for diskettes? Try our first<br>quality, prime, 5¼" diskettes (no rejects, no seconds) at these fantastic sale prices and save, save, SAVEI Disks are packaged in boxes of 50; each box contains 5 shrink-wrapped 10-packs that include diskettes in sleeves, labels, and write-protect tabs.

Each diskette is certified to be 100% error free and comes with a lifetime warranty (if you have a problem, we'll replace the diskette). All diskettes include hub reinforcement rings and write-protect notch.

All diskettes are double density and work in either single or double density drives. single Of double density drives.

SS, DD Diskettes, Box of 50 32391 3239 1 DS, DD Diskettes, Box of 50 32403 32.03

S29.50-59C ea 529.50-59C eo.!

S34.50-69c ea.!

## POWER and PROTECTION POWER and PROTECTION FOR YOUR C-64!® FOR YOUR C-64!® POW'R PAK 64

from MicroPal<sup>®</sup>

34910

Pow'r Pak is a replacement power supply (1.5 amp) for the Commodore 64° . . . but that's not all! Pow'r for the Commodore 64® . . . but that's not all! Pow'r<br>Pak also supplies two additional surge protected outlets (120V) for monitor, disk drive, or other peripherals. On/off switch. Fuse protection. Sturdy all-metal casing is ventilated for heat dissipation. Full year casing is ventilated lor heat dissipation. Full I year warranty. warranty. Pak also supplies two additional surge protected out-

*34910 549 .95* 

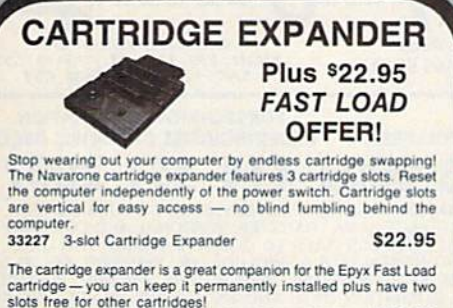

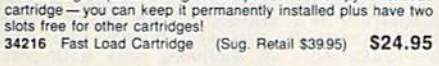

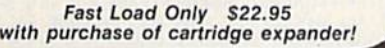

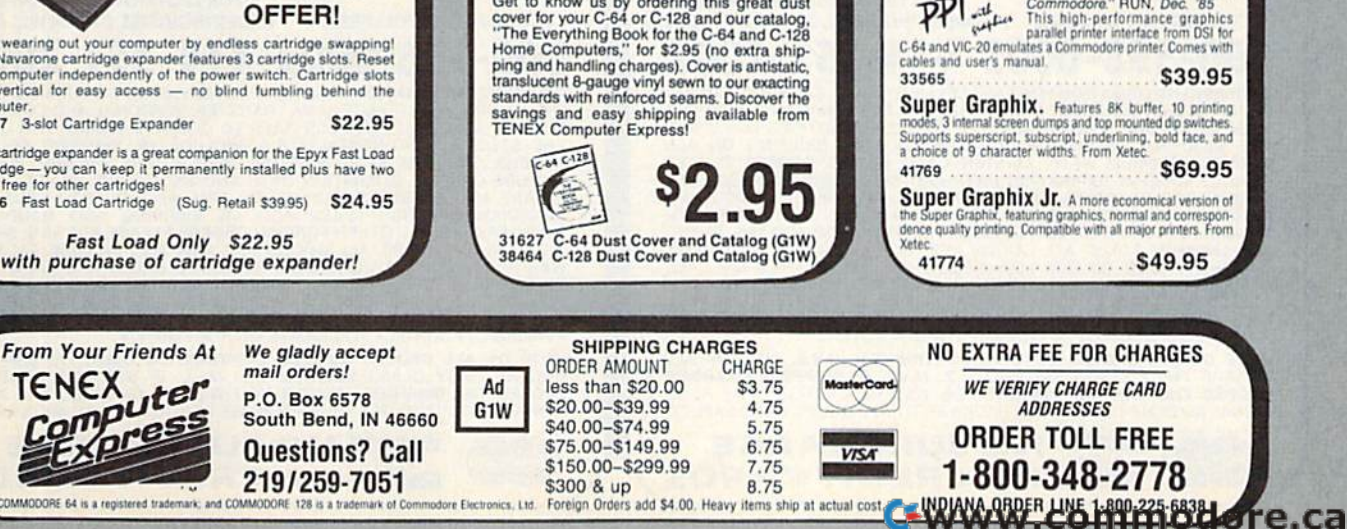

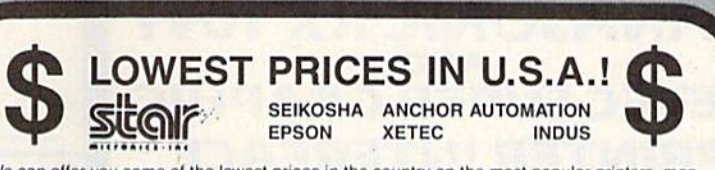

We can offer you some of the lowest prices in the country on the most popular printers, mon-<br>itors and interfaces. Our normal prices are already low, but to make sure you get the best deal you can, we will also meet most competitive prices in this publication when placed on an equal basis (Remember—we don't charge for use of your credit card, impose excessive shipping fees, or use any other hidden extras to boost the price you pay. Due to the rapid change in prices in<br>the computer industry, we can only meet prices at the time you place your order; we cannot adjust prices on items ordered or shipped on an earlier date.) Another plus for charge card customers  $-$  your charge card is billed at time of shipment only for the items shipped  $-$  no early billing. no long wait for the merchandise you already paid for.

THE FAMOUS SLIK STIK<sup>IM</sup>

We have a catalog just for you! It's chock  $\sqrt{\sqrt{POWERHOUSE}}$ 

LATER TOWERHOUSE

With your Commodore B4 or 228 computer and the X-10 Power-<br>
The distigried for use in schools. from<br>
designed for use in schools are formulated the control your focuse interface, you can program lights and applances to tur

Example the two completes the complete the complete the complete that the second in schools across are country.<br>
The and the complete the program, you are discussed in schools across the country.<br>
And here's the best part, accomplish more.<br>
Call 1-800-348-2778 now <br>
Commoder lable & software ... Now Only \$49.95<br>
and request our Education Catalog!<br>
37020 Wall Switch Module 113.95<br>
37036 3.Pin Appliance Module \$19.95

EDUCATORS! Home Automation Is Here

The Slike Suke Thas been a lavorite for years and<br>for good reason. It's just the right combination of<br>responsiveness and accuracy. And the price can't be beau From Suncom, 90 day warranty, Connects<br>directly to Commodore Computers. 42086 56.95.

SCALL<br>SCALL

FAMOUS NAME SOFTWARE FAMOUS NAME SOFTWARE

Activision, and many more!

ONLY S6,95! ONLY \$6.95!

吃喝

Epyx<br>Broderbund Abacus AbaCus Abacus<br>Electronic Arts<br>Timeworks<br>MicroProse Timeworks MicroProse

**SCALL SCALL SCALL** 

If control your home independently. Up to 256 lamps and appl

the on-screen software sho

With your Commodore 64 or 128 computer and the X-10 Power-<br>house interface, you can program lights and appliance to further<br>on and off, control your thermostal, and much more. The use-<br>finally Powerbouse software is spot a

The Right Interface For All Your Printing Needs!!

> TDI to commodore." RUN, Dec. '85 paraliel printer interface from USI for<br>VIC-20 emulates a Commodore printer. Cornes with

Your Printing Needs!! **PPP**<br>  $\begin{bmatrix}\n... & a\text{ sound investment for your common or "RUN, Dec 765}\n... & \text{Consider a parallel printer interface graphics}\n\text{C-64 and VIC-20 emulates a Common corner. The first number is 0.50 mm, the number of the first number is 0.50 mm, the number of the first number is 0.50 mm, the number of the first number is 0.50 mm, the number of the first number is 0.50 mm, the number of the first number is 0.50 mm, the number of the first number is 0.50 mm, the number of the first number is 0.50 mm, the number of the first number is 0.50 mm, the number of the first number is 0.50 mm, the number of the first number is 0.50 mm, the$ a sound investment for your<br>  $\mathbf{P}$ <br>  $\mathbf{P}$ <br>  $\mathbf{P}$ <br>  $\mathbf{P}$ <br>  $\mathbf{P}$ <br>  $\mathbf{P}$ <br>  $\mathbf{P}$ <br>  $\mathbf{P}$ <br>  $\mathbf{P}$ <br>  $\mathbf{P}$ <br>  $\mathbf{P}$  . This high-performance graphics<br>  $\mathbf{P}$  cand be prime interface from DSI for<br>  $\math$ 

33565 S39.95

**11** 

cables and user's manual.

Super Graphix.

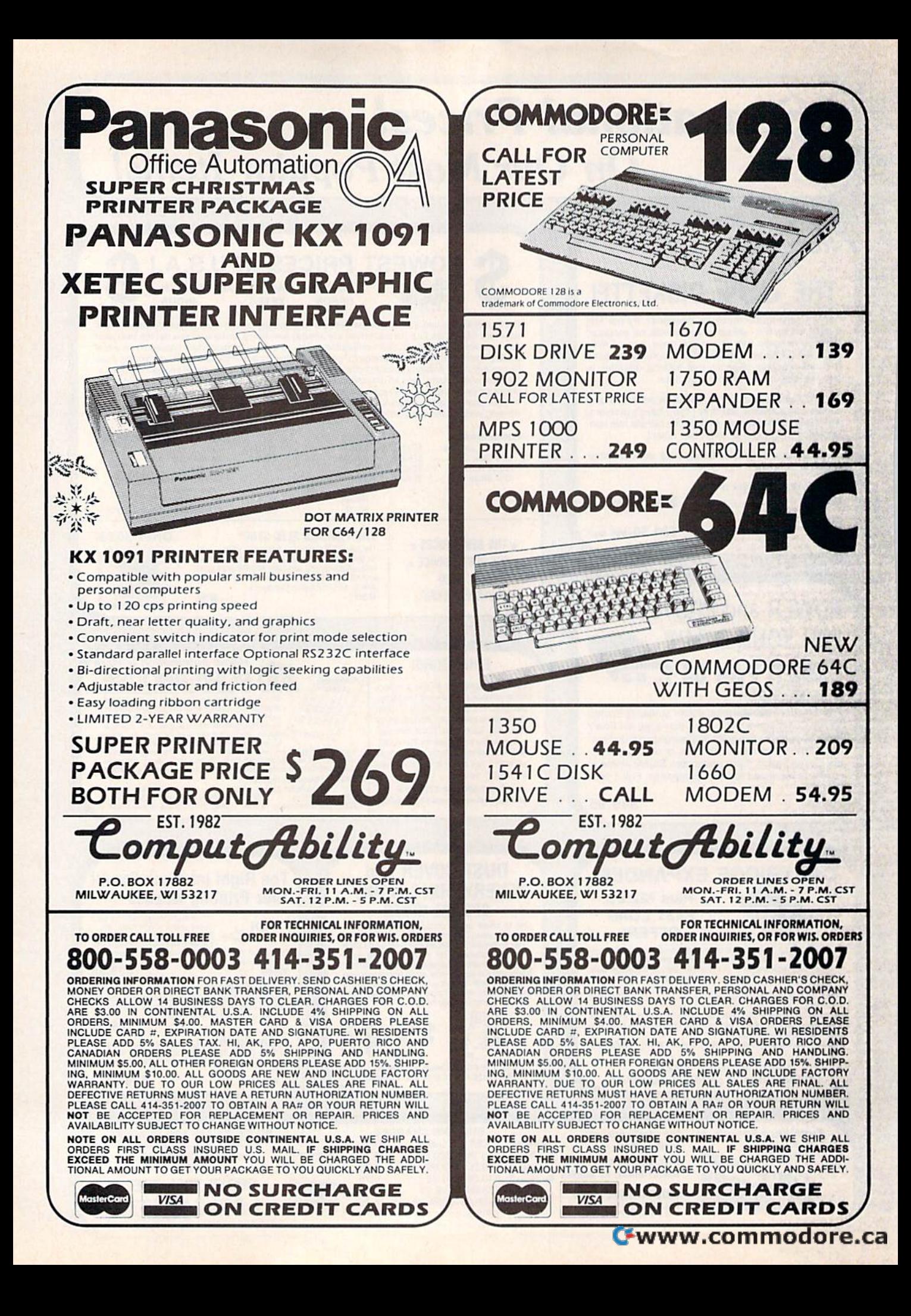

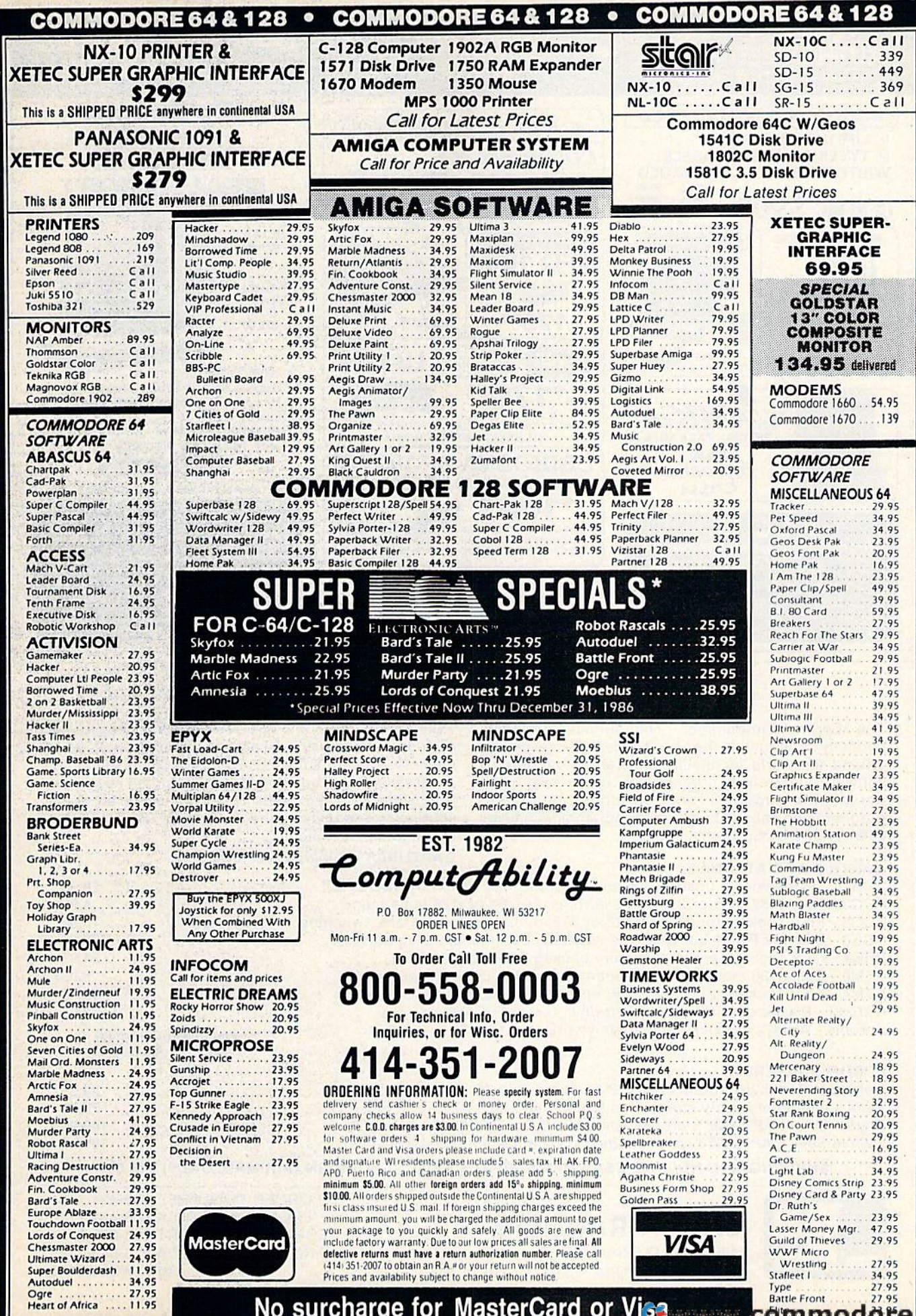

No surcharge for MasterCard or Vice

Battle Front 27.95

ca

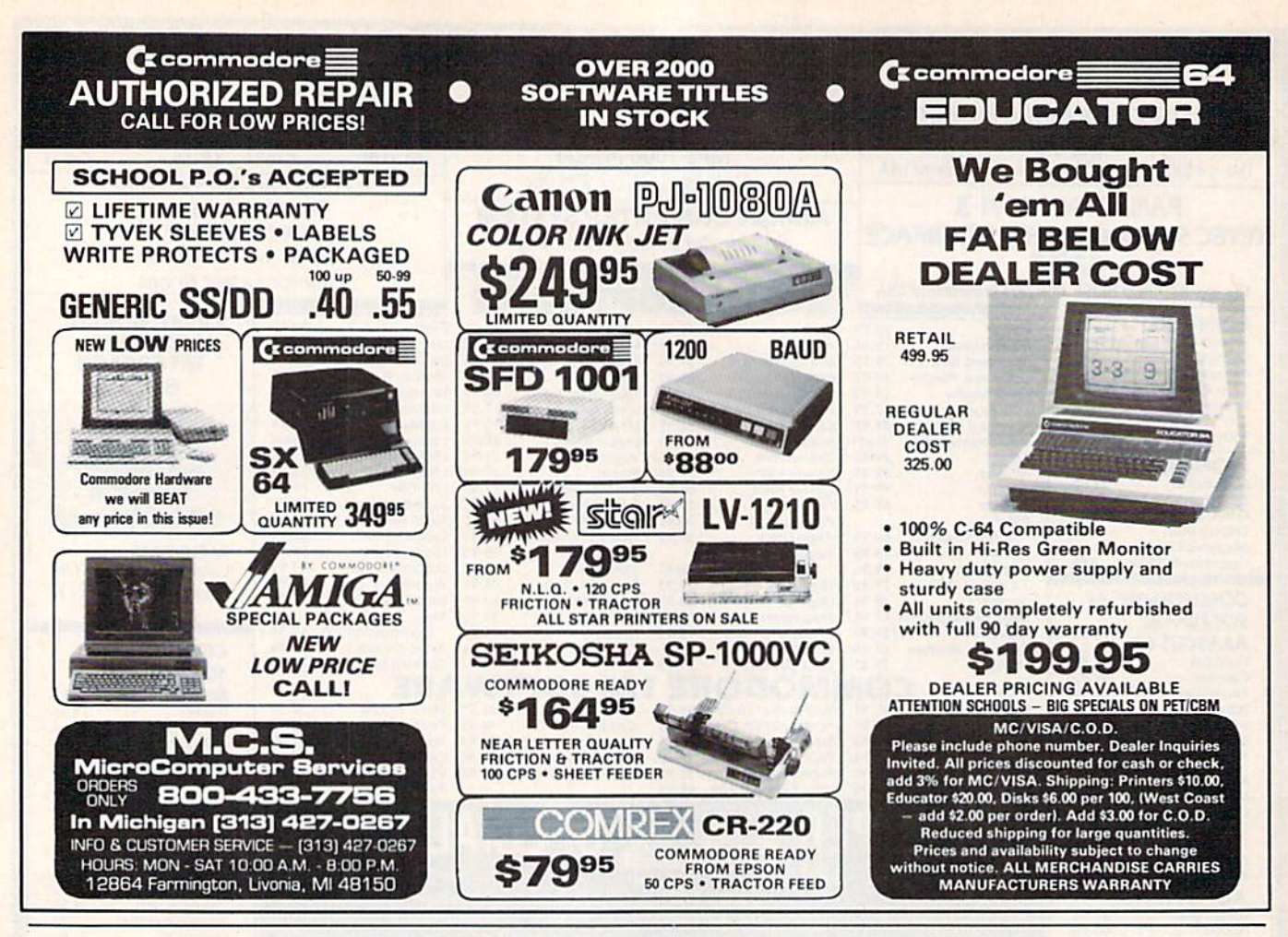

## **GREAT PRODUCTS FOR YOUR COMMODORE**

promenade C1"

The Eprom Programmer. Thoughtfully designed, carefully constructed, the promenade C1<sup>1</sup> is respected around the world for quality and value. The original software controlled programmer does away with personality modules and switches. Intelligent programming capability can cut programming time by 95%! With Disk Software ............ still just \$99.50

CAPTURE<sup>™</sup>

Take control of your '64 or '128' with this easy to use cartridge. Lets you make a back-up disk of your memory-resident software. Your program is then fully accessible to you and your program can be re-booted from your disk 3-5 times faster. Or make an autostarting cartridge using the promenade C1 and a CPR cartridge kit. Its magic!

CAPTURE" is a bargain at 39.95

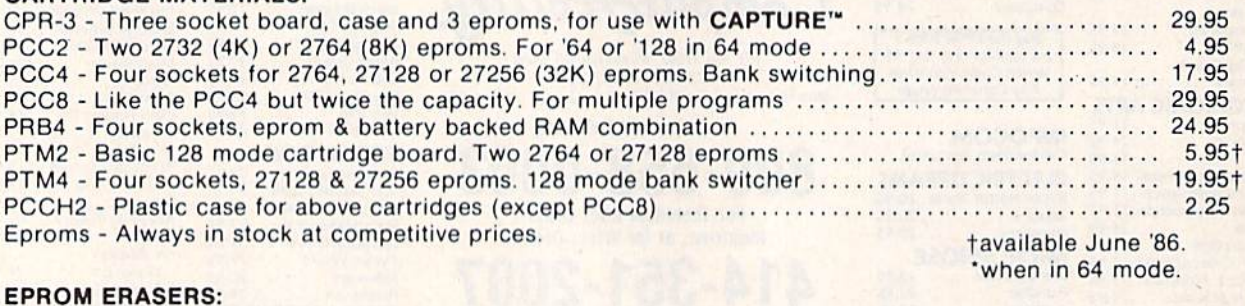

#### 34.95 79.95  $\ldots$  149.95 Deluxe Set - CAPTURE<sup>1</sup>, promenade C1, Datarase and two CPR3 kits .............................. 199.95

SHIPPING & HANDLING: USA - UPS SURFACE \$3.00

FOREIGN (AIR MAIL ONLY) \$13.00

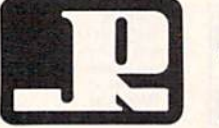

**JASON-RANHEIM 1805 INDUSTRIAL DRIVE** AUBURN, CA USA 95603

TO ORDER TOLL FREE 800-421-7731 FROM CALIFORNIA 800-421-7748 TECHNICAL SUPPORT 916-823-3284 **FROM OUTSIDE USA 916-823-3285** MC, VISA, AMEX WELCOME

CARTRIDGE MATERIALS:

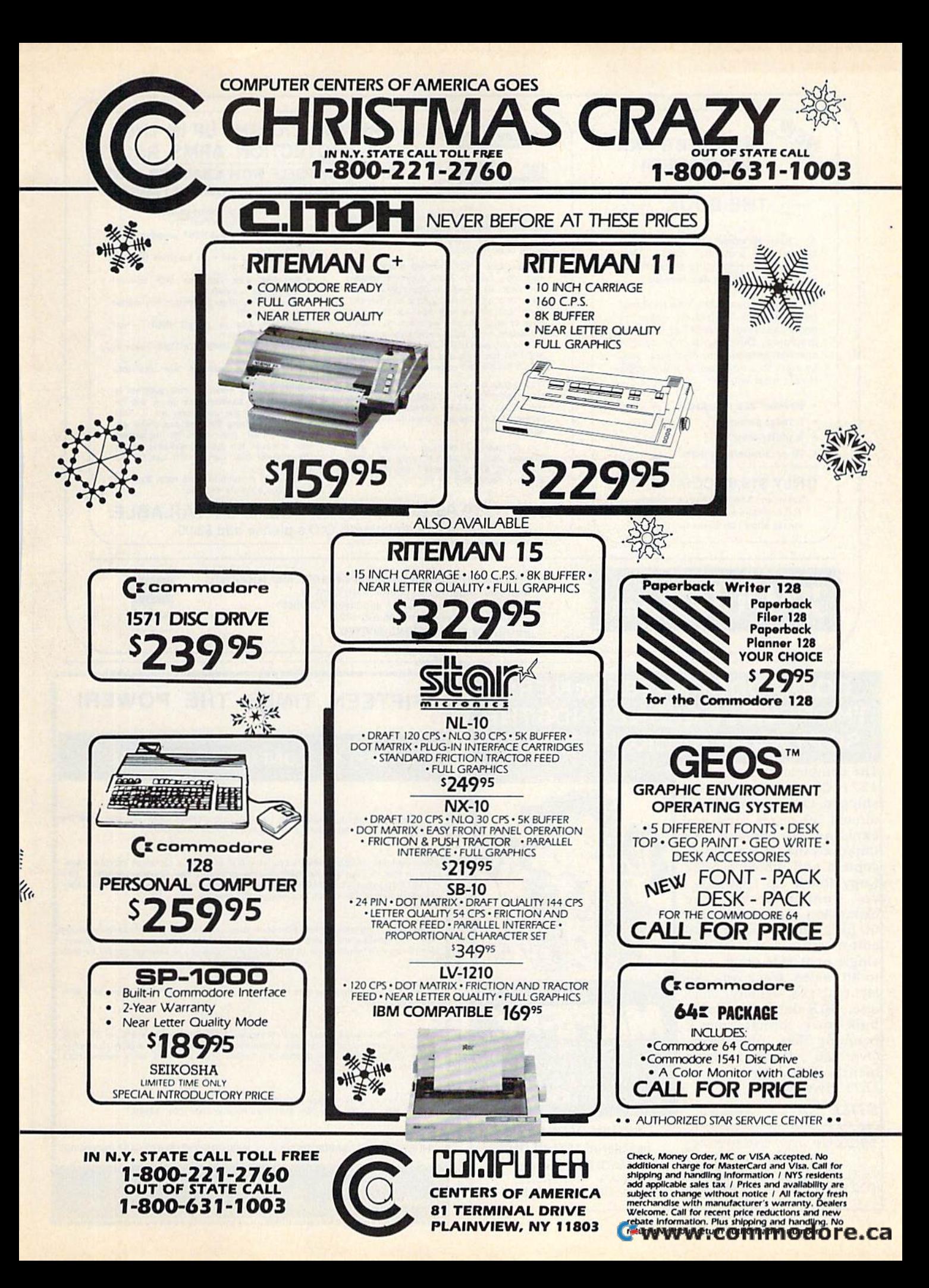

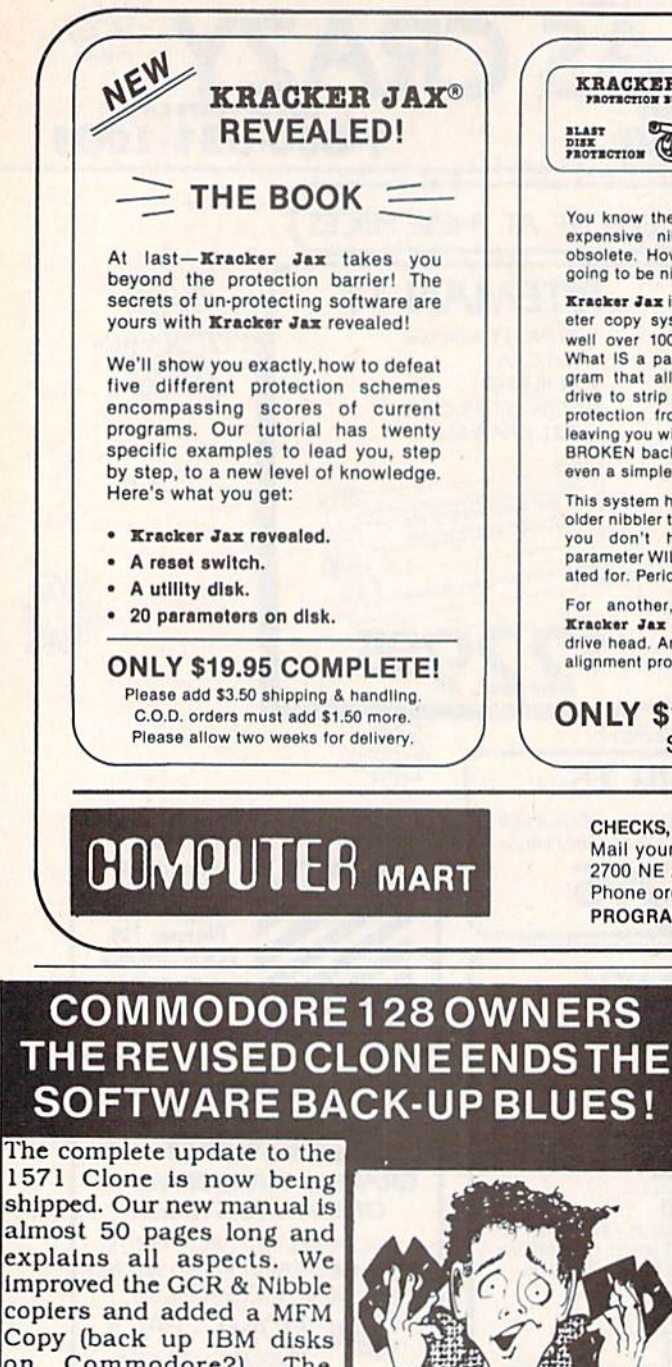

on Commodore?). The expansion section has over 50 files. Included is a block editor, auto boot maker. single or 2 side copy, copy to alt. sides, track analysis (sync marks, density, block size, GCR data, Hex data), bulk erase, format, copy & combine files, plus more. Over 25 selections from menus. Use with a 1 or 2 1571 drive system.

STILL ONLY \$49.95

BACKS-UP MOST EVERYTHING

WE'LL STILL GIVE YOU \$10 TRADE **IFOR YOUR OBSOLETE COPY DISK** 

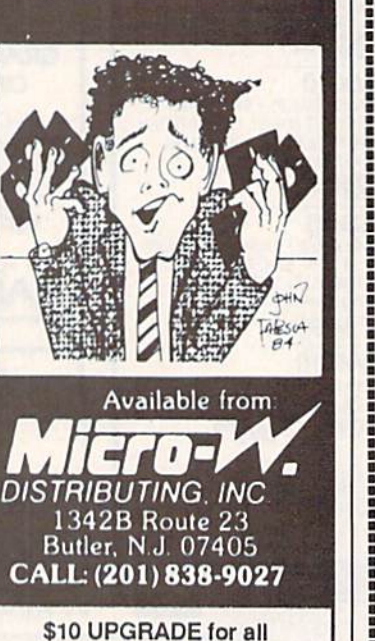

registered 1571 CLONE **MACHINE Owners** VISA - MASTERCARD **DEALER & DIST INQUIRES** 

#### ARE YOU CAUGHT UP IN THE **KRACKER JAX®** FROTROYION SUSTERS **COPY PROTECTION ARMS RACE? DEFEND YOURSELF WITH KRACKER JAX®** PROTRCTION A REVOLUTION IN ARCHIVAL SOFTWARE!

You know the routine by now: you buy an expensive nibbler and next month it's obsolete. How many times is your wallet going to be nibbled?

m

Kracker Jax is NOT a nibbler. It is a parameter copy system. Most volumes contain<br>well over 100 separate copy parameters. What IS a parameter? Just a custom program that allows your 1541 or 1571 disk drive to strip all, and we mean ALL, copy protection from your expensive software,<br>leaving you with UNPROTECTED, TOTALLY BROKEN back-ups that can be copied with even a simple fast copier.

This system has many advantages over the older nibbler type of utilities. For one thing, you don't have to experiment. Each parameter WILL back-up the title it was created for, Period.

For another, a back-up created with Kracker Jax will NEVER rattle your disk drive head. And that means less disk drive alignment problems for you.

Check out some of these exclusive features:

- . Kracker Jax is the BEST program of its kind!
- . Kracker Jax will back up titles that the nibblers CAN'T!
- Kracker Jax requires NO special knowledge to operate!
- . Kracker Jax strips protection in a matter of SECONDS!
- Kracker Jax is priced RIGHT-just \$19.95 complete! . Kracker Jax is UNPROTECTED-easy to
- back up!
- \* Kracker Jax updates are available **QUARTERLY!**

Remember, the minute a new program is released, the Kracker Jax team will be developing a new parameter for it. This means that future Kracker Jax disks will always contain parameters for the hottest new titles on the market! Kracker Jax is the system that cannot fall behind the times!

In the copy protection arms race, Kracker Jax is the ultimate defense!

ONLY \$19.95 COMPLETE! VOL. 1-3 AVAILABLE. Same day shipping/C.O.D.s please add \$3.00.

CHECKS, MONEY ORDERS OR VISAMASTERCARD ACCEPTED. Mail your order to: Computer Mart, Dept. G 2700 NE Andresen Road / Vancouver, WA 98661 Phone orders welcome: 206-695-1005 PROGRAM SUBMISSIONS INVITED

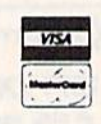

## FIFTEEN TIMES THE POWER!

**CONFIDENCE LEVEL**  $90% +$ 

Why purchase only 1 thoroughbred handicapping strategy when you can have the POWER of the 15 most popular handicapping strategies available?

A new computer program, designed by an M.B.A. of Finance, combines improved variations of the 15 most popular handicapping strategies into one easy program. This in POWERFUL program called Multi-Strats can analyze a race using 15 strategies in a fraction of the time you analyze a race using just 1 strategy.

Simply type in the answers to the program questions. All the info is in the Daily Racing Form. The results of the 15 strategies will automatically appear on your screen or printer.<br>Multi-Strats then tabulates the 15 strategy totals to give you an ultimate number for each horse.

When 10 or more strategies select the same horse to win, that horse has over a 90% chance of winning.

Multi-Strats package includes: \* 15 strategies \* 50 page booklet \* 51/4" or 31/2" disk or tape  $\star$  telephone hotline number  $\star$  immediate first class delivery  $\star$  BONUS #1 video tutorial (VHS or Beta)  $\star$  BONUS #2 Lottery Program  $\star$  3 week money back GUARANTEE + All for \$125.

Order by Money Order, Check, Visa, MC, AMEX, or C.O.D. to: Banana Software, Inc. Dept. SA, 6531 Park Avenue, Kent, OH 44240.

ORDERS (216) 673-6969 (24 hrs.)

**Theory** 

INQUIRIES (216) 673-6167 (recording)

⊁www.commodore.ca

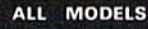

COMMODORE IBM APPLE RADIO SHACK ATARI COLECO 

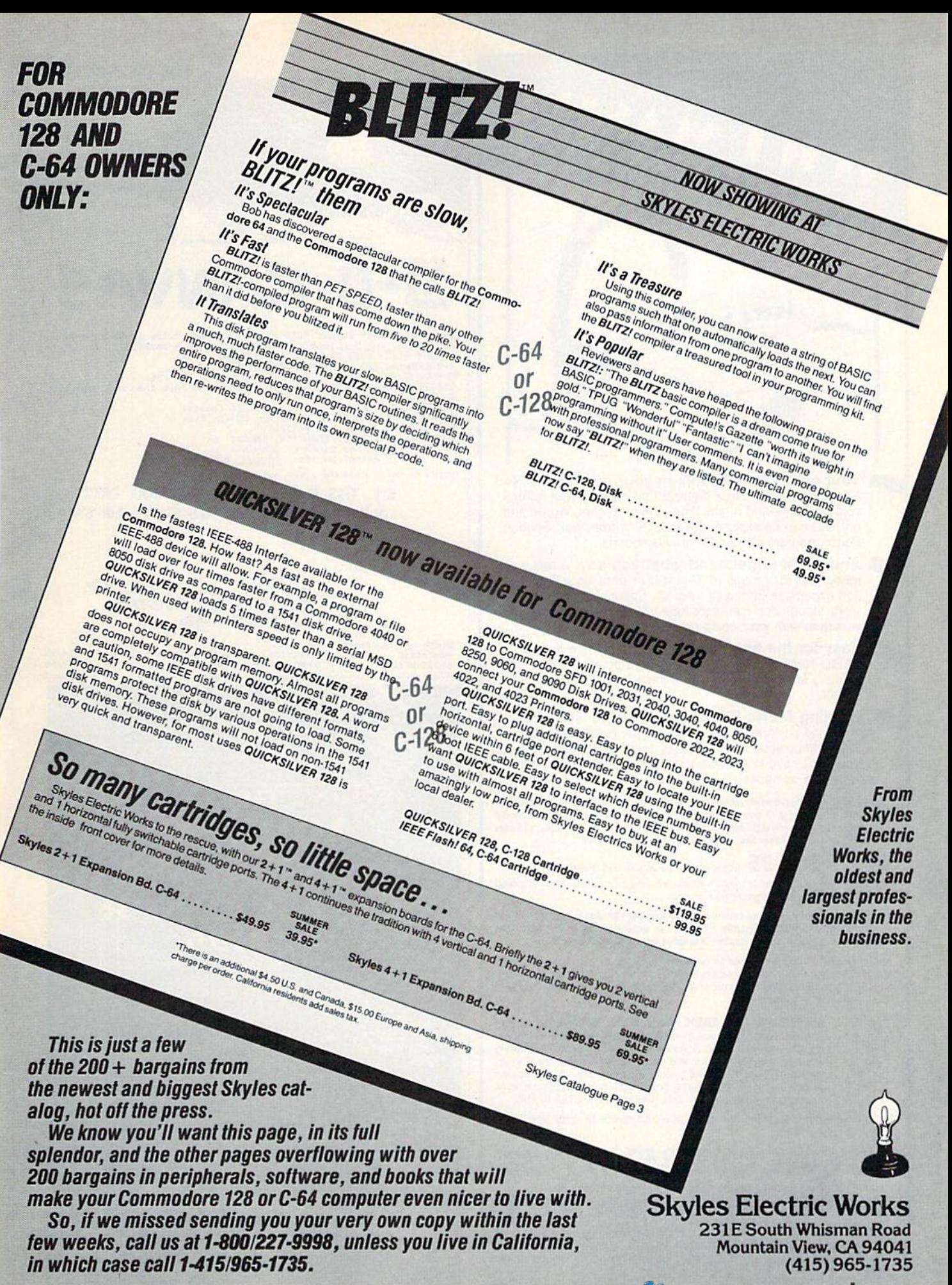

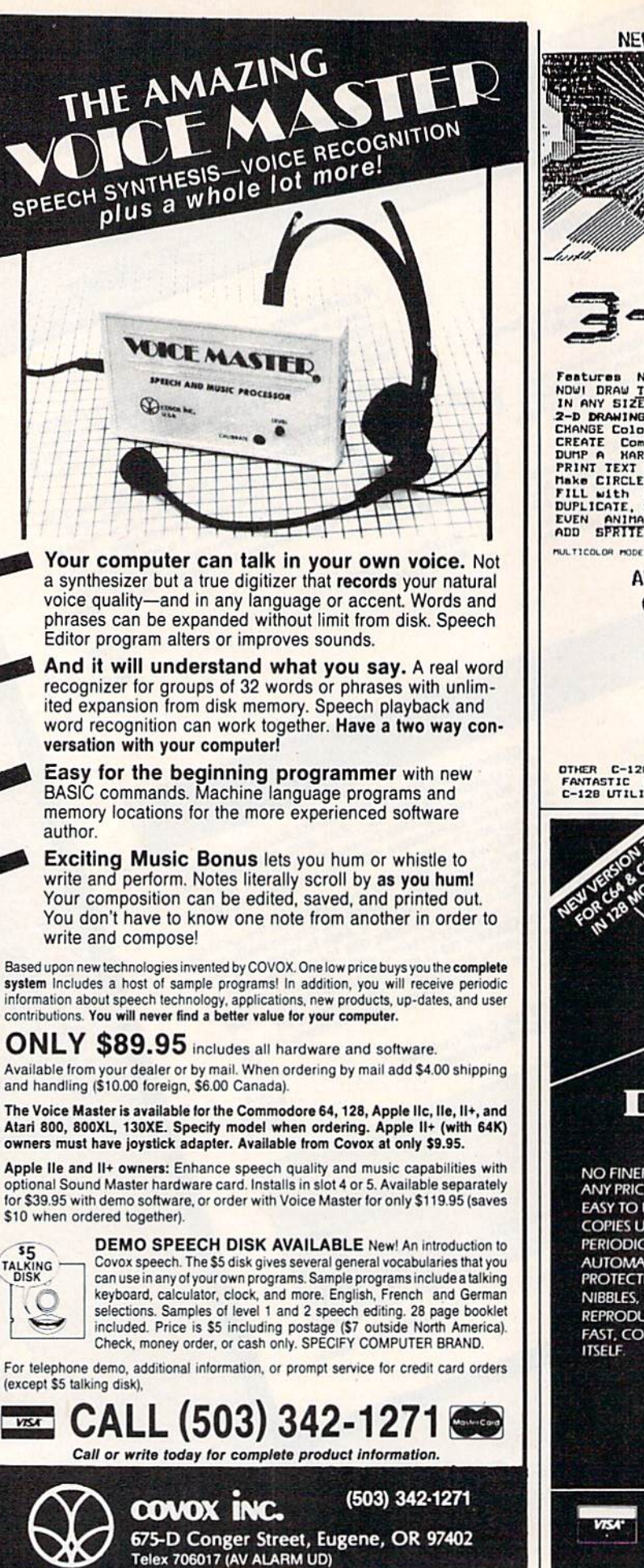

NEW! FOR THE C-128!

PRESENTING . . . A NEW GRAPHIC-ART DISCOVERY FOR THE C-12B COMPUTER!

## **CANVAS**

Factors NEUCHE-BEFORE POSSIBLE! Throw away "wire-frame" 3-D Progs<br>NOW! DRAW TRUE 3-D IMAGES AS EASY AS MOUNG A JOYSTICK -<br>2-D DRAWING, TOO, IN ANY BIZE, EVEN DRAW IN TRANSPARENT 3-D!<br>CHANGE Colors, ANGLES, Size at TOUCH OF MULTICOLOR MODE: 'To transfer your Drawings into MULTICOLOR. Features NEVER-BEFORE POSSIBLE! Throw away "wire-frame" 3-D Progs.<br>NOW! DRAW <u>TRUE</u> 3-D IMAGES AS EASY AS MOVING A JOYSIICK -<br>IN ANY SIZE, EVEN DRAW IN TRANSPARENT 3-D!<br>Z-D DRAWING,TOO, IN ANY BRUGH 61ZE.<br>CHANGE Colors, AN NAKO CIRCLES, SPHERES, POLYGONS, BOXES, Etc.<br>FILL with COLORS or PATTERNS!<br>DUPLICATE, STRETCH, TRANSFER, INVERT OR<br>EVEN ANIMATE ANY Block of DRAWING!<br>ADD SPRITE ANIMATION for <u>LIUING DRAWINGS</u>!

> ALL THIS & MORE AT LOW INTROD. PRICE: only  $$49.95$  U.S. (Ca.Res. Add 6%)

> > $\mathbb{C}$ APP $\mathbb{C}$ <sup>0</sup> - P.O. Box 7652 Chu!a Vista, Calif. 92012-7652 Chula Vista, Cafif. 92012·7652 Tel.: (619) 477-5970

OTHER C-128 PROGS. AVAILABLE!<br>FANTASTIC GALAXY – FAST-ACTION ARCADE GAME IN NEW DIMENSION! #24.95<br>C-12B UTILITY DISK – GAMES. DEMOS. USEFUL UTILS, FOR THE 128! #14.95 OTHER C-128 PROGS. AVAILABLE:<br>FANTASTIC GALAXY - FAST-ACTION ARCADE GAME IN NEW DIMENSION: \$24.95<br>C-128 UTILITY DISK - GAMES, DEMOS, USEFUL UTILS, FOR THE 128! \$14.95

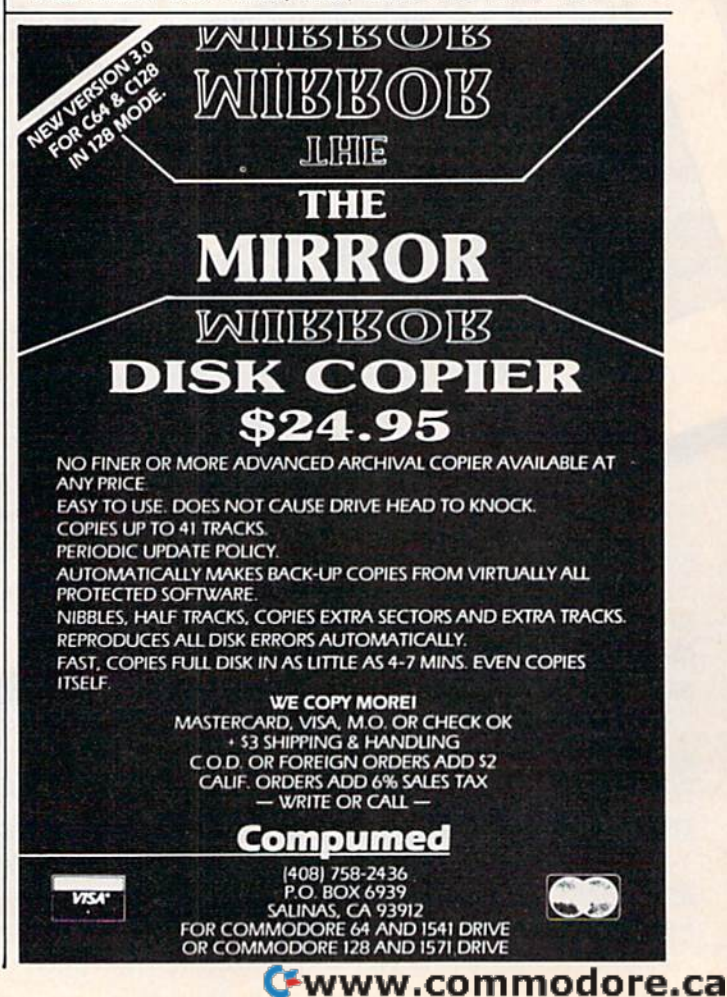

## **Software Discounters** S.D. of A of America · Free shipping on orders over For Orders Only-1-800-225-7638 \$100 in continental USA PA Orders-1-800-223-7784 . No surcharge for VISA/MasterCard

Customer Service 412-361-5291

SBS 1984 Team Disk. \$14

SBS 1985 Team Disk . \$14

#### **ABACUS BOOKS**

ABACUS<br>C128 Internals CALL<br>C128 Tricks & Tips FOR CPM 128 User's Guide 1571 Internals **ABACUS SOFTWARE** Rasic 128 Cad Pak 64 Cad Pak 128<br>Chart Pak 128 Cobol 64<br>Personal Portfolio Mgr. 64<br>Power Plan 64 CALL Speed Term 128 Super C 128 Super Pascal 64 PRICES **ACCESS** Executive Leader Board Data Disk .S14 Leader Board Golf (D)\$25 Leader Board Tourn. Disk #1 \$14 Mach 128 (R) \$33 Tenth Frame (D) **ACTIVISION** Alter Ego (Male or Female) \$33 Gamemaker Library Disks: Sports \$14 Sci Fi **S14** Garry Kitchen's<br>Gamemaker (D)  $$25$ Hacker 2 (D) \$23 People (D) \$23 Music Studio (D)  $.523$ Murder on the Mississippi (D)  $.523$ Tass Times in \$23 **ACCOLADE** Ace of Aces (D)<br>Dambusters (D) \$19 \$19 Fight Night (D).<br>Hard Ball (D)... \$19 \$19 PSI-5 Trading Co. (D). \$19 **AMERICAN** EDUCATIONAL Biology (D) \$12 \$12 Grammar (D) ........... \$12<br>Science: Grades 3/4(D) \$12 Science: Grades 5/6(D) \$12 Science: Grades 7/8(D) \$12 Spanish (D)<br>U.S. Geography (D)  $$12$  $512$ World Geography (D) \$12<br>World History (D) ... \$12 **ARTWORX Beach Blanket** Volleyball (D). Bridge 4.0 (D) \$16 Jumper (D)<br>Strip Poker (D)  $$12$  $$21$ Data Disk #1 female .\$16 Data Disk #2 male...\$16 Data Disk #3 female .\$16 **ARTWORX PX** Hole In One Golf (D) ... \$7 Pro Boxing (D) \$7

Super Bowl

Sunday (D)

 $521$ 

SBS Champs Disk... \$14 Spitfire '40 (D) \$23 Title Bout (D)<br>Tournament Golf (D) \$19 AVANTAGE Desert Fox (D)<br>Deceptor (D)  $$12$ Spy vs. Spy 1 & 2 ... \$1<br>BATTERIES INCLUDED \$12 Consultant (64 or 128) \$39 Paperclip w/Spell 64 or 128 **CAO** Paperclip II 128 \$49 BERKELEY SOFTWORKS Call Geos 64 (D)<br>
"Geos Desk Pak (D) \$23<br>
"Geos Font Pak (D) \$19 **'Geos add-on programs**  $only!$ **BRODERBUND** Bank St. Writer (D) . . \$33 Carmen Sandiego (D) \$23 Print Shop (D) \$26 P.S. Companion (D). \$23 #1, #2, or #3 ... \$16<br>P.S. Graphics Library .S16 Ea. Holiday Edition ... \$16 Toy Shop (D) ..... \$39  $Type! (D)$  ........ \$25 CBS Argos Expedition (D) \$7<br>Big Bird Spc, Del, (R) \$7 Dream House (D) ...... \$7<br>Ernie's Big Splash (D) .\$9 Ernie's Magic Shapes (R) \$7 Adventures (D) ... \$9 Math Mileage (D).... **S7** Movie Musical Madness (D)<br>Railroad Works (D)  $\epsilon$  $.57$ **Rich Scarry's Electronic**  $.512$ Word Book (D). Sesame St. Pals Around Town (D) **SQ** Success w/Algebra Call Call Success w/Math Timebound (D). Weather Tamers (D)  $.57$ CDA America Cooks Series American (D). \$9.95 Chinese (D). \$9.95 French (D) \$9.95 Italian (D) \$9.95 Mexican (D) \$9.95 **CMS** General Acct. 128 .. \$119 **DATA EAST** Commando (D) ...<br>Karate Champ (D) \$23 Karate Champ (D) ... \$23<br>Kung Fu Master (D) ... \$23<br>Tag Team Wrestling(D) \$23 **DAVIDSON** Math Blaster (D) \$33 Spell It (D)<br>Word Attack (D) \$33 \$33 DIGITAL SOLUTIONS Pocket Filer 128 Pocket Planner 128

Pocket Writer 128 \*Your choice . \$29.95 Ea. **ELECTRONIC ARTS Software Classic Series:** Archon (D) ........ \$9.88<br>Cut & Paste W.P. (D) .\$9.88 Heart of Africa (D) \$9.88 Mail Order Monsters (D).... \$9.88 M.U.L.E. (D). \$9.88 Realm of Impossibility (D) \$9.88 Seven Cities Gold(D) \$9.88 Super Boulder Dash (D) \$9.88 Touchdown Football(D) \$9.88 ELECTRONIC ARTS Adv. Const. Set (D) ... \$26 Archon 2: Adept (D). \$23 Arctic Fox (D)<br>Bard's Tale 1 (D) \$23  $$26$ Bard's Tale 2: The Carriers at War (D) ... \$32<br>Chessmaster 2000 (D)\$26 Europe Ablaze (D) ... \$32<br>Lords of Conquest (D) ..\$23 Make Your Own<br>Murder Party (D)  $$23$ Marble Madness (D) .\$23<br>Movie Maker (D) ......\$23 Robot Rascals (D)  $$26$ Skyfox (D) \$23 Timothy Leary's<br>Mind Mirror (D) \$23 Ultimate Wizard (D). \$19 **ELECTRIC DREAMS** Rocky Horror Show (D) \$19 Spindizzy (D) ... \$19  $Zoids(D), \ldots$ \$19 EPYX Barbie (D) \$9 Champ. Wrestling (D) .\$19 Destroyer (D) Call Fast Load (R)  $$23$ Impossible Mission (D) \$9 Movie Monster (D)... \$23 Multiplan 128 \$39 Pitstop II (D). ss Summer Games 2 (D)<br>Super Cycle (D)  $$23$ \$23 Temple of Apshai \$23 Winter Games (D) \$23 World Championship Karate (D) .... \$17.95<br>World Games (D) .... \$23 **FIREBIRD** Elite (D) \$19 The Pawn (D) \$29 **FISHER PRICE** Alpha Build (R)  $\overline{\mathbf{s}}$ Dance Fantasy (R)<br>Hop Along  $...$ \$7 Counting (R)<br>Linking Logic (R)<br>Memory Manor (R)<br>Number Tumbler (R) \$7 **S7** \$7  $57$ Sea Speller (R)  $\overline{\mathbf{s}}$ 

#### **GAMESTAR** Championship Baseball '86 \$23 Baseball ou.<br>Champ. Basketball (D) \$23 Star Rank Boxing (D) **HES** Microsoft Multiplan (D Millionaire (D)<br>Project Space Station (D) **HI-TECH EXPRESSI** Card Ware (D) Heart Ware (D) Party Ware (D) Ware w/all Supply Kit **INFOCOM** A Mind Forever Voyaging 128<br>Ballyhoo (D)<br>Cut Throats (D)<br>Enchanter (D) Hitchhiker's Guide the Galaxy (D) Infidel (D)<br>Leather Goddesses (D Moonmist (D) Planetfall (D) Sorcerer (D) Suspect (D) Trinity 128 Wishbringer(D). Zork 1 (D) **INTRACORP** Intracourse (Compatil & Analysis Module Intracourse (Compati Module) Intracourse (Analysis Module) **MASTERTRONIC** Action Biker (D) Electra Glide (D)<br>Infinity Machine (R) 5-A-Side Soccer (D) Knight Games (D)<br>Last V-8 (D) **Last V8 128** Master of Magic (U) Marauder (D) Ninia (D) Pro Golf (D) Speed King (D)<br>Street Surfer The Slugger (D)<br>Vegas Poker & Jackpot (D) MICROLEAGUE Baseball (D) Box Score Stats (D) General Manager (D) 1985 Team Data Dis **MICROPROSE** Gunship (D)<br>Silent Service (D). **MINDSCAPE** Bop & Wrestle (D) Color Me: The Com Fairlight (D) **Great British** Software (D)....<br>Indoor Sports (D). Infiltrator (D)

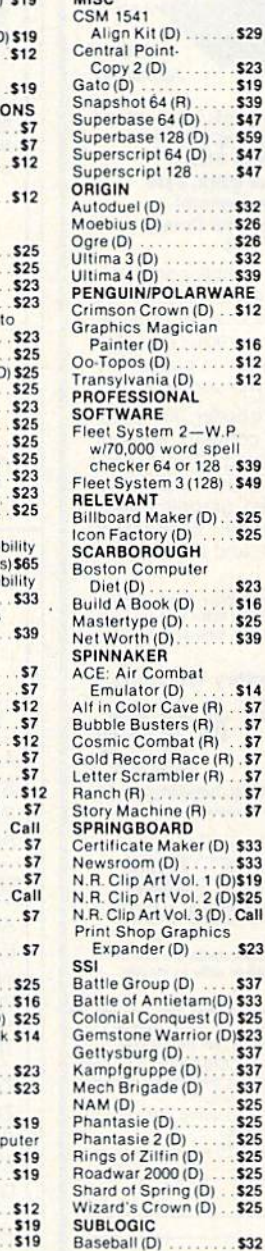

. Your card is not charged until we ship

Perfect Score SAT<br>Spell of Destruction .\$19<br>The American Challenge

Sailing Simulation \$19

\$29

\$23

\$19

\$39

\$47

\$59

\$47

\$47

\$32

 $.526$ <br> $.526$ 

\$32

\$39

 $.512$ 

\$16

 $.512$ <br> $.512$ 

.\$39

S25

\$25

\$23

\$16

\$25

\$14

\$7

 $.57$ 

**S7** 

 $S7$ 

\$33

S23

\$37

\$37

\$37

\$37

\$25

\$25

\$25

\$25

\$25

\$25

\$25

\$32

#### Jet (D). \$26 **TELARIUM** Amazon (D) \$9 Fahrenheit 451 (D) sq  $.59$ Dragon World (D) **TIMEWORKS** Accts. Payable (D) ... \$39<br>Accts. Receivable (D) \$39 Data Manager 2 (D) . \$25<br>Data Manager 128. . . \$43 Evelyn Wood Dynamic Reader (D) \$25 General Ledger (D) . . \$39<br>Inventory Mgmt (D) . . \$39 Inventory Mgmt (D) Partner 64 (R). \$39 Partner 128 (R) \$43 Swiftcalc/Sideways(D) \$25 Swiftcalc/ Sideways 128 **S43** Sylvia Porter's Personal<br>Fin, Planner(D) 64 . . \$33 Sylvia Porter's Personal Financial Planner 128 \$43 Speller (D) \$33 Word Writer w/85000 Word Speller (128) . \$43 **UNISON WORLD** Art Gallery 1 (D)<br>Art Gallery 2 (D) \$16 \$16 Print Master (D) **\$23 WEEKLY READER** Stickybear ABC'S (D) \$16 Stickybear Math (D) .S<sub>16</sub> Stickybear Numbers(D)\$16 Stickybear Reading (D) \$16 Stickybear Shapes (D) \$16 **WINDHAM CLASSICS** Alice in Wonderland (D) \$9 Below the Root (D) \$9 **Swiss Family** Robinson (D) \$9 Treasure Island (D) Wizard of Oz (D) \$9 **ACCESSORIES** Anchor 6420 300 Baud Modern . \$49 Anchor 6480 300/1200 Baud<br>Modem w/Software\$129 Bonus SS, DD ... \$5.99 Bx Bonus DS, DD. \$6.99 Bx **Bulk Disks** Call Compuserve Starter Kit (a \$25 usage Credit). \$19<br>Disk Case (Holds 50) \$9 \$14 Epyx 500XJ Joystick . \$14 Seikosha SP1000VC 100 CPS Commodore directconnect dot matrix printer \$179 Wico Bat Handle \$17 Wico Black Max \$9 **Wico Boss** \$12

Flight Simulator 2 (D). \$32

P.O. BOX 111327-DEPT. CG-BLAWNOX, PA 15238

\*Please Read The Following Ordering Terms & Conditions Carefully Before Placing Your Order: Orders with cashiers check or money order shipped immediately. Per-<br>sonal & Company checks, allow 3 weeks clearance. No C.O.D.'s, if to the manufacturer. Customer service will not accept collect calls or calls on S.D. OF A.'s 800# order lines! REGULAR HOURS: Mon. Fri. 9AM-5:30PM, Sat. 10AM-4PM<br>Eastern Time. CHRISTMAS HOURS: Nov. 1-Dec. 16: Mon. & Fri

Wico Three-Way

 $$21$ 

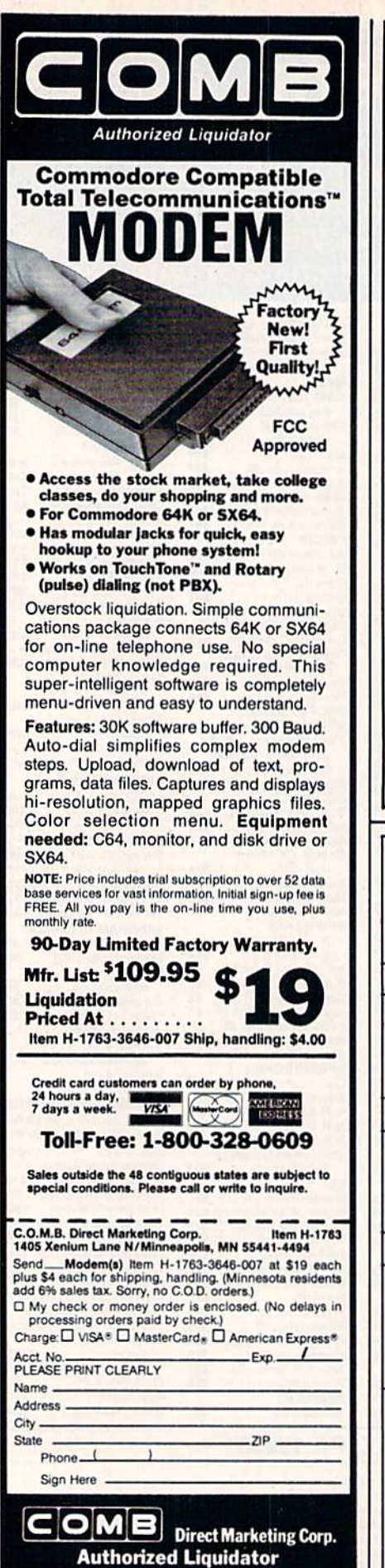

1405 Xenium Lane North

Minneapolis, Minnesota 55441-4494

**Super Graphix** 

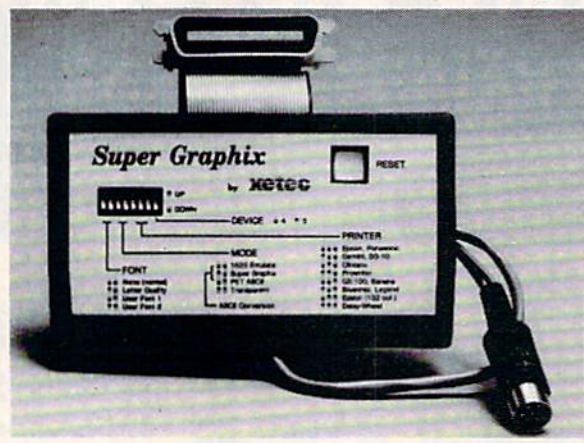

GRAPHICS and FONTS plus an 8K BUFFER for the ultimate in performance and speed. The XETEC Super Graphix interface for Commodore Computers now offers a new high in technology with these features:

- 8K Buffer Standard
- . 10 Printing Modes
- · 3 Internal Screen Dumps
- **Extensive Command Channel**
- . Reset Button to Halt Printing
- from Buffer · Switch Settings on Label for
- Quick Reference • Correspondence Quality Font Built-In
- Sub-script, Underlining, Bold-face and **Choice of 9 Pitches**

• Internal Fonts Support Super-script.

. 8 Active Switches with Changes

• Capable of Storing 2 Additional Fonts

all Major Printers

**Constantly Monitored** 

• Correct Graphics/Text Aspect Ratio for

**Includes Lifetime Warranty** Suggested list \$99.95  $\bullet$ **XCTC, Inc. / 2804 Arnold Rd. / Salina, KS 67401 / 913-827-0685** 

## **COMMODORE BRAND SOFTWARE** FOR THE 64 AND 128 COMPUTERS **BELOW ORIGINAL WHOLESALE**

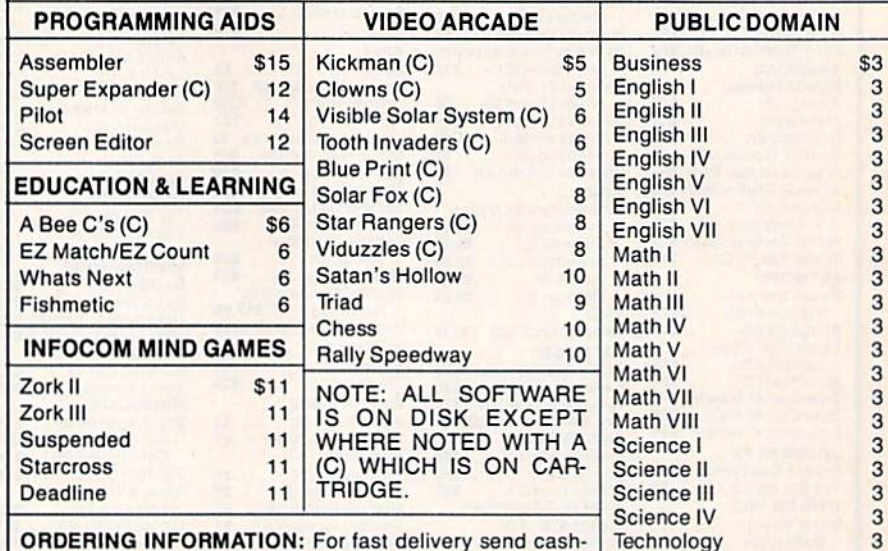

**ORDERING INFORMATION: For fast delivery send cash**iers check or money order. Personal checks allow 3 weeks **History** to clear. COD charges \$3.00. Please add 5% for shipping<br>and handling with a \$3.00 minimum. Florida residents<br>please include 5% sales tax. All goods are new and factory sealed. All sales are final.

**S & R MARKETING** P.O. BOX 9597

TO ORDER CALL TOLL FREE 1-800-523-4874 IN FL CALL 305-685-5423 BETWEEN 9 a.m. - 4 p.m. E.T. MONDAY - FRIDAY

3

3

**CORAL SPRINGS, FL 33075-9597** 

**C-www.commodore.ca** 

Includes: **Utility Disk** With 27 Fonts And **Font Creator** 

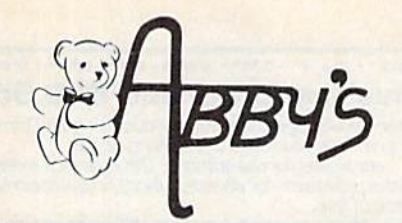

## **NINTENDO ENTERTAINMENT SYSTEM**

**DELUXE SET** Includes Control Deck, 2 Controllers, R.O.B. (Video Robot), Zapper (Light Gun), 2 Game Paks - Gyromite & Duck Hunt . . . . . . . . . . . \$139.00

**CONTROL DECK - Includes Control** Deck, 2 Controllers, Super Mario Bros. Game Pak..........\$89.00

## **ACCESSORIES**

INTRODUCING

R.O.B. (Video Robot) . . . . . . \$42.00 Zapper (Light Gun) . . . . . . . \$24.00

### **GAME PAKS**

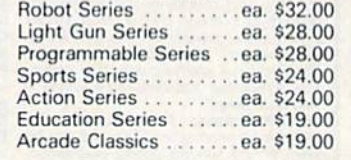

## **TOP HITS**

### **AMIGA SOFTWARE**

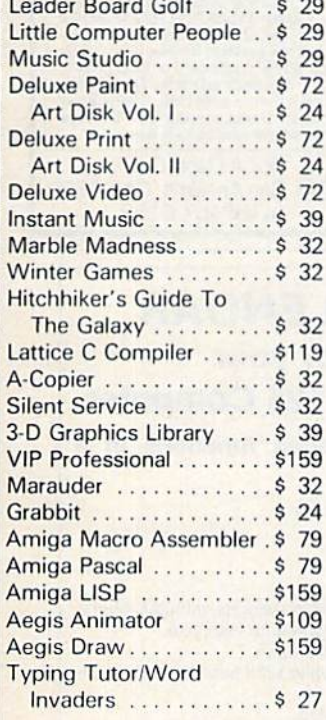

## **HARDWARE**

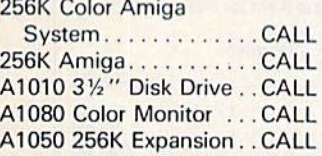

**VISA** 

## C64/128 SOFTWARE

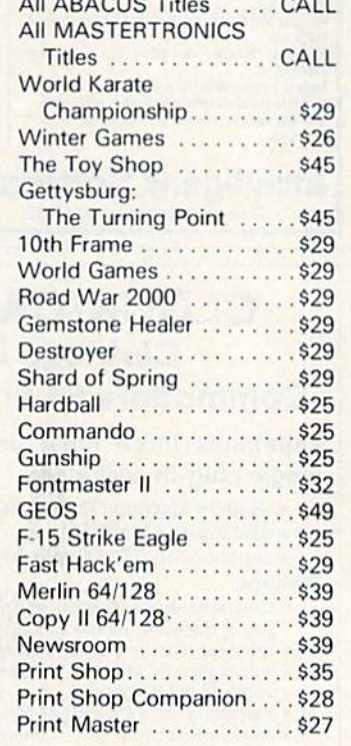

### **HARDWARE**

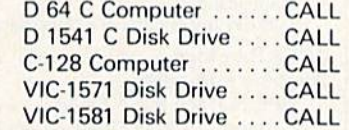

## **WORLDS OF WONDER LAZER TAG**

LAZER TAG GAME KIT - Includes Star Lyte (Hand Unit), Star Belt & Star Sensor . . . . . . . . . . . . . . . . . \$45.00

#### **ACCESSORIES**

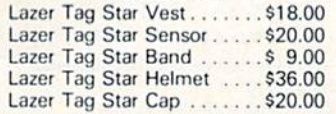

#### **ANIMATED TALKING TOYS**

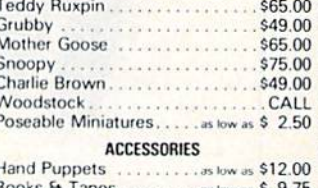

Clothing (for talking toys)...

## **RIBBONS**

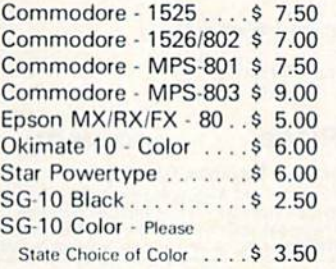

## **DUST COVERS**

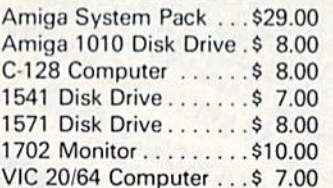

## **PRINTERS**

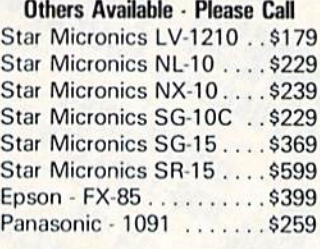

CALL ON THESE AND OTHER **PRODUCTS. WE CARRY A COMPLETE LINE OF SOFTWARE AND HARDWARE** 

## **CHRISTMAS SPECIALS**

### **MINDSCAPE**

### (Educational - Age 4 to 8)

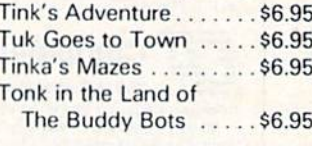

#### (Age 8 to 12)

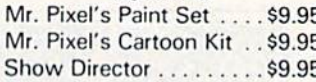

### **DATASOFT**

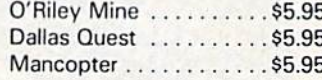

### **TIMEWORKS**

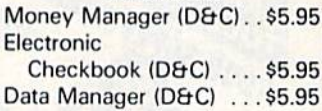

### **COMMODORE**

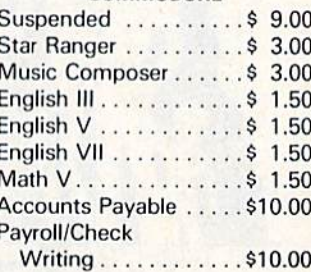

## ALL TITLES ON DISK UNLESS MARKED (R) FOR ROM CARTRIDGE WE CHECK FOR STOLEN VISA & MASTERCARD 1-800-282-0333

**ORDERS ONLY! Sales Personnel Do** Not Have Information on **Previous Orders or Product Specs.** 

**Order Line** 

M-F 10 a.m.-8 p.m.; Sat. 10-3 ET 37 S. Broad Street, Fairborn, OH 45324 **Customer Service** & Ohio Residents 1-513-879-9699

AD #G-126

SOFTWARE ONLY - Prepaid orders over \$50 receive free shipping via UPS in continental U.S. Please add \$2 orders under \$50. HARDWARE and all<br>orders requiring shipment via U.S. Post Office are subject to additional freight ch or money order. All items subject to availability<br>PANIED BY AN AUTHORIZATION NUMBER.

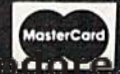

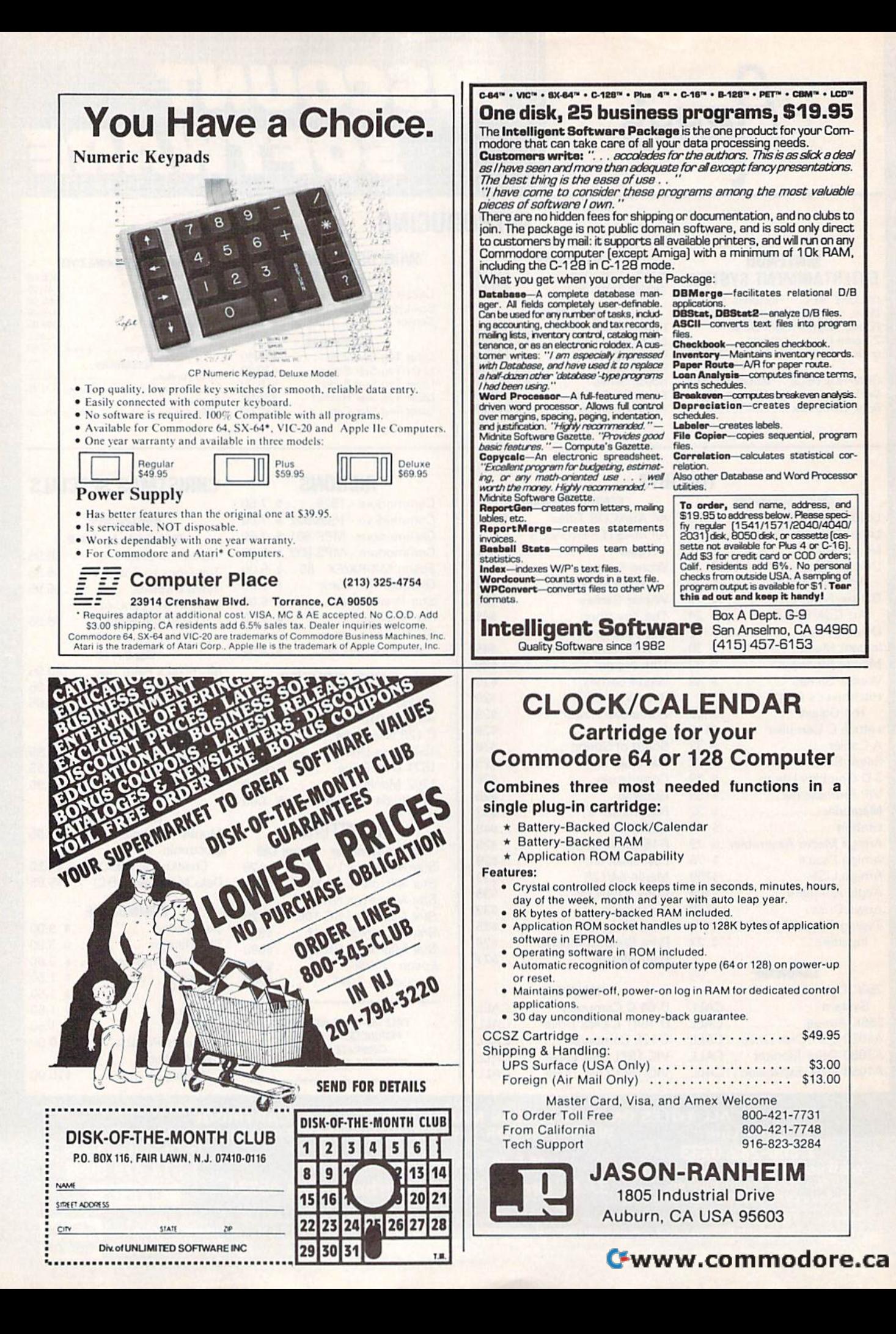

## First, Fast... and Still the Best! **First, Fast ...**  and Still the Best!

We're the first company to offer fast, expert Commodore We're the first company to offer fast, expert Commodore service anywhere in the USA. And we're still the best! service anywhere in the USA. And we're still the best!

For one low price, we repair all problems on most types of Commodore For one low price, we repair all problems on most types of Commodore equipment. All regular repairs carry a 30-day warranty, with a full-year warranty available for only \$30 more. For preventive maintenance, we also offer a 1-Year service Contract at savings of \$20.00. Check our low prices! service Contract at a savings of \$20.00. Check our low prices!

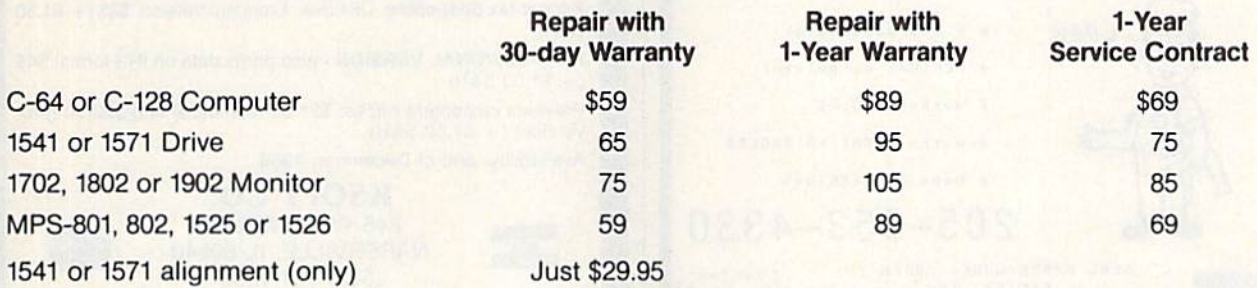

And as an extra benefit — our repair customers are eligible for big discounts on software and hardware purchases. hardware purchases.

Call for best prices on Amiga, Okidata and Epson. Call for best prices on Amiga, Okidata and Epson.

## FREE PERMANENT FIX FREE PERMANENT FIX

A \$69.95 value – includes alignment and modification to stay in alignment. FREE for a limited time with any 1541 repair!

## For fast, expert service ... For fast, expert service ... Just call our toll free number today! Just call our toll free number today! 1-800-624-6794 **1-800-624-6794**

(For your convenience, have your equipment serial number and credit number ready. (For your convenience, have your equipment serial number and credit number ready. Checks and money orders also accepted). Add \$7.50 for shipping — includes two-day air service anywhere in the Continental USA. For APO-FPO and P.O. Box addresses, add \$15.00 for shipping (excluding air freight).

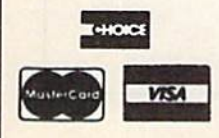

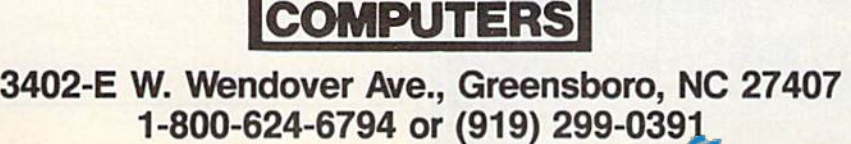

fI'!!!!!!~~1D ~::-.... TRIAD ~

TRIAD

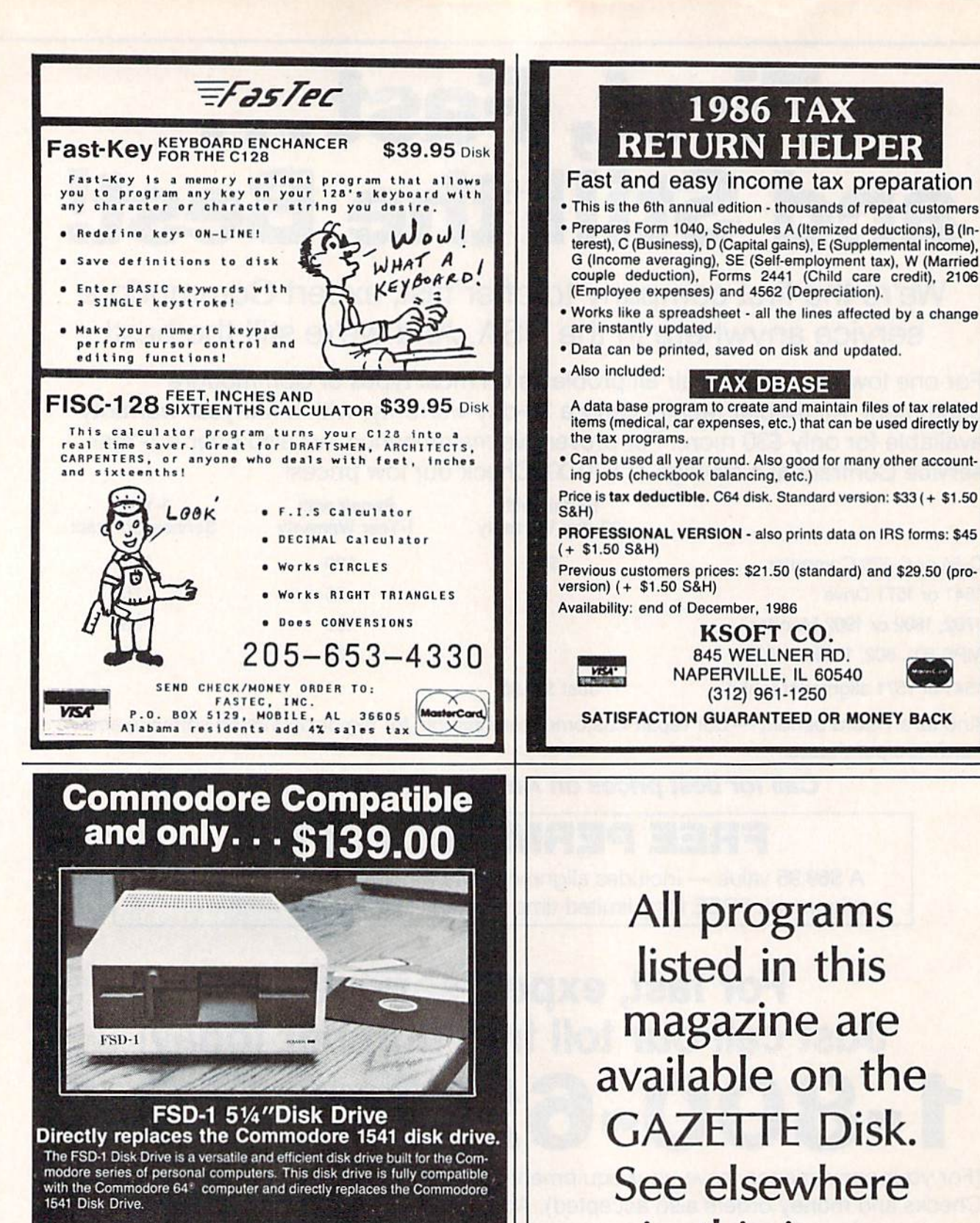

**Special Features** 

• Runs all C-64 commercial software<br>• Ready to run right from the box<br>• Full 6 month warranty • Heavy duty construction<br>• Vented metal chassis<br>• Built especially for C-64 users

## To Order call toll free 1-800-356-5178

COMMODORE 64 is a registered trademark of Comm<br>Electronics, Ltd

Visa & MasterCard welcome. Credit card orders shipped in 24 hrs. Allow \$12.00<br>shipping and handling. Send mail order with payment to:

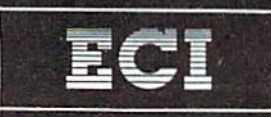

**Emerald Component International** Dept. S 541 Willamette Street<br>Eugene, OR 97401<br>Tel. 503-683-1154

items (medical, car expenses, etc.) that can be used directly by the tax programs. . Can be used all year round. Also good for many other accounting jobs (checkbook balancing, etc.) Price is tax deductible. C64 disk. Standard version: \$33 (+ \$1.50) PROFESSIONAL VERSION - also prints data on IRS forms: \$45  $(+ $1.50$  S&H) Previous customers prices: \$21.50 (standard) and \$29.50 (proversion) (+ \$1.50 S&H) Availability: end of December, 1986 KSOFT CO. 845 WELLNER RD. NEN. NAPERVILLE, IL 60540 (312) 961-1250 SATISFACTION GUARANTEED OR MONEY BACK All programs listed in this magazine are available on the **GAZETTE Disk.** See elsewhere in this issue for details.

**1986 TAX RETURN HELPER** 

terest), C (Business), D (Capital gains), E (Supplemental income),

**TAX DBASE** 

A data base program to create and maintain files of tax related

(Employee expenses) and 4562 (Depreciation).

## Printer For **A Printer For**  All Reasons *All* **Reasons**

## Search For The Best Search For The Best High Quality Graphic Printer High Quality Graphic Printer

The Results Are In We ran many printers through our battery of tests and this one came out first in its class. Our SP-1000, built by Seiko is a 100 characters per second, (12 horizontal by 9 vertical matrix), full bidirectional, logic seeking, true descender printer. The directional, logic seeking, true descender printer. The character matrix in NLQ (Near Letter Quality) mode is character matrix in NLQ (Near leiter Quality) mode is very dense 24 (horizontal] by 18 (vertical). a very dense 24 (horizontal) by 18 (vertical).

Features That Won't Quit With the SP-1000 your computer can now print 40, 48. 68, 80, 96, or 136 computer can now print 40, 48, 68, 80, 96, or 136 characters per line. You can print in scores of style characters per line. You can print in scores of style variations. You not only have standard Pica, Elite. variations. You not only have standard Pica, Elite. Condensed and Italics, but also true Superscripts and Condensed and Halics. but also true Superscripts and Subscripts. Use bold, or *italics* to make the words stand out. Or, if you wish to be even more emphatic, underline the words. You can combine many modes underline the words . You can combine many modes and styles to make the variation almost endless and styles to make the variation almost endless.

Forms? Yes! Your Letterhead? Of Course! The tractors are adjustable from 4 to 10 inches. You The tractors are adjustable from 4 to 10 inches. You can also use single sheets, plain typing paper, your can also use single sheets. plain typing paper. your letterhead, short memo forms, labels, whatever you letterhead. short memo forms. labels. whatever you choose. Any size to 10" in width. It will even load your paper automatically. Multiple copies? Absolutely! Use paper automatically . Multiple copies? Absolutely! Use forms up to 3 thick. Spread sheets with many columns? Just go to condensed mode printing and columns? Just go to condensed mode printing and print a full 136 columns wide all on a standard 81/<sub>2</sub>" wide page. Forget expensive wide-carriage printers and having to change to wide carriage paper.

An Extra Long Life (2.5 million character) ribbon cartridge is only \$11.00. Order #2001. You need absolutely nothing else to start printing—just add absolutely nothing else 10 start printing- Just add paper (single sheet or fanfold tractor). paper (Single sheel or fanfold tractor).

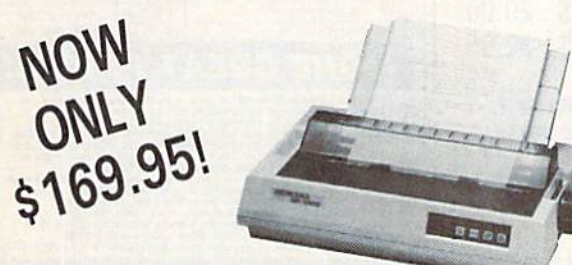

The warranty has now been extended to 2 years and The warranty has now been extended to 2 years and service centers are located nationwide for your service centers are located nationwide lor your convenience.

## The Bottom Line: The Bottom Line:

- Commodore C-64 & C-128, Order #2200. graphics interface & cable built in. \$169.95
- IBM-PC and compatibles, Order #2100, \$189.95 plus 8' shielded cable #1103, \$16.95
- Apple IIc or Macintosh, Order #2300, \$194.95 with cable, specify computer
- Standard Parallel with 36 pin Centronics connector. Standard Parallel with 36 pin Centronics connector. Order «2400. \$189.95 no cable Order #2400. \$189.95 no cable
- Standard Serial with RS-232 (DB-25) Connector. Order #2500, S189.95 no cable Order 112500. \$189.95 no cable

## Affordable Letter Affordable Letter **Quality**

Finally, for the small personal computer owner there is an affordable true letter quality printer. This superb an affordable true letter quality printer. This superb<br>Daisy Wheel is manufactured by Silver Reed and has a very simple and reliable mechanism. It prints at 10 cps very simple and reliable mechanism. It prints at 10 cps and has virtually all the features of its larger counter and has virtually all the features 01 its larger counter parts including: bold, underlining, superscript, subscript and dot graphics mode. The print head is logic seeking parts including: bold, underlining, superscript . subscript and it uses both carbon film and nylon ribbons plus 96 Daisy Wheel is manufactured by Silver Reed and has a and dot graphics mode. The print head is logic seeking

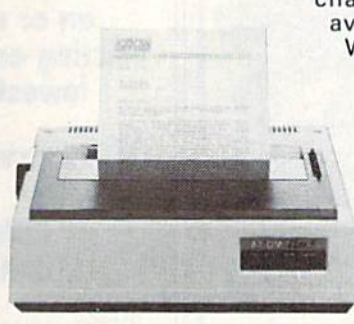

ELITE-5 ElITE-5 \$174.95 \$ 174.95 Order #1805 Order #1805

character printwheels available everywhere. available everywhere . We now have this We now have this<br>available in a Commodore version, the modore version. the Elite-5 CD which Elite-5 CD which<br>has both Commodore connector modore connector and cable plus a and cable plus a Centronics parallel centronics parallel input for other input for other<br>computers. This is truly a remarkable value, priced at value. priced at less than dot less than a dot matrix. Limited matrix. Limited<br>quantity, call your order now. order now. ELITE-CD Order #1806 available in a Comhas both Comcomputers. This Is quantity. call your

Aprospand-64<sup>M</sup> Gives your Commodore 64 or 128 full expandability! This superbly designed expansion module plugs into the expansion port & gives you 4 switchable (singly or in any combination) expansion switchable (singly or in any combination) expansion<br>connectors—plus fuse protection—plus a reset button! Before you buy an expander, be sure that it has a fuse to protect your computer and that you can activate your proteCI your computer and that you can activate your cartridges in any combination allowed by the cartridges. Cartridges in any combination allowed by the cartridges. connectors- plus fuse protection- plus a reset button!

\$184.95 \$184.95

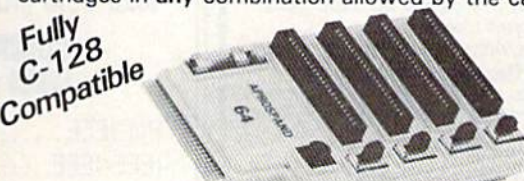

The Original

## NOW ONLY \$29.95

## Commodore Interfaces and Cables Commodore Interfaces and Cables

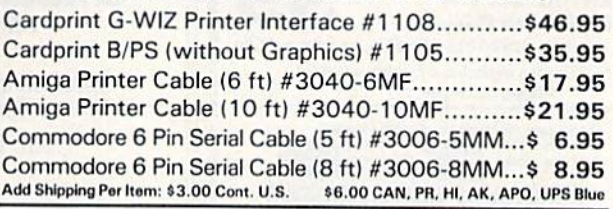

ORDERING INFORMATION California residents add 6% tax. All prices are cash prices - VISA and MC add 3% to total. We ship the next business day on money orders. cashier's checks, and charge cards. A 14-day clearing period is required for checks. Prices subject to change-CALL. Dealer inquiries invited

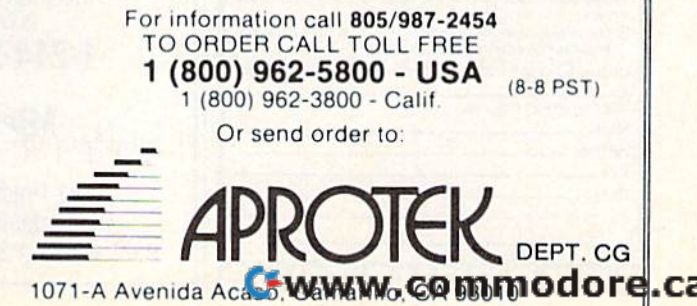

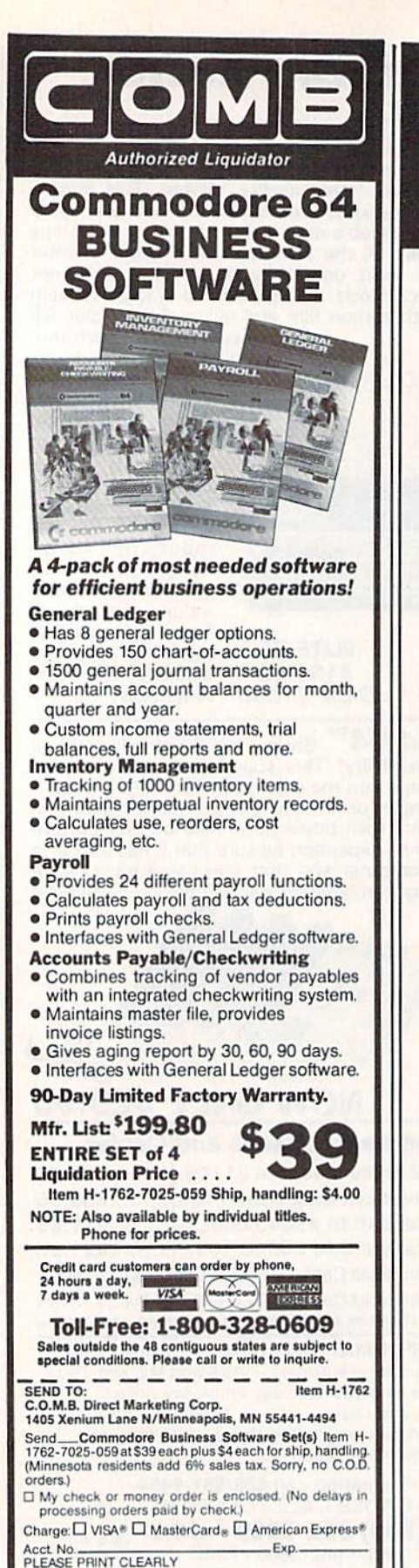

Name.

City

State

Address

Phone\_1

Sign Here

: OMBC OMBC OM

 $ZIP$ 

## **ATTENTION ALL COMMODORE CBM USERS!**

This could be your last opportunity to add on or replace your existing equipment at the lowest price ever.

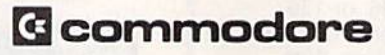

## **COMMODORE CBM COMPUTERS**

8032.................... \$275.00 4032 (Pet) ........... \$ 229.00

## COMMODORE **CBM DISK DRIVES**

8050  $(1 \text{mg})$  .......... \$ 395.00

## **COMMODORE CBM PRINTERS**

8023P (160cps) ..... \$129.00 4023 CBM (100cps). \$115.00

## **COMMODORE CBM CABLES**

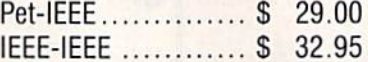

**ALL PRODUCTS ARE BRAND NEW** IN ORIGINAL COMMODORE BOXES.

**ALL PRODUCTS ARE GUARANTEED** FOR 60 DAYS.

**MasterCard & Visa accepted** add 3% surcharge for credit cards F.O.B. Dallas, Texas

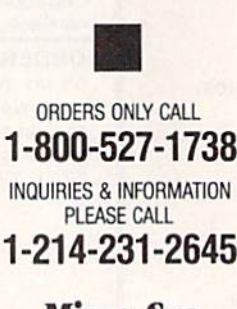

**Micro-Sys**  $0 1 S I R I B U T$  $\mathbf{0}$  $R S$ 641 Presidential Drive Richardson, Texas 75081 9:00 a.m. - 4:30 p.m. (Mon.-Fri.)

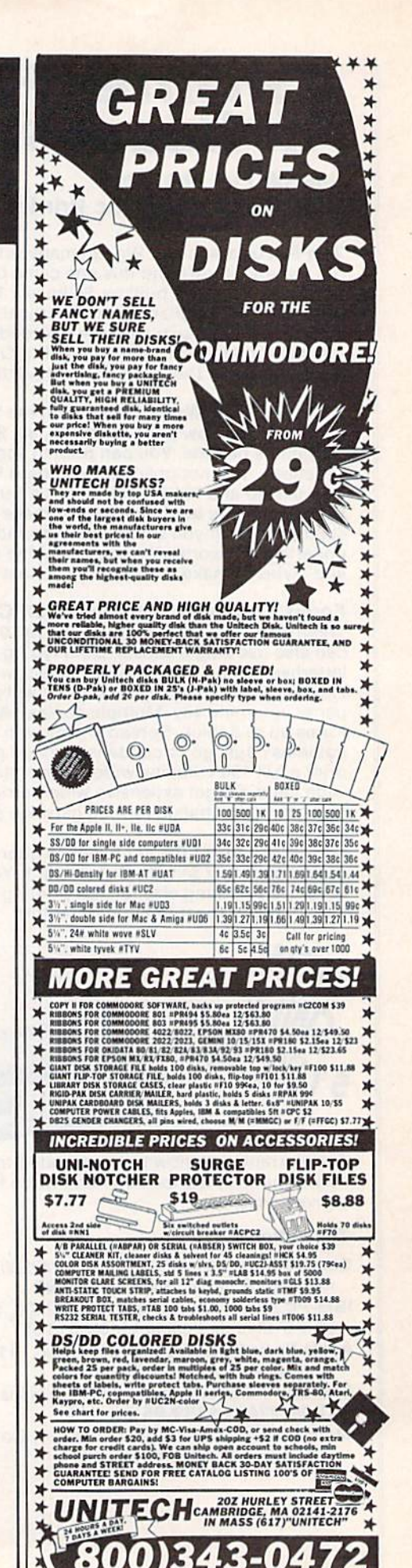

रक

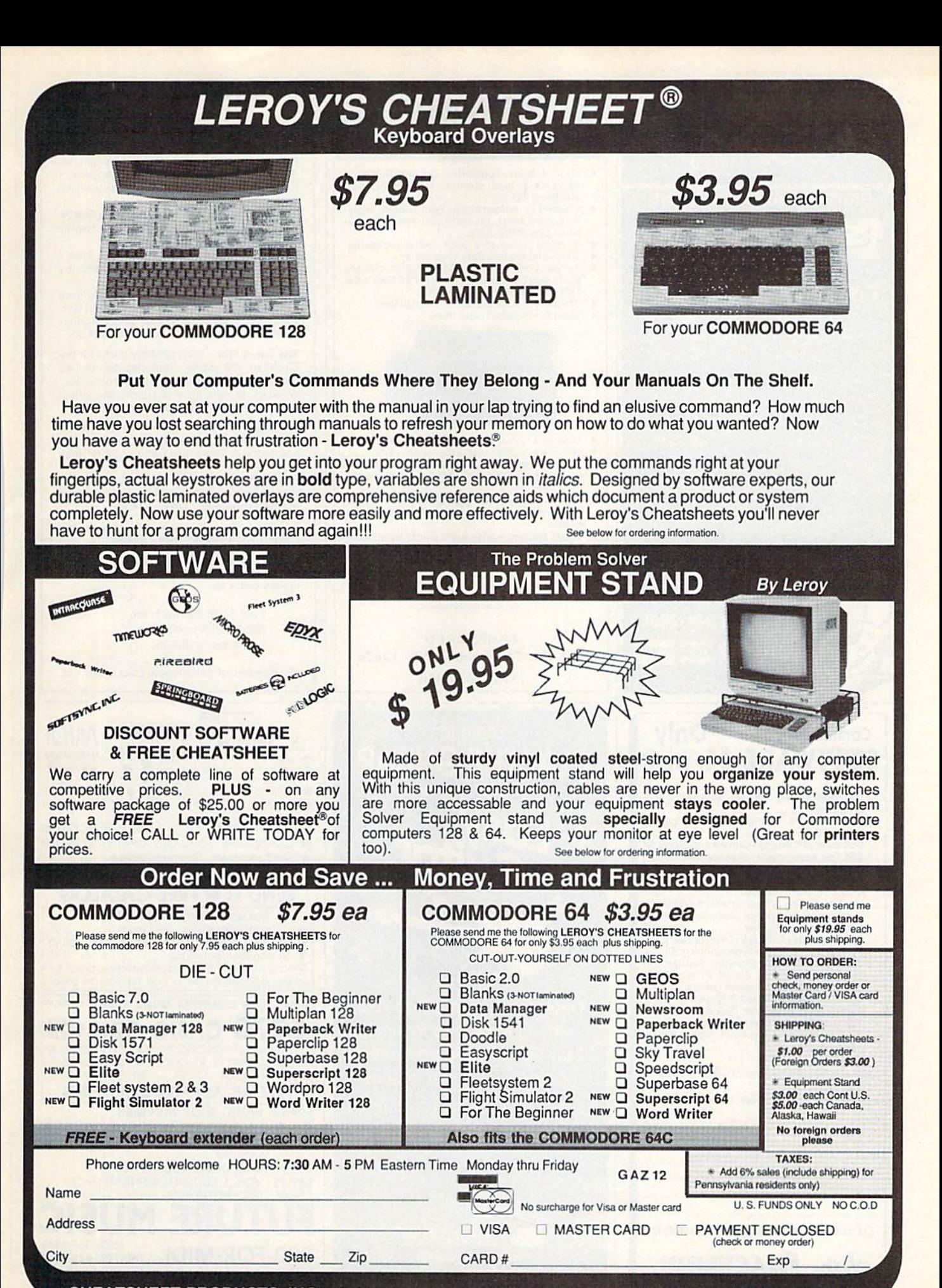

CHEATSHEET PRODUCTS, INC. P.O. Box 111368 Pittsburgh, PA. 15238 (412) 781-1551

COMMODORE 64 is a registered trademark of Commodore Electronics, Ltd. COMMODORE 12 3 a MAMAMAGICO HIMMOLO DTE.Ca

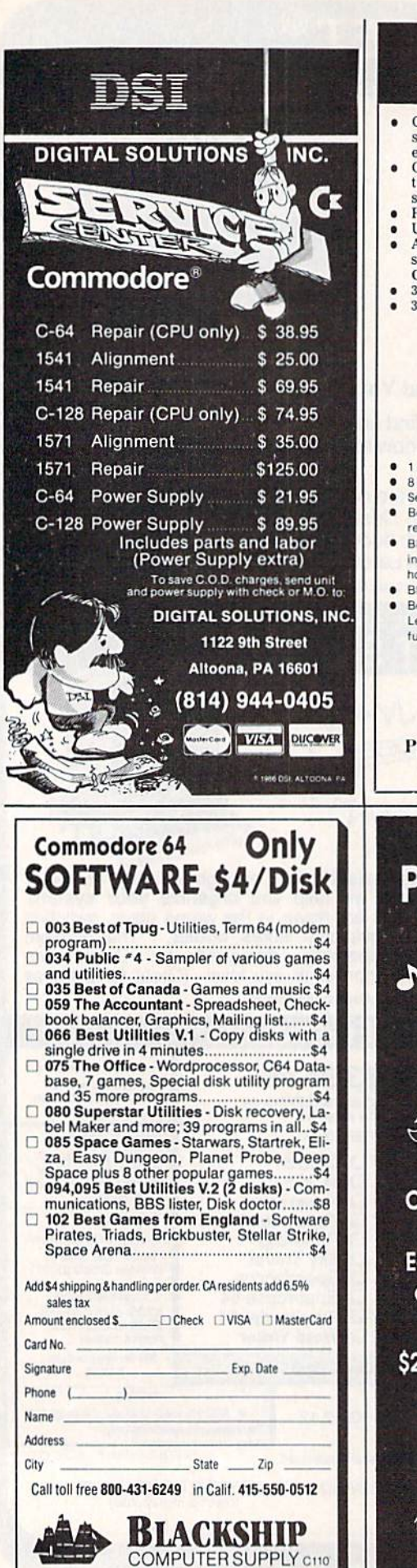

P.O. Box 883362 San Francisco, CA 94188

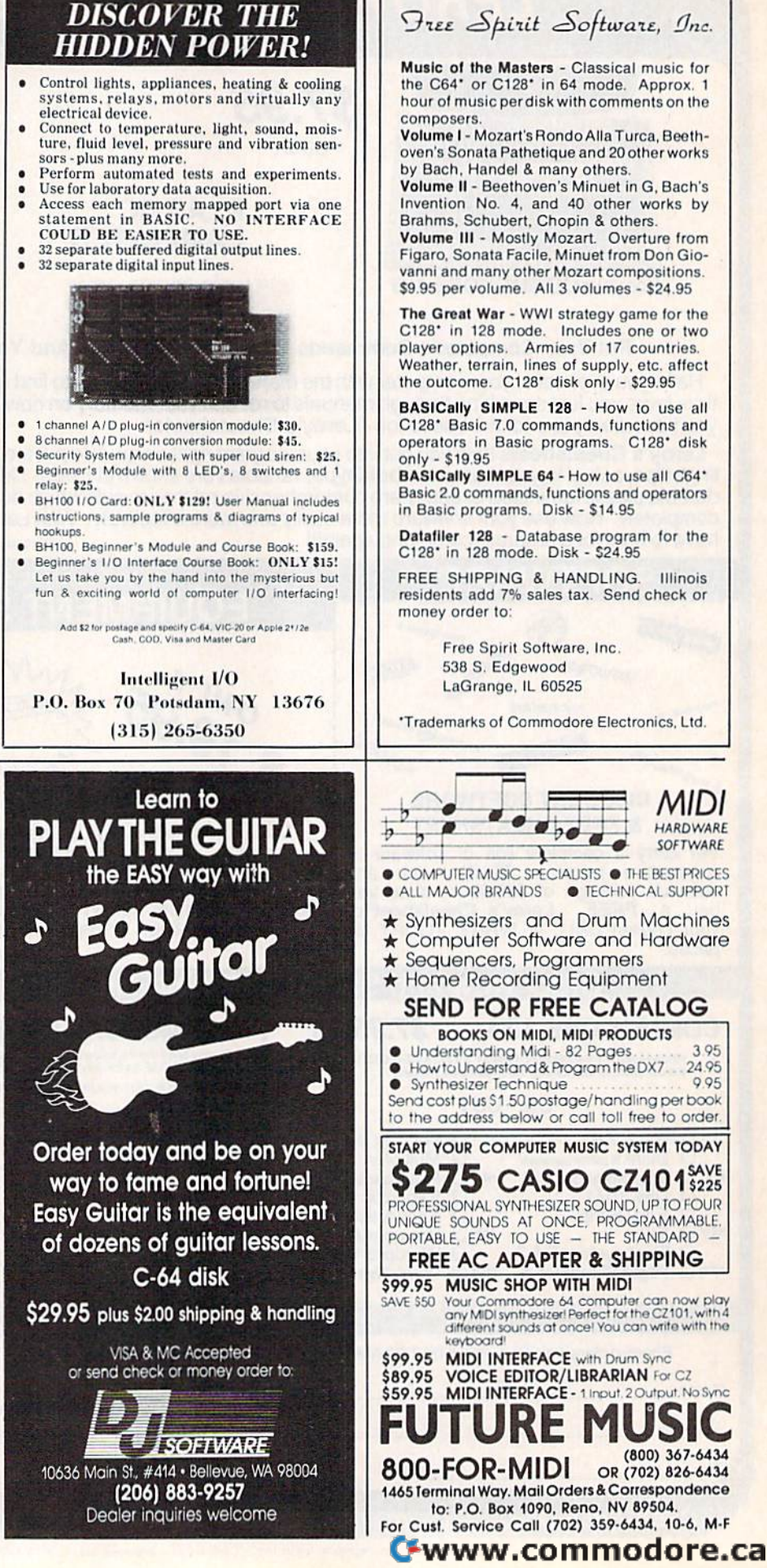

Volume I - Mozart's Rondo Alla Turca, Beethoven's Sonata Pathetique and 20 other works by Bach, Handel & many others Volume II - Beethoven's Minuet in G, Bach's Invention No. 4, and 40 other works by Brahms, Schubert, Chopin & others. Volume III - Mostly Mozart. Overture from Figaro, Sonata Facile, Minuet from Don Giovanni and many other Mozart compositions. \$9.95 per volume. All 3 volumes - \$24.95 The Great War - WWI strategy game for the C128\* in 128 mode. Includes one or two player options. Armies of 17 countries. Weather, terrain, lines of supply, etc. affect the outcome. C128' disk only - \$29.95 BASICally SIMPLE 128 - How to use all C128\* Basic 7.0 commands, functions and operators in Basic programs. C128' disk only - \$19.95 BASICally SIMPLE 64 - How to use all C64\* Basic 2.0 commands, functions and operators in Basic programs. Disk - \$14.95 Datafiler 128 - Database program for the<br>C128\* in 128 mode. Disk - \$24.95 FREE SHIPPING & HANDLING. Illinois residents add 7% sales tax. Send check or money order to: Free Spirit Software, Inc. 538 S. Edgewood

LaGrange, IL 60525

\*Trademarks of Commodore Electronics, Ltd.

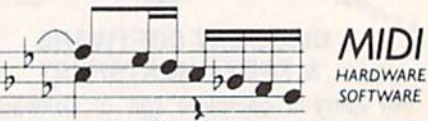

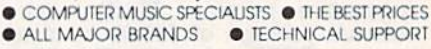

- \* Synthesizers and Drum Machines
- Computer Software and Hardware
- ★ Sequencers, Programmers<br>★ Home Recording Equipment
- 

## SEND FOR FREE CATALOG

- **BOOKS ON MIDI, MIDI PRODUCTS** Understanding Midi - 82 Pages<br>How to Understand & Program the DX7 395 24.95 9.95 Synthesizer Technique Send cost plus \$1.50 postage/handling per book to the address below or call toll free to order. START YOUR COMPUTER MUSIC SYSTEM TODAY **\$275 CASIO CZ101**\$225 PROFESSIONAL SYNTHESIZER SOUND, UP TO FOUR UNIQUE SOUNDS AT ONCE, PROGRAMMABLE,<br>PORTABLE, EASY TO USE - THE STANDARD -**FREE AC ADAPTER & SHIPPING**
- \$99.95 MUSIC SHOP WITH MIDI SAVE \$50 Your Commodore 64 computer can now play<br>any MIDI synthesized Perfect for the CZ101, with 4<br>different sounds at once! You can write with the
	- keyboard **MIDI INTERFACE** with Drum Sync **VOICE EDITOR/LIBRARIAN For CZ**
- \$59.95 MIDI INTERFACE 1 Input. 2 Output. No Sync

(800) 367-6434 800-FOR-MIDI OR (702) 826-6434 1465 Terminal Way. Mail Orders & Correspondence to: P.O. Box 1090, Reno, NV 89504. For Cust. Service Call (702) 359-6434, 10-6, M-F

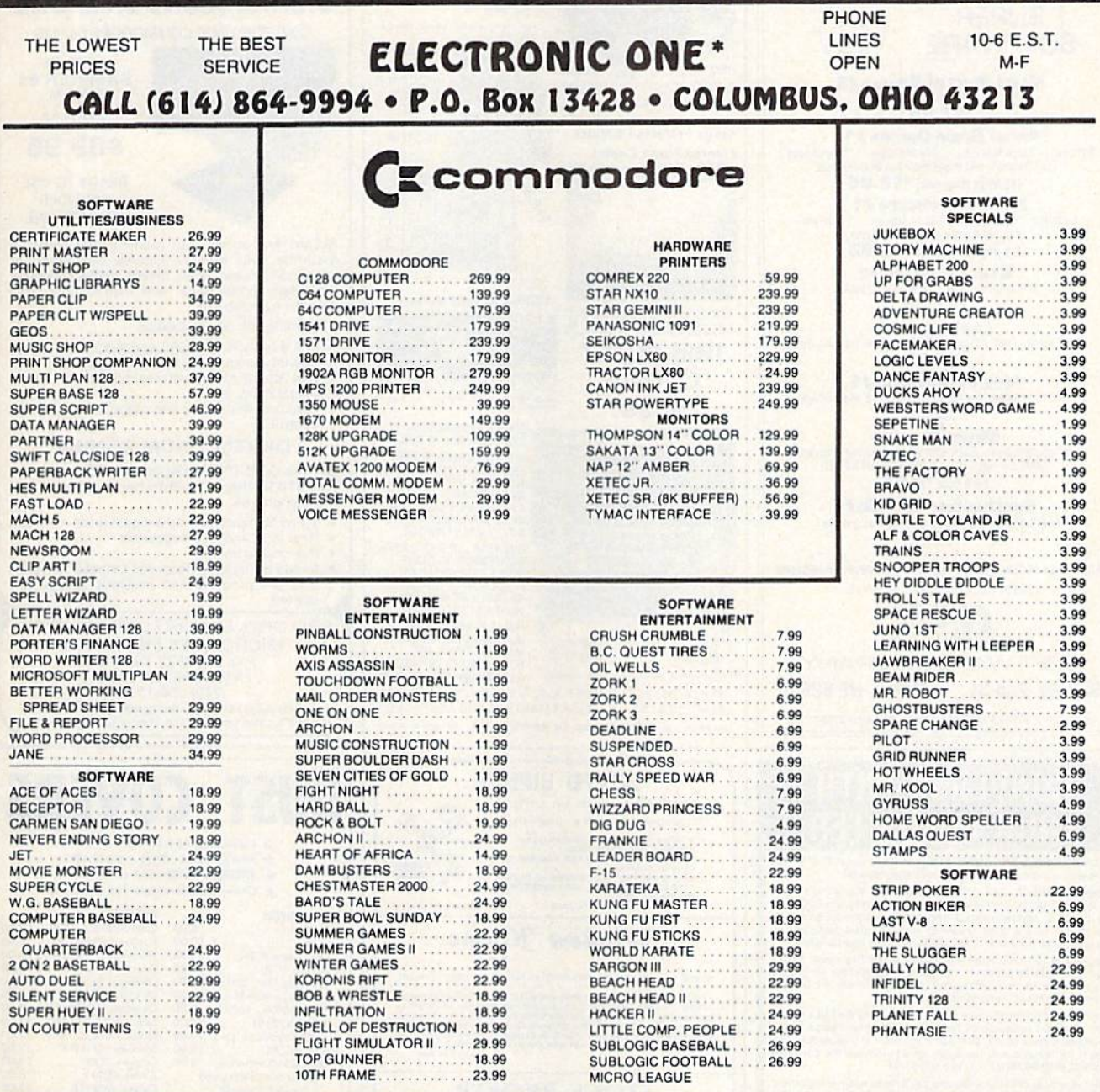

## AMIGA SOFTWARE AMIGA SOFTWARE

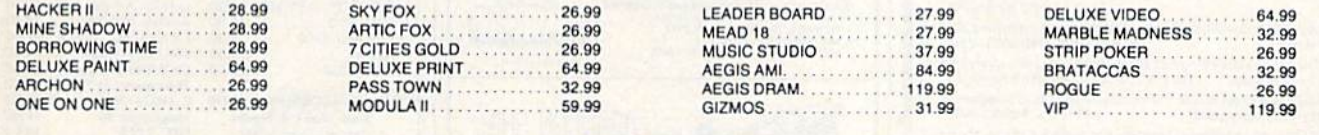

#### CALL FOR COMPLETE CATALOG

U.P.S. ... ALL PRICES SUBJECT TO CHANGE WITHOUT NOTICE.<br>SHIPPING: ADD \$3.00 ON ALL ORDERS UNDER \$100.00 ... ADD \$5.00 ON ALL ORDERS OVER \$100.00. ACTUAL FREIGHT CHARGED ON MULTIPLE ORDERS.<br>INTERNATIONAL: ACTUAL FREIGHT CHA HOW TO ORDER: CASHIER CHECK, MONEY ORDER, MASTERCARD\* OR VISA\* (ADD 4% FOR CHARGE CARDS) . . . NO PERSONAL CHECKS . . . NO C.O.D.'S . . . SHIPPED<br>J.P.S. . . . ALL PRICES SUBJECT TO CHANGE WITHOUT NOTICE.<br>SHIPPING: ADD \$3.0

CALL OR WRITE FOR FREE CATALOG

## CALL ELECTRONIC ONE (614J 864-9994

P.O. BOX <sup>13428</sup> COLUMBUS. OHIO <sup>43213</sup> CALL ELECTRONIC ONE (614) 864·9994 P.O. BOM 13428 COLUMBUS. OHIO 43213

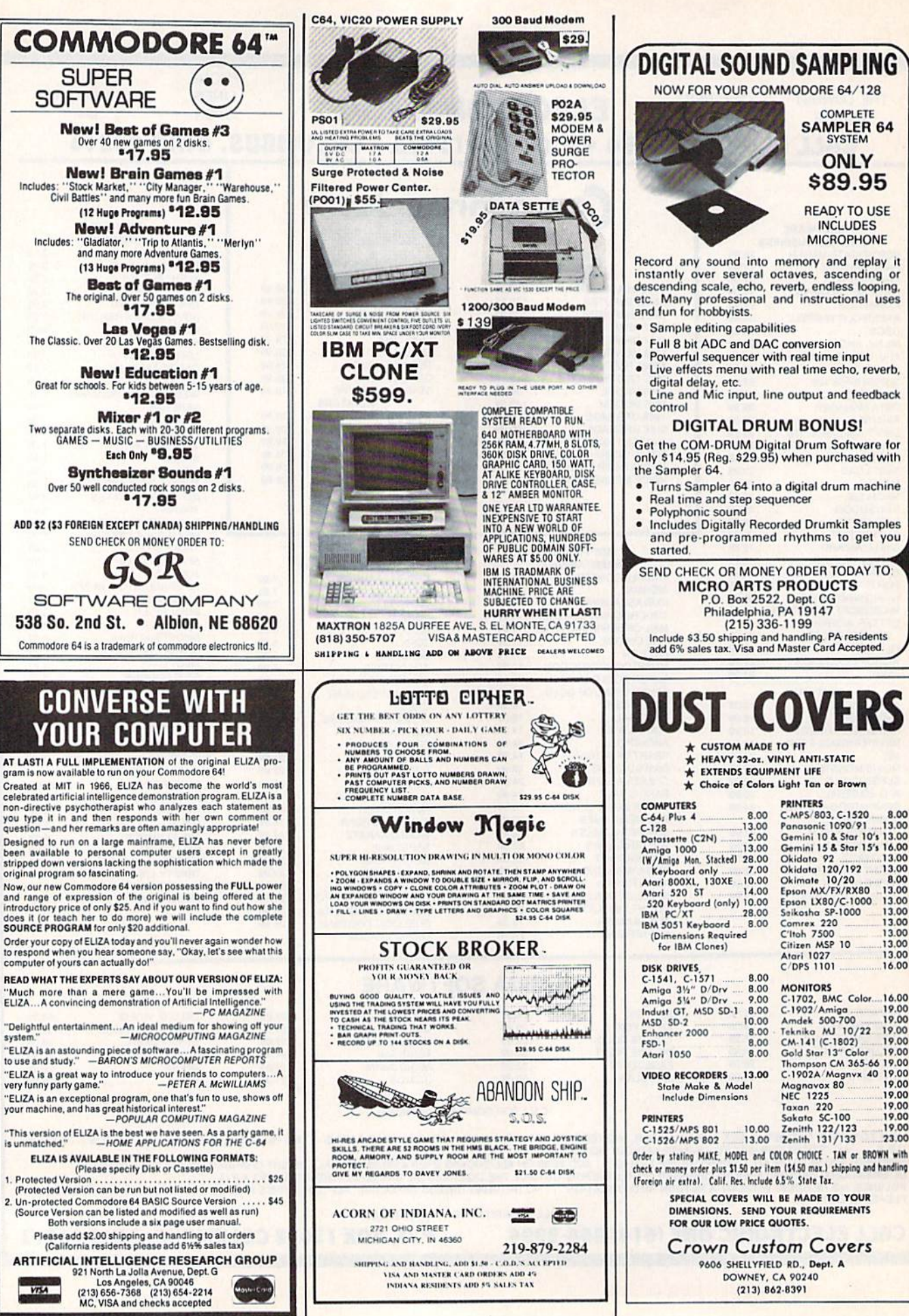

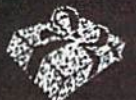

## SEASONS GREETINGS

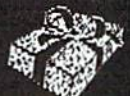

EPYX

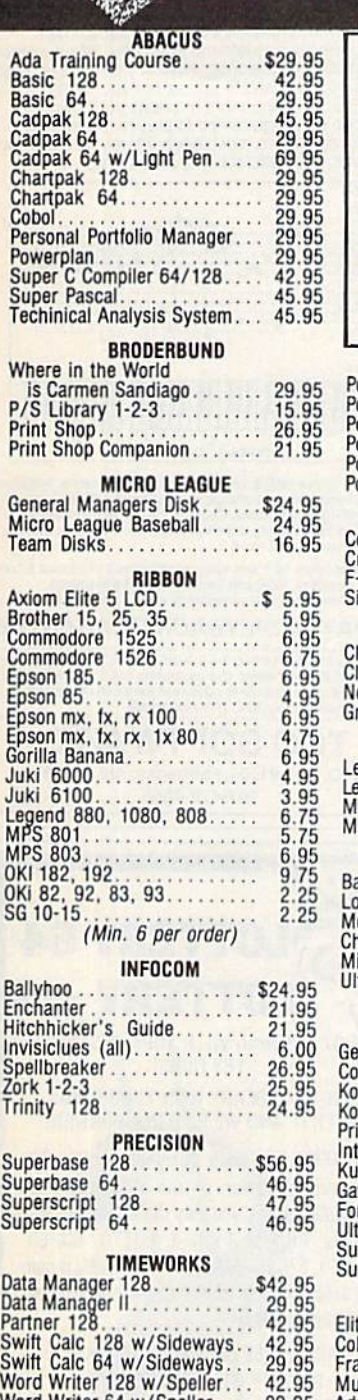

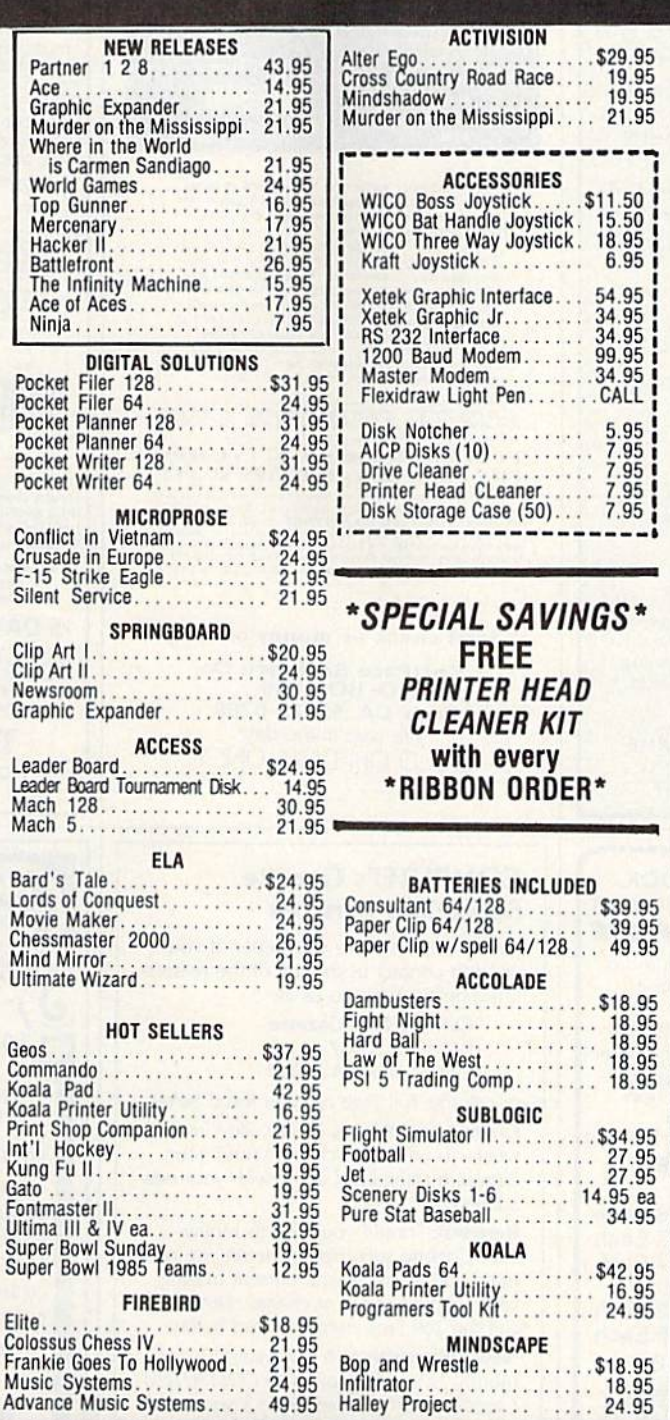

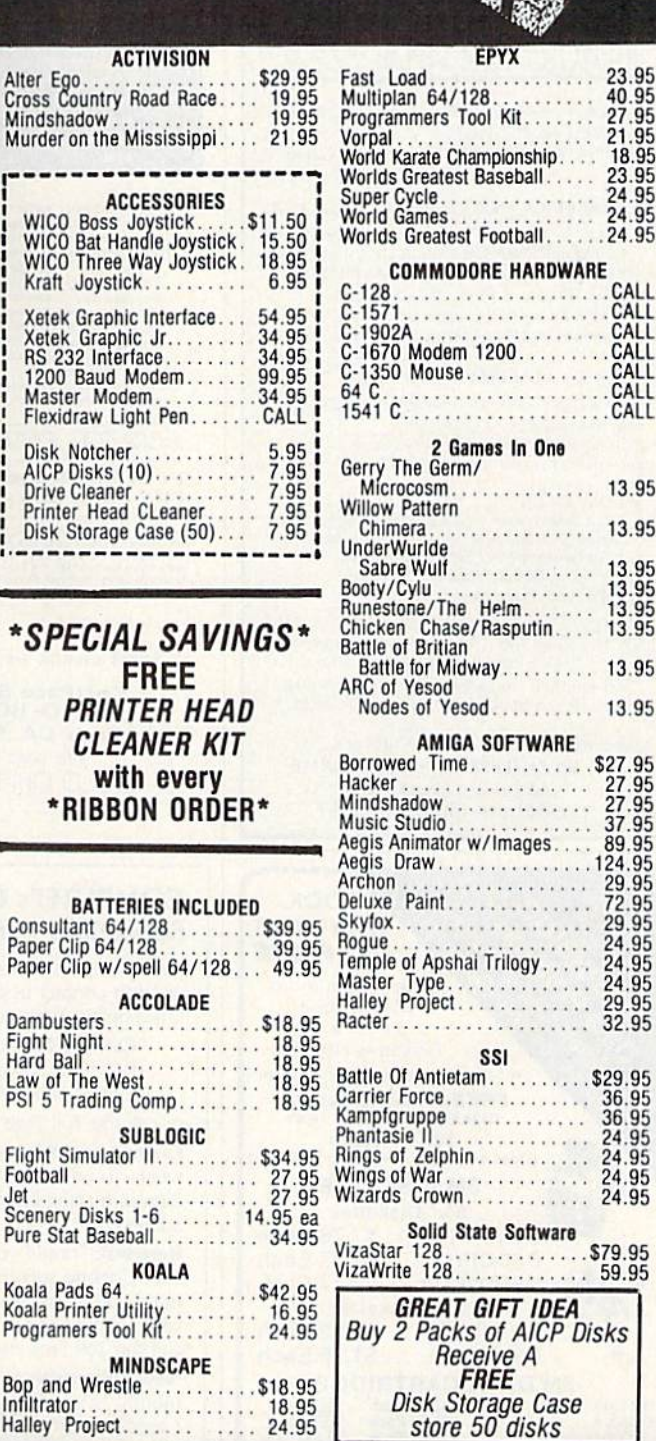

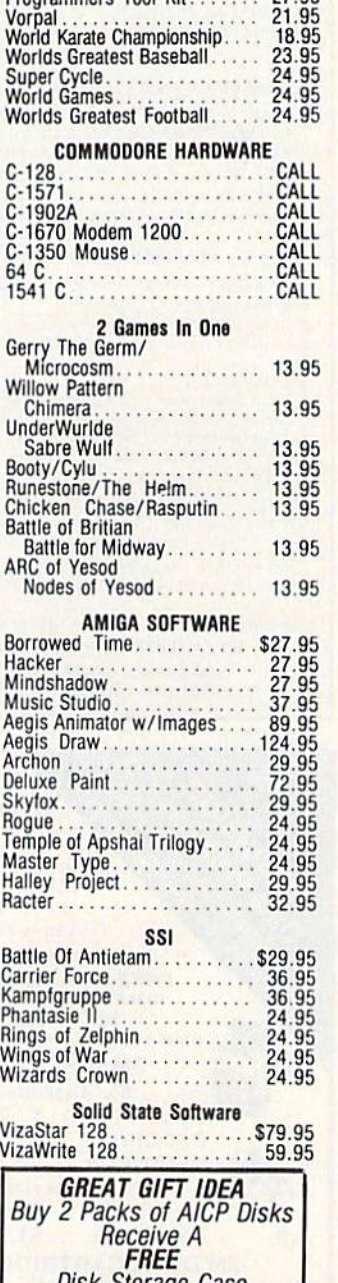

store 50 disks

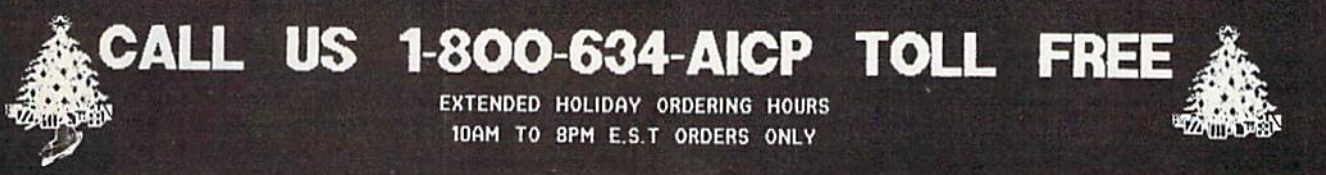

Customer Service Customer Service 718-351-1864 718·351·1864 10AM to 6PM 10AM to 6PM E.S.T.  $351-1864$ <br>M to 6PM<br>E.S.T.

Word Writer 64 w/Speller.... 29.95

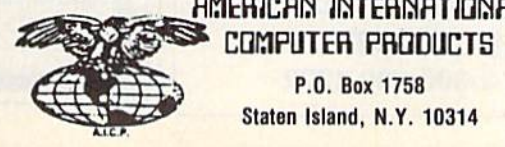

P.O. Box 1758 Staten Island, N.Y. 10314

HMERICHN INTERNATIONAL

o R D 1 E  $\mathsf{N}$ R F  $\overline{O}$ 

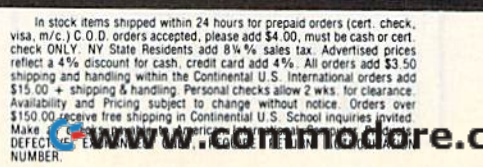

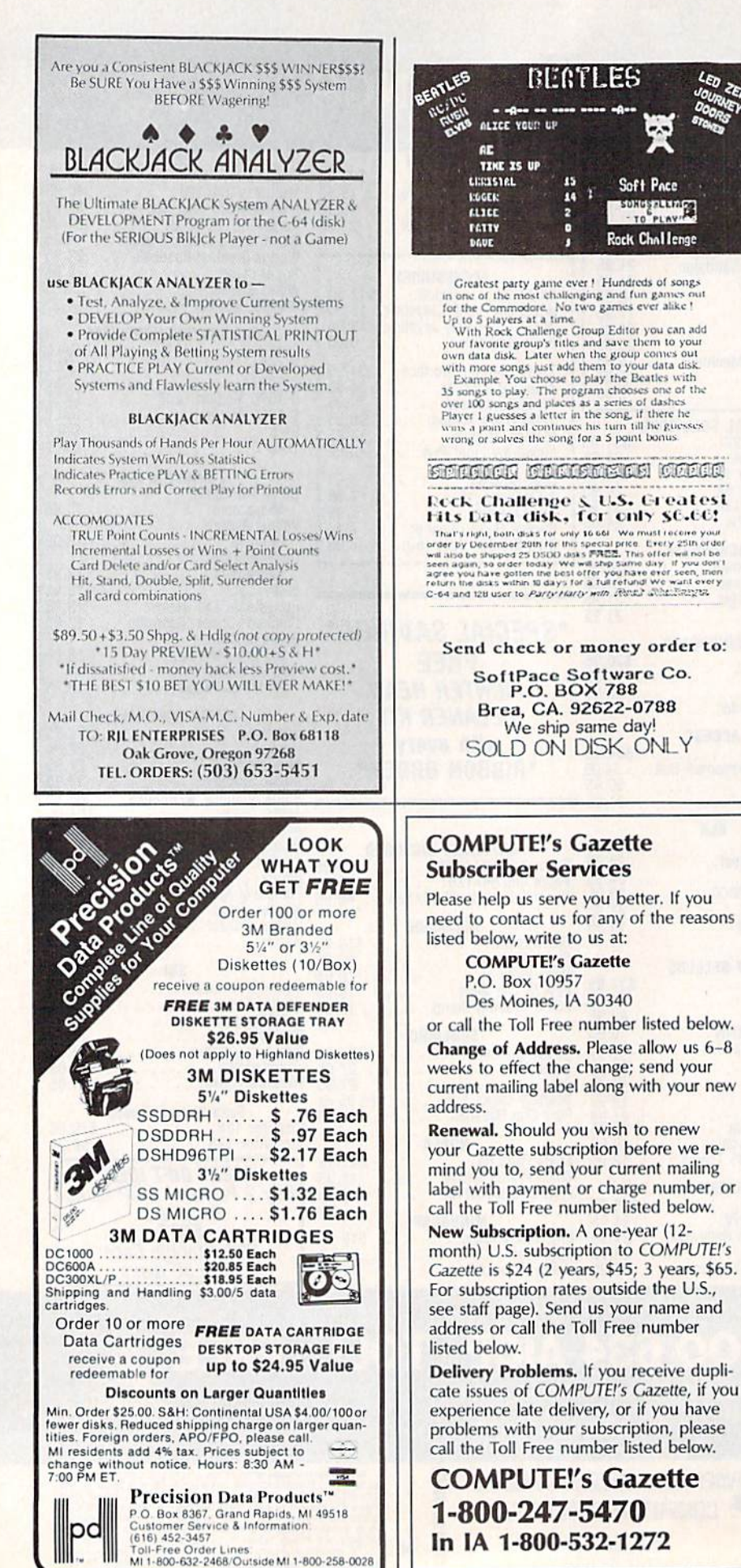

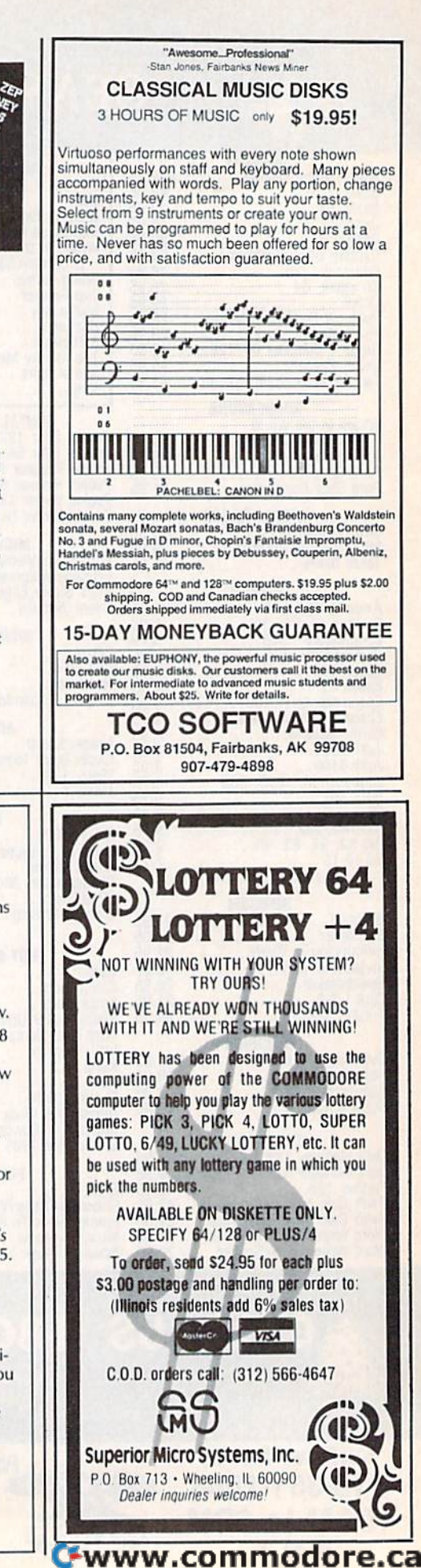

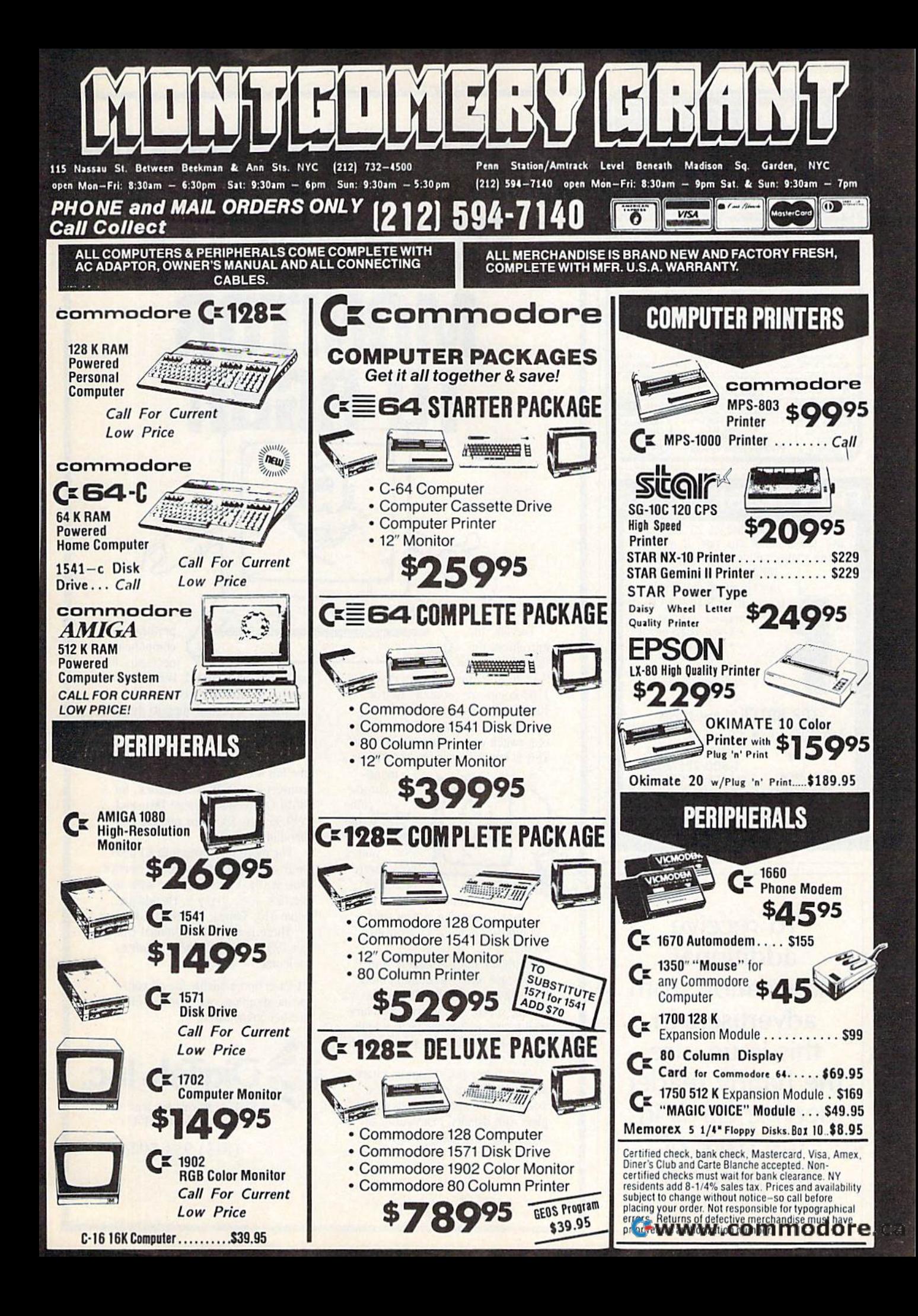

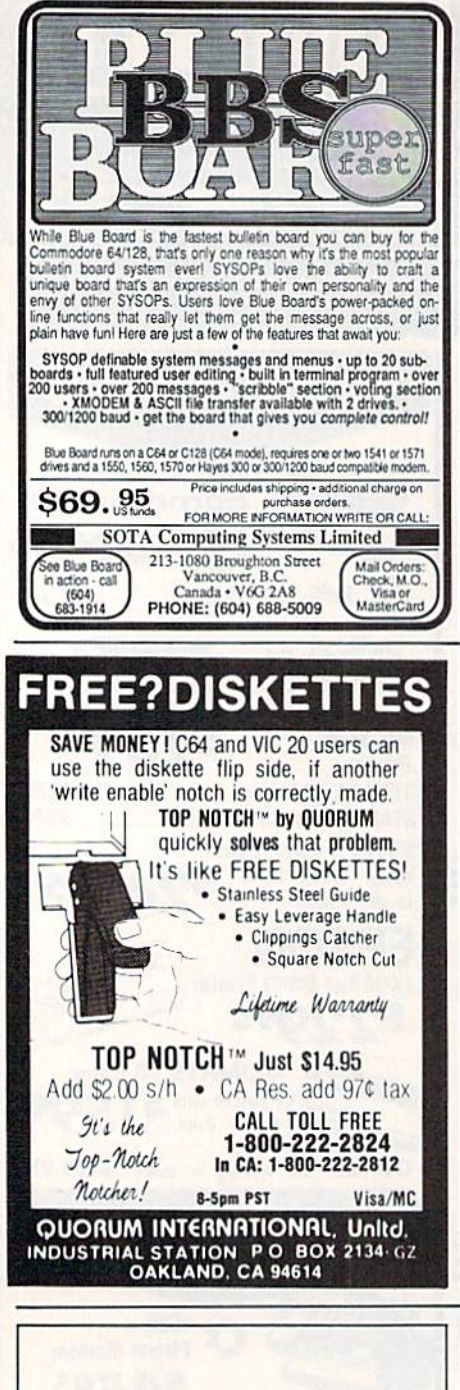

To receive additional information from advertisers in this issue, use the handy reader service cards in the back of the magazine.

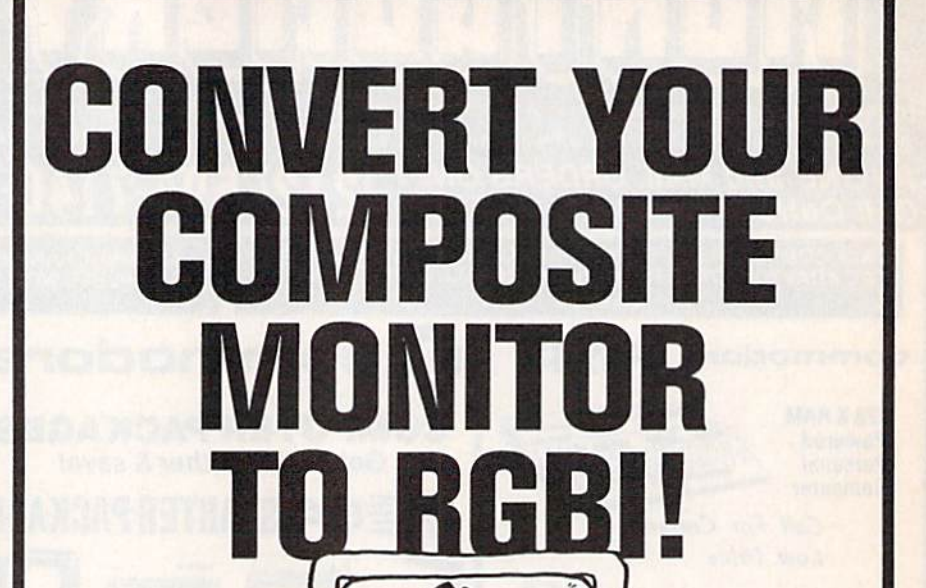

**Experimental community of the Constitution of the Constitution** 

DigiTek, Inc. introduces the **RGBI Conversion** 

System! Now you can convert your 1702 composite monitor\* to true, 100%, full color RGBI (all three guns driven separately)! With the flip of a switch go to composite or RGBI. This is not an emulation of RGBI or a

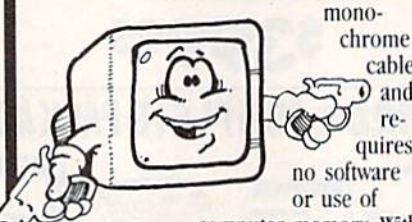

cable  $\overline{0}$  and requires

00

.............

computer memory. With

our conversion system your composite monitor IS an RGBI monitor.

Enjoy the full potential of your C128 - use of the 80 column mode, the high resolution mode and the full 2 MHZ speed. All this with a picture quality that equals any factory built RGBI monitor (but for a fraction of the price)!

Our conversion system is a hardware add-on and requires minor assembly. The system comes complete with detailed instructions for converting your monitor. Our conversion process is simple and easy to

perform. All components necessary for

assembly are included. For those requiring additional assistance we have provided a technical support number to call. We are firmly committed to customer support.

So don't wait any longer - get the full use of your monitor convert it to RGBI with DigiTek, Inc.'s **RGBI Conversion System! Just send** \$49.95 plus \$3.50 for postage and handling.

For more information or to place vour order call our customer service line at (813) 933-8023, or write to: DigiTek, Inc., 10415 N. Florida Ave., Suite 410, Tampa, Florida 33612.

There is a \$5.00 additional charge for C.O.D. orders. Dealer inquiries welcome.

\*Conversion available for all composite monitors, write or call for further information.

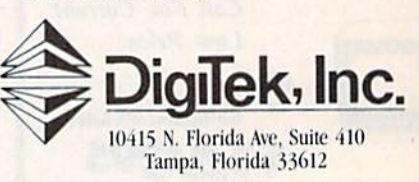

 $(813)$  933-8023

WWW.COMMODIQUE.CA

## Classified **Classified**

### SOFTWARE SOFTWARE

FREE SOFTWARE for C64, C128, IBM, & CPM Send SASA for info (specify computer) to: PUBLIC DOMAIN USERS GROUP, PUBLIC DOMAIN USERS GROUP, PO Box 1442-A2, Orange Park, FL 32067

C64 FINEST PUBLIC DOMAIN PROGRAMS \*On Disk\* most \$1.50 \*On Disk free list You pick the programs you want!!! JLH Co., Dept G, Box 67021, Topeka, KS 66607

FREE MEMBERSHIP IN SOFTWARE CLUB. FREE MEMBERSHIP IN SOFTWARE CLUB. Top British C64 programs. Catalog and<br>reviews (no strings). ARROW EXPRESS, Box 205 G8, Rossland, BC VOG 1Y0

\$\$ WIN WITH THOROUGHBRED, HARNESS & GREYHOUND handicapping software: \$29.95, enhanced: \$49.95. For most computers. Free info. Software Exchange, Box 5382 CG, W. Bloomfield, MI 48033. (313) 626-7208

DFC-DISKETTE FILE COPY, version 4.0 Convenient File utility for C64. No copy protect. Now with support for No copy protect. Now with support for<br>SFD 1001, 8250, & 1571. Still supports 1541, 4040, 2031, & 8050. (Not for protected disks.) Ideal for IEEE 488 & protected disks.) Ideal for IEEE 488 &<br>other interfaces. Put the files you want on the diskettes you want. Send no money for 10-day free trial. Then pay  $$12.95 + $1.50$  for shipping (Continental US) or send \$12.95 with (Continental US) or send \$ 12.95 with the order and forget the shipping. California orders must add sales tax. No credit cards or COD. Layton Berry Software, (415) 284-7255, 573 Merriewood Dr., Lafayette, CA 94549 SFD 1001, 8250, &: 1571. Still supports

#### MUTUAL FUND PROSPECTOR for C64-S49.95 MUTUAL FUND PROSPECTOR lor C64-\$49.95

Be your own investment advisor. Send SASE for information. Aspen Glen Software, 878 |ackman St., Suite 157, Software. 818 Jackman St., Suite 157. El Cajon, CA 92020 (619) 447-5999 El Cajon, CA 92020 (619) 447-5999

### FREE CATALOG...Programs for C64 & C128.

Personal, Creative, Utilities, Games! Hurry! Christmas is coming! Write to: M-WARE, 22704 Ventura Blvd. #1225, Woodland Hills, CA 91364

PRO FOOTBALL ANALYST. BEAT THE POINT SPREAD! Only 5 min per week & your local newspaper is all it takes to find hidden overlays in the betting line. Winning season GUARANTEED! IBM/C64/TI99-S34.95 (+S4.55 GUARANTEED! IBM/C&&/TI99·S34.95 (+S4.55 s/h) ORDER NOW! 1-800-341-1950 ex 77. Mail Orders: RIDGE, 170 Broadway #201-C, NYC, NV 10038. Catalog NY 10038. Catalog

LOTTO PICKER. Improve your chances for those Million \$ Jackpots! Picks LOTTO, WIN-4 and Daily Numbers. All US & CAN games incl'd.<br>Expandable! IBM/C64/T199: \$29.95. Order Now! 800-341-1950 ex 77. Mail Orders: Ridge, 170 Broadway #201C, NY, NY 10038. Catalog

C64 FINEST PUBLIC DOMAIN PROGRAMS C64 FINEST PUBLIC DOMAIN PROGRAMS \*On Disk\* most \$1.50 \*On Disk\* Free List! You pick the programs you want!!! JLH Co., Dept G, Box 67021, Topeka, KS 66607

ALMOST FREE SOFTWARE: Excellent PD software. 15 prog/\$25. Send SASE for FREE catalog. Box 37, Bath, NH 03740. Looking for new PD progs for IBM & Comm.

FREE CATALOG. Lowest priced public domain software available for your C64 and C128. We pay shipping. Send to: M&M SOFTWARE, P.O. Box 3111, Terre Haute, IN 47803

FREE! AMAZING MODEM FUN!! FREE! AMAZING MODEM FUN!! CALL-FANTASY PLAZA"TODAY! CALL··FANTASY PLAZA··TODAY! 1-818-840-8066 (300 BAUD MODEM) 1-818·840-8066 (300 BAUD MODEM) YOU WILL BE VERY IMPRESSED! YOU WILL BE VERY IMPRESSED!

COLORFUL VIDEO TITLE MAKER AND STORE COLORFUL VIDEO TITLE MAKER AND STORE ADVERTISING SOFTWARE USES YOUR PRINT SHOP (TM) FONTS AND DESIGNS... \$14.95 (C64 disk) MicroAds, 145 EAST \$14.95 (C64 disk) MlcroAds, 145 EAST NORMAN DR., PALATINE, IL 60067

YUPPIE INDEXI ESTIMATE COST-BENEFITS YUPPIE INDEXI ESTIMATE COST-BENEFITS of objectives and success! Do a market analysis of yourself and competition. C64 Disk \$29.95. Order from IV-ER, 239 Irving St., Falls Church, VA 22046 239 Irving St., Falls Chun:h, VA 22046

FASTFILE C64/128 for Home/Business. Customers say, "It's the best I've seen! Customers say, ''It's the best I've seen!<br>It's easy to learn, easy to use, won't hurt my drive, allows backups, and is 100 to 1000 times FASTER than popular databases!" Try FASTFILE with report for 15 days. If you're not satisfied we'll refund  $85\%$  of purchase. Send \$59.95 + \$4 s/h (WA res. add 7.8% and foreign \$4 US) to:<br>IMS Inc., 5312 W. Tucannon, Kennewick, WA 99336. VISA/MC, Check, MO (509) 783-3B29 99336. VISA/MC. *Chtd,* MO (509) 783·3829 IMS Inc., 5312 W. Tucannon, Kennewick, WA

If you'd like information on the latest version of your software, please call or write: Batteries Included Customer Support, 30 Mural St., Richmond Hill, Ontario, Canada L4B 1B5 St., Richmond Hill, Ontario. Canada L4B I B5 (416) 881-9616 (4 16) 881-9816

C64 Digitally Recorded Sound Library 4 disk sides of sound effects to use in your programs. Send \$25 to: Eric Beckett. your programs. Send 525 to: Eric Beckelt. 8619 S. Sharon Dr., Oak Creek, WI 53154

\*\*\*\* JEOPARDY & WHEEL OF FORTUNE \*\*\*\* 2 GREAT GAMES, 1 LOW PRICE...ONLY \$13.95 C64/128 DISK ONLY. PANTHER SOFTWARE, 5425-M ALBEMARLE RD., CHARLOTTE, NC 28212 28212

#### NEW +4 and C128 SOFTWARE

Games, educational, finance statistics. Write for info. CARDINAL SOFTWARE, 14840 Build America Dr., Woodbridge, VA 22191 Build America Dr., Woodbridge, VA 22191

HEBREW, RUSSIAN, GREEK, JAPANESE word HEBREW. RUSSIAN, GREEK. JAPANESE word processors. Also create your own Char, selsl processors. Also create your own Char. sets!<br>C64/128 - \$29.95; IBM-PC - \$69.95. Send check to ISRACOMP, P.O. Box 1091, King of Prussia, PA 19406 PA 19406

SAMPLE C64 DISK: 20 PROGS?DETAILS FREE. SAMPLE C64 DISK: 20 PROGS?DETAILS FREE. Send \$2.95 ch/mo for p/h to: Send 52.95 ch/mo for p/h to: Software Exchange Group<br>12610 Central Ave., Ste. 206, Chino, CA 91710

HEY AMIGOI P.O. SOFTWARE FOR AMIGA. HEY AMIGOI P.O. SOFTWARE FOR AMIGA. GAMES, Graphics, Utilities & More! Over 25 Disks. Only \$5.95 each! SASE for Catalog: AMYWARE, P.O. Box 19474, Jacksonville, FL 32245 32245

Educational C64 games teach kids to read music. Send for free brochure. Electric Beethoven, 4638 Van Noord Ave., Dept. G, Sherman Oaks, CA 91423

64/128/64C, MATURE SOFTWARE!!! Send \$1 & SASE, refundable with order, for catalog to: K-RAM, P.O. Box 186, South Lebanon, Ohio 45065-0186 South lebanon. Ohio 45065·0 186

CANADA, mail order software, peripherals CANADA. mall order software, peripherals large selection, popular titles, low price. large selection. popular titles, low price. Free info and price list: CANSOFT, Free Inlo and price list: CANSOFT, Box 3464, Dept. G, Courtenay, BC V9N 5N5

COMMODORE: TRY BEFORE YOU BUY. COMMODORE: TRY DEFORE YOU BUY. Best selling games, utilities, educational + classics and new releases. 100's of titles. Visa/MC. Free brochure. RENT-A-DISC, Frederick<br>Bldg. #345, Hunt'n, WV 25701 (304) 529-3232 Bldg. #345, Hunt'n, WV 25701 (304) 529-3232

ARB BULLETIN BOARD FOR THE 64 & 128 300-1200 Baud, Punter/Xmodem/ASCII, Vote, War Room, Quiz, 27 SIGS, Passwords, E-Mail, Dating Board & More! \$64.95<br>(BBS) 718-645-1979 • (Voice) 718-336-2343 L&S Computers, P.O. Box 392, Bklyn. NY 11229 l&:S Computers, P.O. Box 392, Bklyn. NY 11229

### HARDWARE HARDWARE

WANTED DEAD OR ALIVE WANTED DEAD OR ALIVE C64 COMPUTERS. 1541 DRIVES, ETC, ETC... C64 COMPUTERS, 1541 DRIVES, ETC, ETC...<br>ANY CONDITION WORTH \$\$\$ CALL NOW! 305/685-6747. CALL NO\V! 305/665-6747.

#### MISCELLANEOUS MISCELLANEOUS

New! Bulletin Board Listings! Put your MODEM to good use with the most Put your MODEM to good use with the most<br>up-to-date NATIONWIDE BBS listing. Send \$3.75 to CJ Innovations, Dept. C2, P.O. Box 6, Garnerville, NY 10923 up-to-date NATIONWIDE BBS listing. Send

SAVE MONEY ON SPEED OR ALIGNMENT SAVE MONEY ON SPEED OR ALIGNMENT adjusting on C1541 with VIDEO instruction! VHS: \$79.95 ea. to R. REESE, 21151/2 Dana St. #A, Anaheim, CA 92802 (714) 750-1850 \_A, Anaheim, CA 92802 (714) 750·1850

BBS CONSTRUCTION KIT 128 & 64 modes -Make your own fantastic BBSl \$51.50 for 64, Make your own fantastic BDSI \$5 1.50 for 64. \$71.50 for 128. For more info write: Powersystems, P.O. Box 822, Coventry, RI 02816 BBS 401-822-4605. Dealers Welcome! 02816 BSS 401 -822-4605. Dealers Welcome!

#### COMPUTEl's Gazette Classified Is low-cost way to tell over 275,000 COMPUTEI's Gazette Classified Is a low-cost way to tell over 275,000 microcomputer owners about your product or service. mIcrocomputer owners about your product or lervice,

Rates: \$25 per line, minimum of four lines. Any or all of the first line set in capital letters at no charge. Add \$15

per line for boldface words, or \$50 for the entire ad set in boldface (any number of lines.) Inquire about display<br>rates.<br>Terms: Prepayment is required. Check, money order, American Express, Visa, or MasterCard is accepted

**Fraces:** 325 per line, minimum of four lines. Any or all of the first line set in capital letters at no charge. Add \$15<br>per line for boldface words, or \$50 for the entire ad set in boldface (any number of lines.) Inquire Ferenzi Information: Advertisers using post office box numbers in their ads must supply permanent address and<br>deneral Information: Advertisers using post office box numbers in their ads must supply permanent address and<br>te

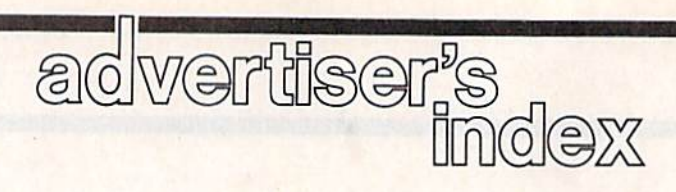

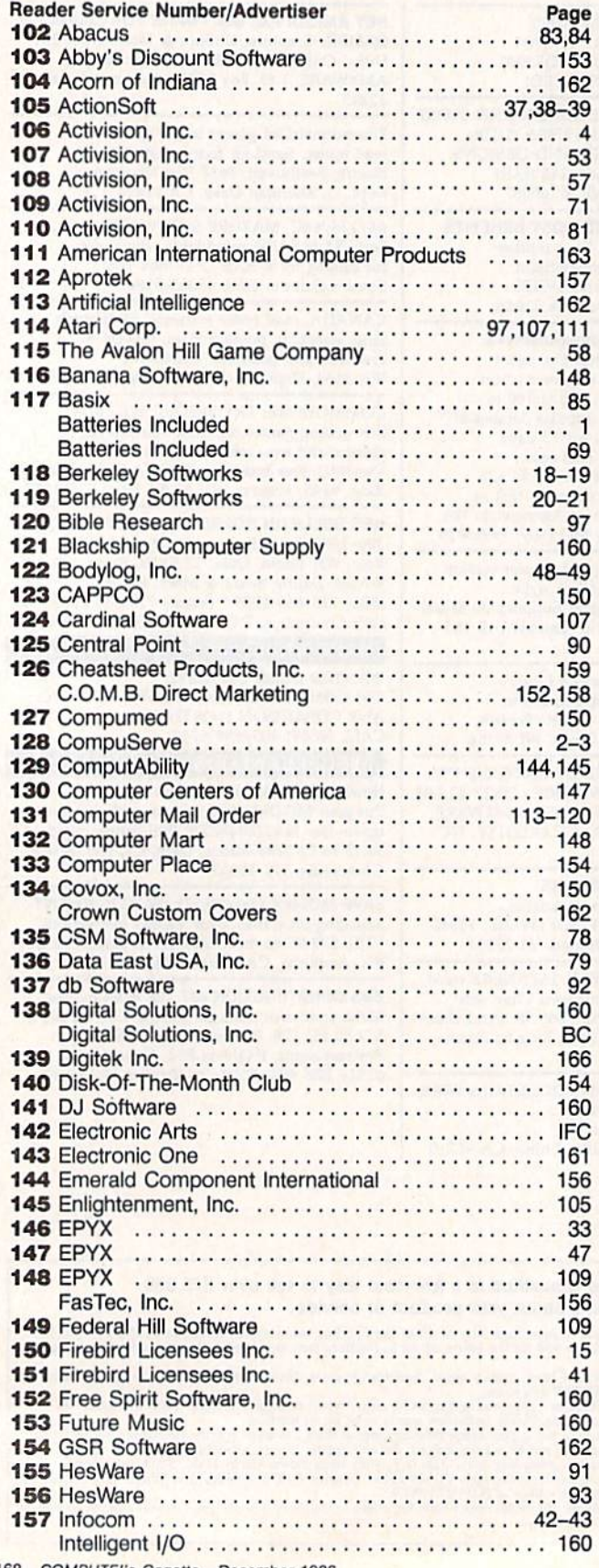

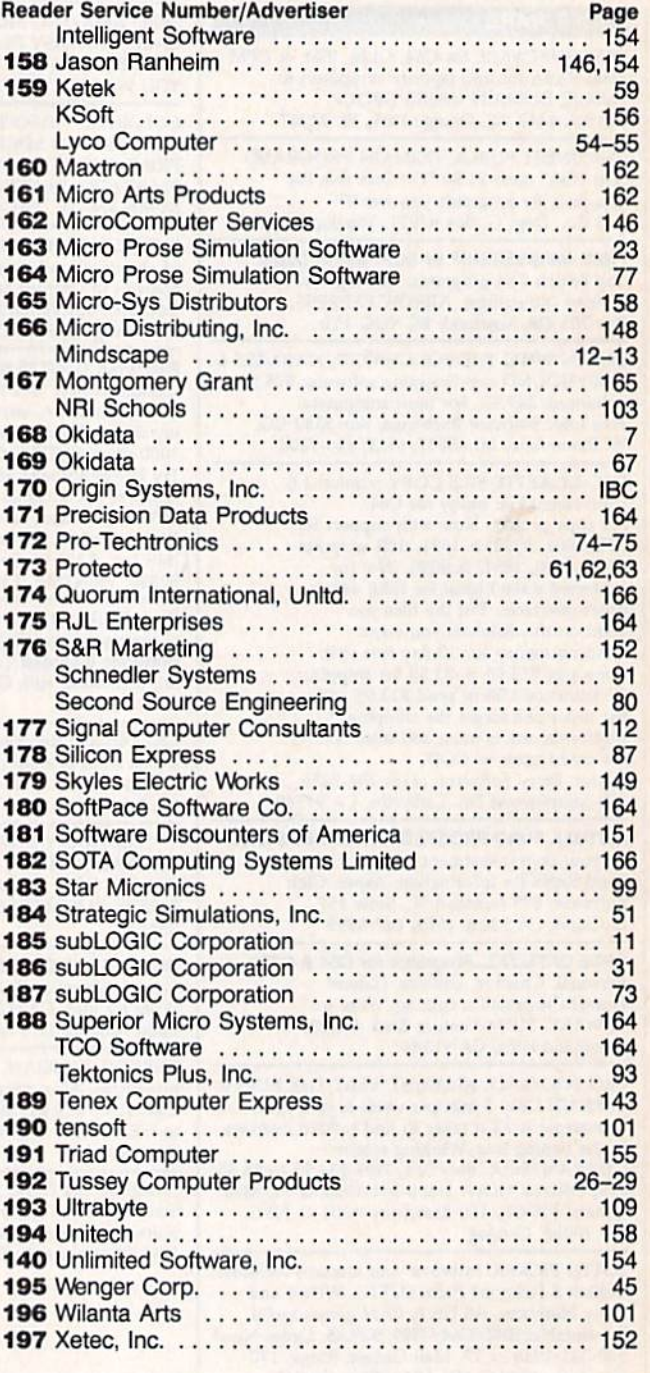

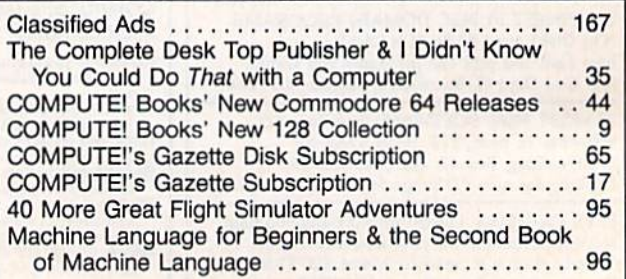

From Origin comes the long-awaited sequel to the award-winning **Ultima™ III** 

# Quest of the<br>Avatar

A state-of-the-art fantasy roleplaying game of unprecedented magnitude by Lord British<sup>"</sup>.

repare yourself for a grand adventure: Ultima™ IV. sixteen times larger than Ultima III, is a milestone in computer gaming - one that challenges your physical and mental skills while testing the true fabric of your character.

Enter Britannia, kingdom of Lord British. Journey through terrain of infinite proportions, conversing with characters on hundreds of topics. Unravel the

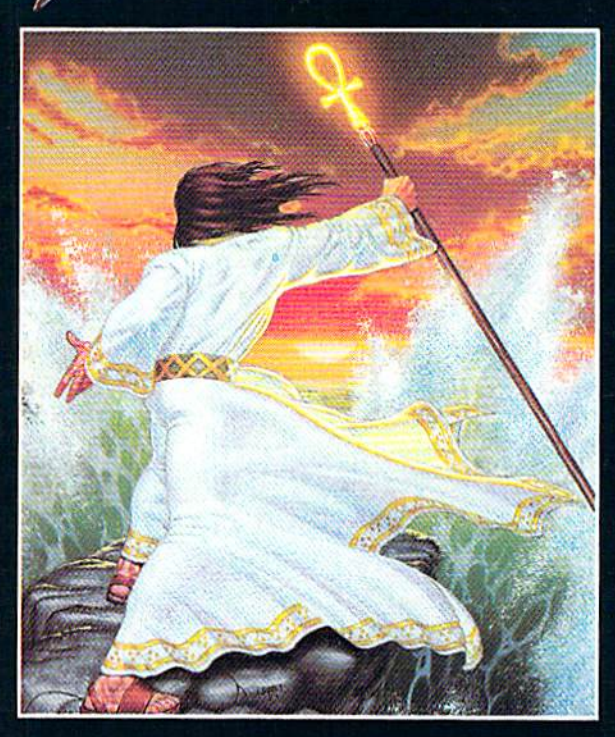

mysteries of a superior magic system. At each turn beware of daemons, dragons and long-dead wizards haunting the most tranquil of places. Encounters with parties of mixed enemy types test your strategic abilities. Shrewd use of terrain can lead to victory against seemingly impossible odds.

Survive this multi-quest fantasy, then begin the final conflict, your quest of the Avatar. The ultimate challenge - the self - awaits....

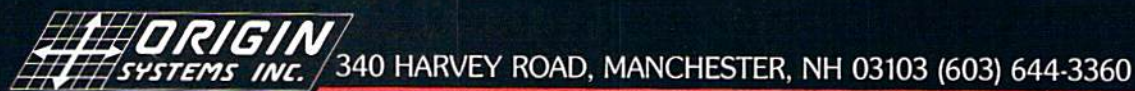

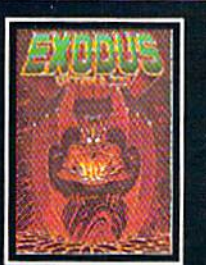

ULTIMA™ III sends you on<br>an incredible fantasy roleplaying journey through<br>monster-plagued Sosaria in<br>search of the elusive Exodus.

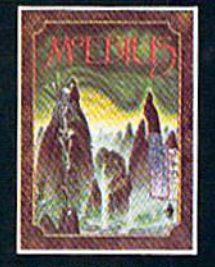

MOEBIUS<sup>™</sup> takes you through the elemental planes of a colorful Orien-<br>tal world of fantasy and adventure in search of the Orb of Celestial Harmony.

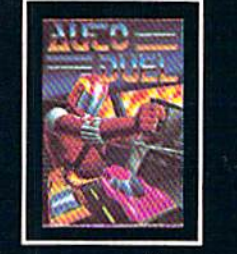

AUTODUEL<sup>™</sup> is a futuristic, fast-paced strategy roleplaying game where the<br>right of way goes to the biggest guns.

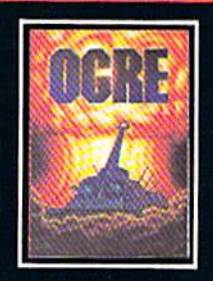

 $OGRE^{TM}$  is a strategy game<br>fought on the nuclear bat-<br>tlefield of tomorrow as an inhuman juggernaut Cyber-<br>tank battles conventional forces.

Ultima and Lord British are trademarks of Richard Garriott/Moebius is a trademark of Greg Malone/AutoDuel and Ogre are trademarks<br>of Steve Jackson/Apple is a trademark of Apple Computer Inc/Previous Ultimas are not needed

C www.commediare.ca

## ouions? Ø

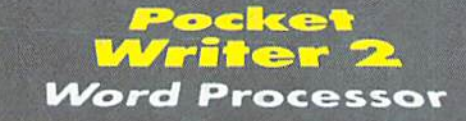

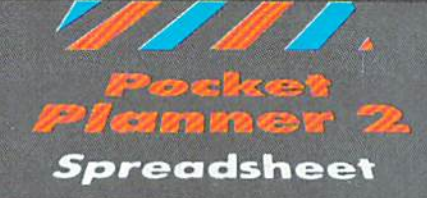

Database

## TG  $_3(2)$

## We just did something only the best can do! We made our award winning'<br>software for the Commodore™ 128 and 64 computers even better!

Introducing...Pocket Writer 2/word pro-<br>cessor Pocket Planner 2/spreadsheet Pocket<br>Filer 2/database

**FILET 4/database**<br>
Our new Pocket 2 series offers features usually found<br>
only in much more sophisticated applications software.<br>
Fectures that include: compatibility in with the new<br>
GEOS operating system t, ability to w

if you haven't operated a computer before.

Now, when you upgrade your Commodore<sup>TM</sup> 64<br>to a 128, Pocket software helps make it a breeze. The new Pocket 2 software has both 128 and 64 applications on the same disk. So when you buy one you are actually buying two software packages. The cost<br>only \$59.95 (U.S.).

Serious <mark>Softwar</mark>e<br>That's Simpl**e to U**se

You can buy all three Pocket 2 applications,<br>Pocket Writer 2, Pocket Planner 2 and Rocket Filer 2<br>in one convenient Superpak for the low price of<br>only \$99.95 (U.S.). A super way to discover all the integrated features of Pocket 2 software and save almost eighty dollars.

As a companion to Pocket Writer 2, a Dictionary Disk containing 32,000 words (expandable to 40,000) is available. The cost \$14.95 (U.S.).

For those of you who have already discovered the many benefits of owning Pocket software; we offer all registered owners upgrade Pocket 2 software for only \$19.95 (U.S.) plus 3.00 (U.S.) shipping and handling! Available only by writing to Digital Solutions Inc.

\*Commodere's Micro-computers Magazine, independent reviewers,<br>rated the original Pocket Writer 128/64 and Pocket Planner 128/64<br>software the "Annual Best of 1986" in the productivity category.

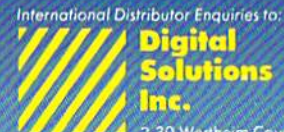

2-30 Wertheim Court<br>Richmond Hill, Ontario<br>Conada: L4B 1B9 Telephone (416) 731 8775<br>Telex 06-964501<br>Fax (416) 731-8915

## Superpak:<br>The Solution That<br>Saves Money!

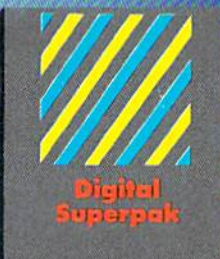

## Economical; \$179.85 (U.S.)<br>worth of software for only<br>**\$99.95 (U.S.)**

Conadian Deoler Enquiries:<br>Ingram Canada Ltd.<br>1-416-738-1700

Mail orders:<br>Crystal Computer Inc.<br>in Michigan<br>1-317-224-7667<br>outside Michigan<br>1-800-245-7316

Commodore is a regatered<br>
Trademark of Commodor<br>
Business Machines Inc.<br>
1 Features available for<br>
Commodore 64<sup>189</sup>.<br>
C1986 Digital Solutions Inc.